#### **Bart De Smet**

**SAMS** 

## **See Inside**

Access Code to **Unlock your FREE** C# 5.0 Unleashed eBook

# $\bullet$ 5.

# **UNLEASHED**

# FREE SAMPLE CHAPTER  $\overline{8^+}$

 $\overline{\mathbf{m}}$ 

 $J<sub>o</sub>$ 

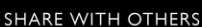

V  $\mathbf{f}$ 

Bart De Smet

# C# 5.0 **UNLEASHED**

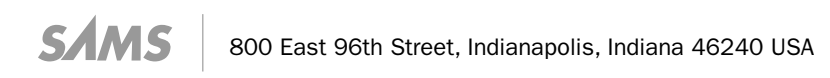

#### **C# 5.0 Unleashed**

Copyright © 2013 by Pearson Education, Inc.

All rights reserved. No part of this book shall be reproduced, stored in a retrieval system, or transmitted by any means, electronic, mechanical, photocopying, recording, or otherwise, without written permission from the publisher. No patent liability is assumed with respect to the use of the information contained herein. Although every precaution has been taken in the preparation of this book, the publisher and author assume no responsibility for errors or omissions. Nor is any liability assumed for damages resulting from the use of the information contained herein.

ISBN-13: 978-0-672-33690-4

ISBN-10: 0-672-33690-1

Library of Congress Cataloging-in-Publication Data is on file.

Printed in the United States of America

First Printing: April 2013

#### **Trademarks**

All terms mentioned in this book that are known be trademarks or service marks have been appropriately capitalized. Sams Publishing cannot attest to the accuracy of this information. Use of a term in this book should not be regarded as affecting the validity of any trademark or service mark.

#### Warning and Disclaimer

Every effort has been made to make this book as complete and as accurate as possible, but no warranty or fitness is implied. The information provided is on an "as is" basis. The authors and the publisher shall have neither liability nor responsibility to any person or entity with respect to any loss or damages arising from the information contained in this book.

#### Bulk Sales

Sams Publishing offers excellent discounts on this book when ordered in quantity for bulk purchases or special sales. For more information, please contact

U.S. Corporate and Government Sales 1-800-382-3419 corpsales@pearsontechgroup.com

For sales outside of the U.S., please contact

International Sales international@pearsoned.com  Editor-in-Chief Greg Wiegand

Acquisitions Editor Neil Rowe

Development Editor Mark Renfrow

Managing Editor Kristy Hart

Project Editor Andy Beaster

Copy Editor Keith Cline

 Indexer Brad Herriman

 Proofreader Debbie Williams

Technical Editor Christopher Wilcox

Editorial Assistant Cindy Teeters

Cover Designer Anne Jones

 Compositor Nonie Ratcliff

# Contents at a Glance

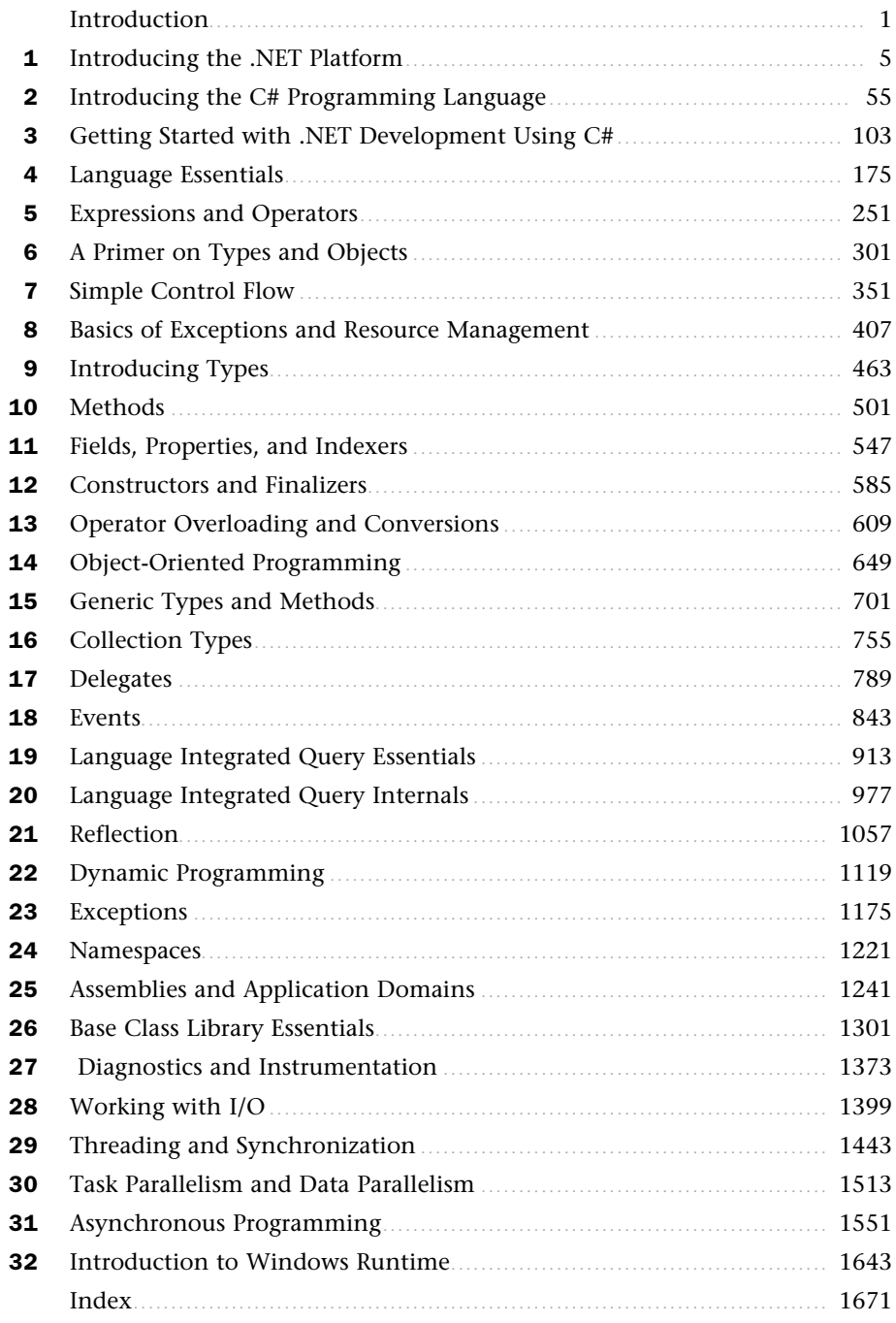

# <span id="page-4-1"></span><span id="page-4-0"></span>Table of Contents

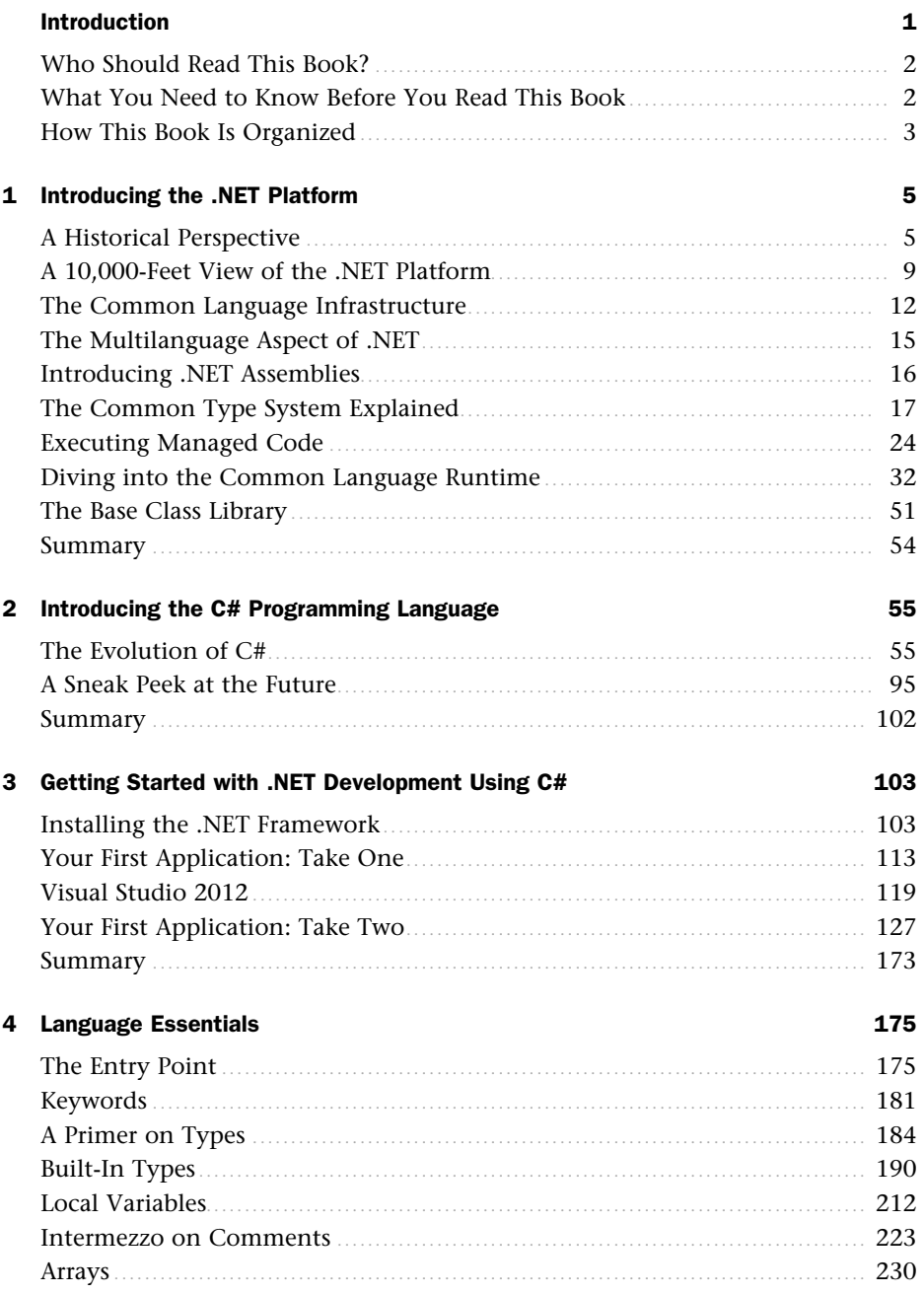

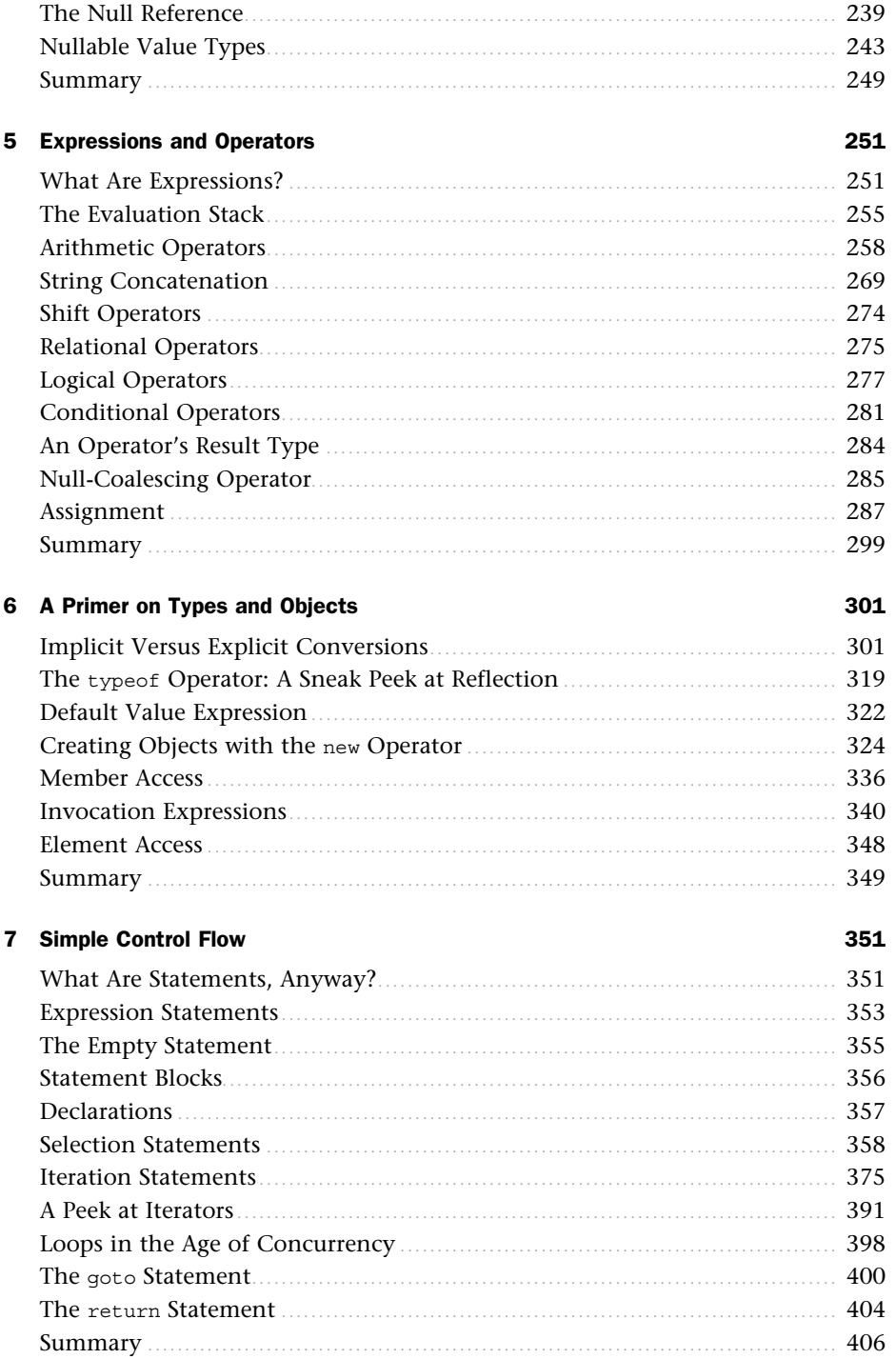

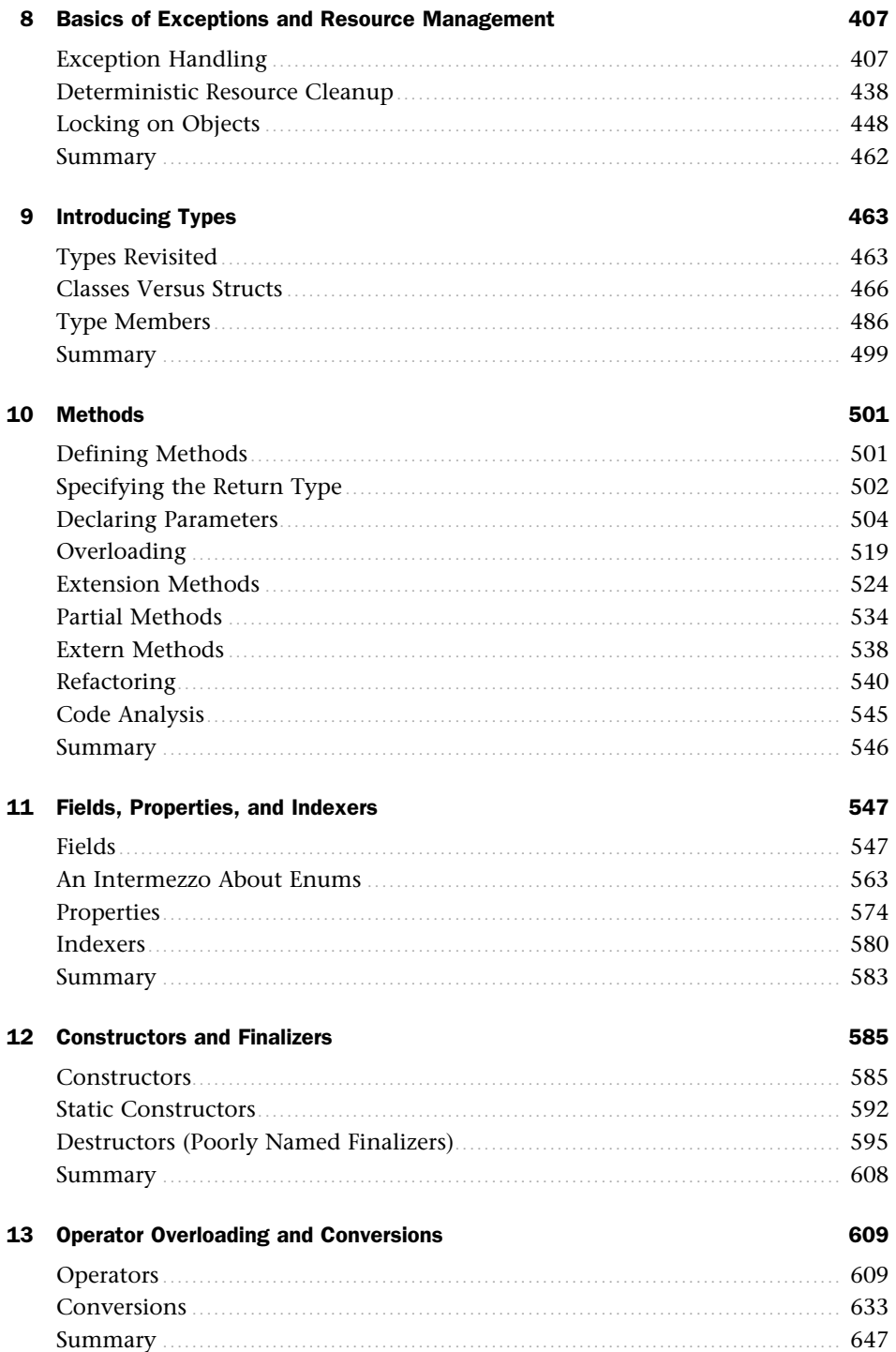

## vi

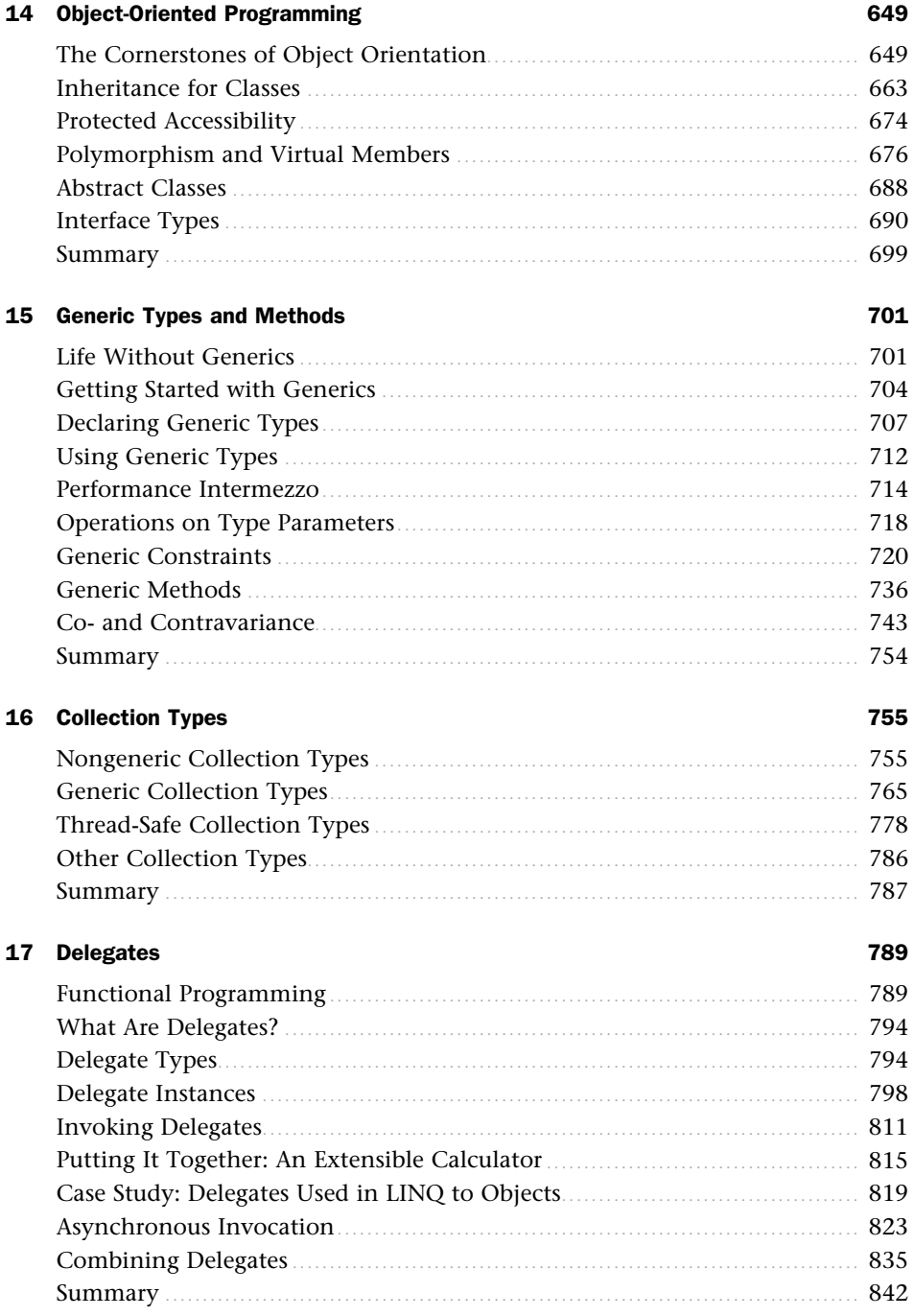

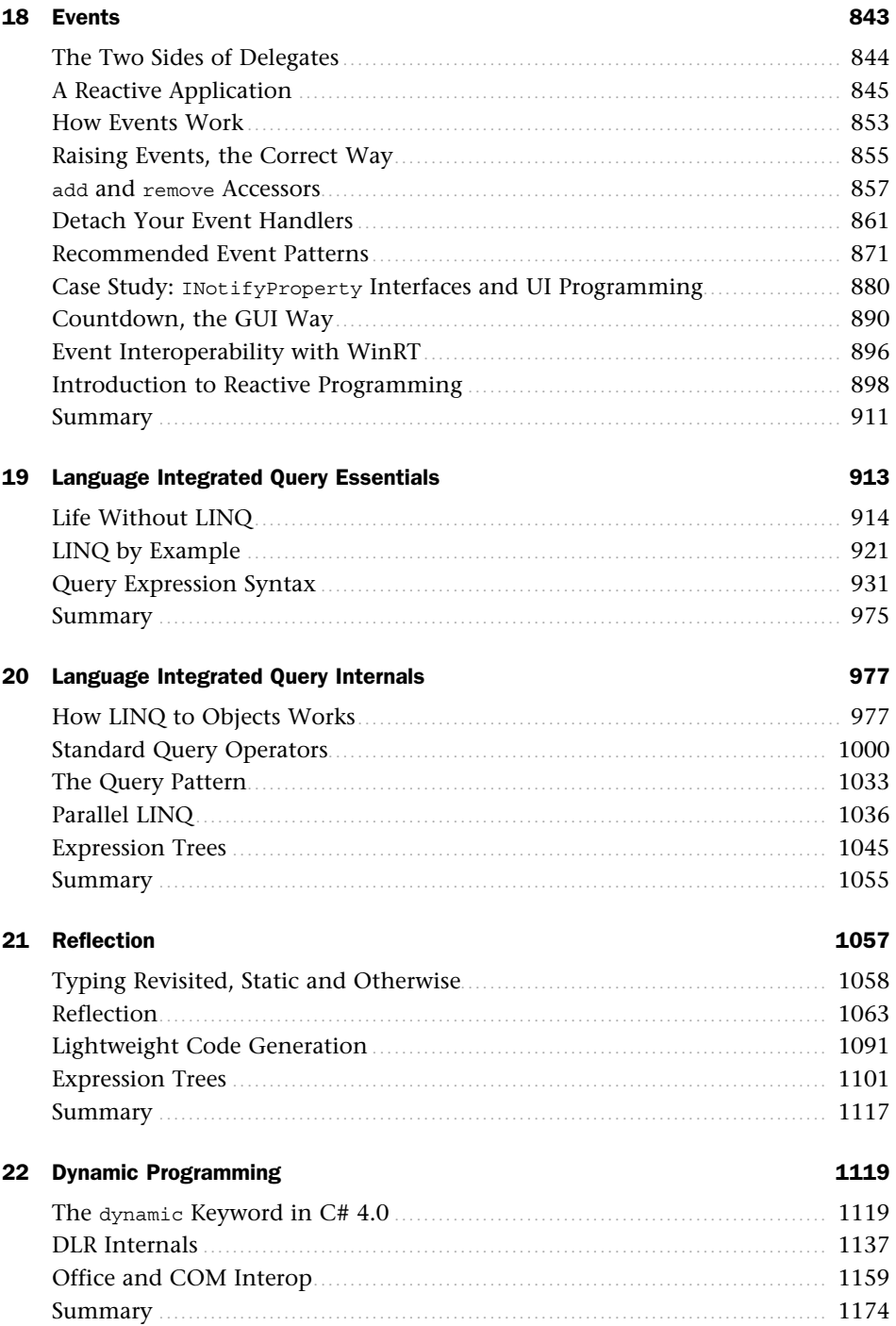

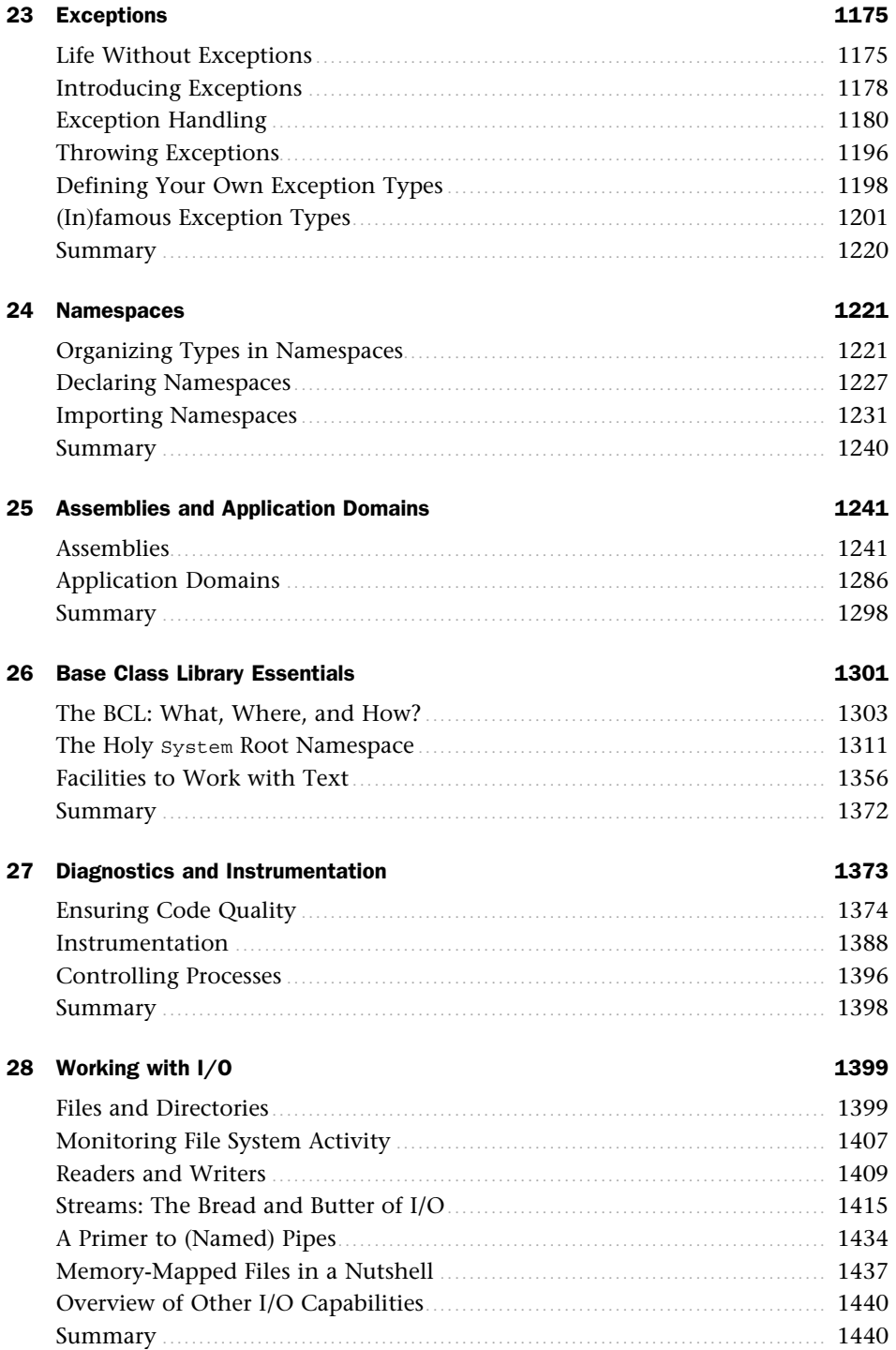

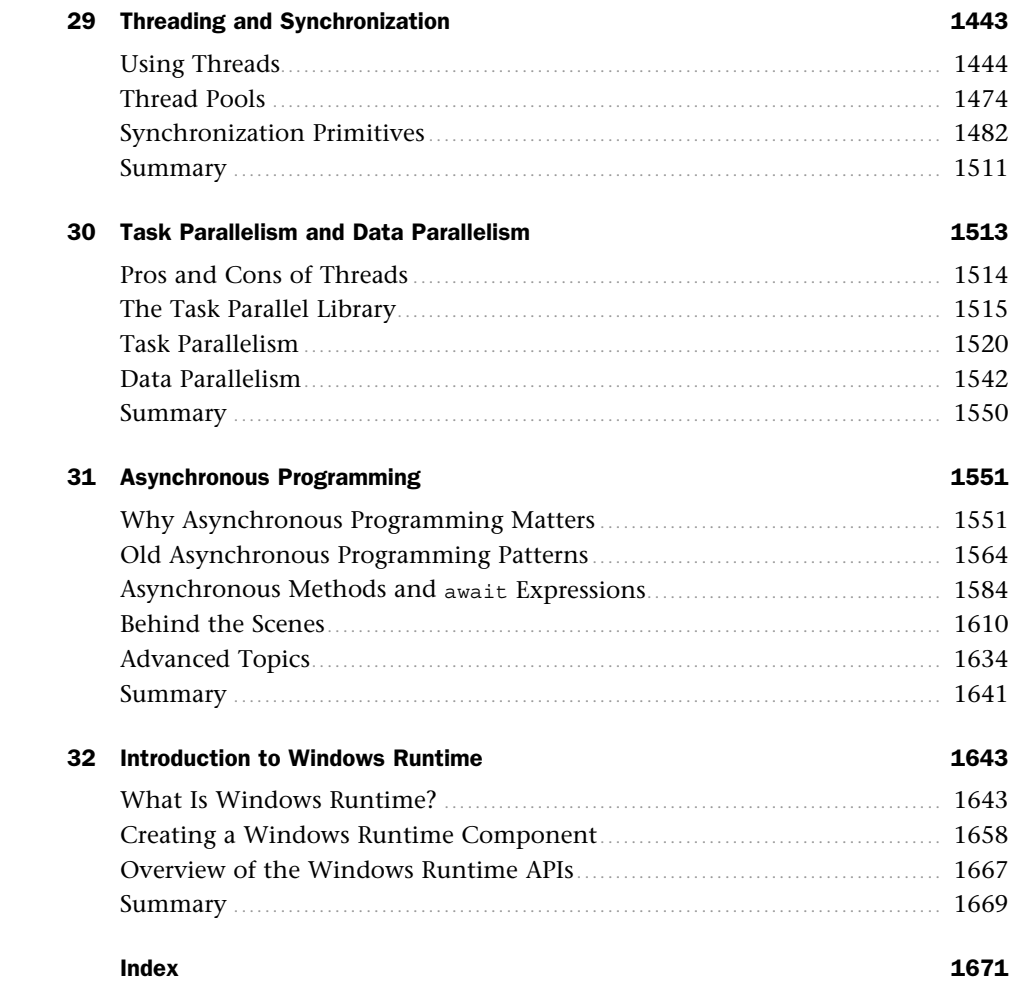

# About the Author

**Bart J.F. De Smet** is a software development engineer on Microsoft's Cloud Programmability Team, an avid blogger, and a popular speaker at various international conferences. In his current role, he's actively involved in the design and implementation of Reactive Extensions for .NET (Rx) and on an extended "LINQ to Anything" mission. You can read about Bart's technical adventures on his blog at [http://blogs.bartdesmet.net/bart .](http://blogs.bartdesmet.net/bart)

His main interests include programming languages, virtual machines and runtimes, functional programming, and all sorts of theoretical foundations. In his spare time, Bart likes to go out for a hike in the wonderful nature around Seattle, read technical books, and catch up on his game of snooker.

Before joining the company in October 2007, Bart was active in the .NET community as a Microsoft Most Valuable Professional (MVP) for C#, while completing his Bachelor of Informatics, Master of Informatics, and Master of Computer Science Engineering studies at Ghent University, Belgium.

# Acknowledgments

Writing this book was a huge undertaking that would have proven impossible without the support of many people. I'd like to apologize upfront for forgetting any of you. (I'll buy you a Belgian beer if I did.)

First and foremost, I cannot thank my family enough for the support they've given me over the years to pursue my dreams. Their support for my 6-year university studies in Ghent and tolerance for my regular absence to participate in the technical community have all been essential ingredients. If this weren't enough, my move across the Pacific Ocean to go and work at the Microsoft headquarters has put us through the ultimate test. Words fall short to describe how incredibly lucky I am to have their ongoing support. Thanks once more!

I wouldn't have ended up in the world of computer science if not for some of my teachers. For my first exposure to computers, I have to go back to 1993, checking sums during the mathematics lessons at elementary school. Thanks to "Meester Wilfried" for his MS-DOS and GWBASIC powered calculator that shaped my future. In high school, several people kept me on this track, as well. Math teachers Paul, Geert, and Ronny had to endure endless conversations about programming languages. In a weird twist of history, I never got educated in informatics in high school, but nonetheless I spent countless hours in the computer rooms of my school. Without the support of Hans De Four, I wouldn't have gotten where I am today. Sorry for all the network downtime caused by my continuous experiments with ProfPass, domain controllers, and whatnot.

Looking back over 10 years in history, I'm eternally grateful to the people at the local Microsoft subsidiary in Belgium (back then called Benelux) for adopting me in the early .NET community and giving me the chance to work on various projects. In particular, I want to thank my very first contact at Microsoft, Gunther Beersaerts, for all the advice he gave me over the years. Gunther's been a true source of inspiration, encouraging me to take the speaker stand at various conferences.

During a few summers in the early 2000s, many Microsoft Belgium people provided a nice place for me to grow and learn while working on various exciting projects. Thanks to Chris Volckerick for taking me on board to build the (now defunct) [http://www.dotnet.](http://www.dotnet.be) [be](http://www.dotnet.be)website, using what was called ASP+ back then. Later, Gerd De Bruycker took me under his wing to develop the first MSDN home page for Microsoft Belux. Your passion for the developer community has always stuck with me (not just that wild community VIP party in Knokke).

A bigger project called SchoolServer came around in the summer of 2004 and lasted for the years after. Christian Ramioul's faith in my technical skills needed to land this project was unbelievable. And getting to know the IT professional audience that had to work with the solution wouldn't have been possible without the wonderful collaboration I had with Ritchie Houtmeyers (remember the countless hours spent in our server room office?) and

Ricardo Noulez. Big thanks go to Bart Vande Ghinste for giving me a crash course on COM+.

Over the years, I've had the honor to interact with a tremendous number of community members at various conferences. Mentioning all of them would be a Herculean task, so I won't even attempt. I want to call out a few, though. First of all, thanks to the Belgian developer evangelism team for their relentless support over the years: Gerd De Brucyker and Tom Mertens, you've done a great job. Today's community is in great hands with Katrien De Graeve, Hans Verbeeck, and Arlindo Alves. Hans De Smaele, you continue to be my ongoing source of debugging and bit-twiddling inspiration. Finally, and sadly enough, this list wouldn't be complete without taking a moment to remember the late David Boschmans and Patrick Tisseghem, who passed away suddenly: We miss you!

Finally, we enter my Redmond-based Microsoft Corporation career that started in October 2007, thanks to Scott Guthrie's mail through my blog asking me to interview with the company. Ultimately, I ended up working on Windows Presentation Foundation's AppModel team, where I felt welcome from day one. In particular, I want to thank my first office mate, Chango Valtchev, for the countless hours he spent to bring me up to speed in the codebase, sharing tons of debugging insights, and epic hikes. Of my first couple of managers, Grzegorz Zygmunt and Adam Smith have been great in helping me shape my early career and provided room for my speaking engagements abroad.

Once I finally started writing this book in 2009, a lot of my colleagues were put through the test. My office mates Mike Cook and Eric Harding had to withstand the most boring stories on various language constructs, generated IL code, functional programming adventures, and ways to (ab)use the C# programming language. Benjamin Westbrook, whom I've worked with for several months, underwent a similar faith during lunchtime. I have to thank Ben for sharing the things he enjoys most when reading technical books: I hope you find some of your stylistic ideas here and there throughout the book. Patrick Finnigan deserves a special mention here, too. Not only for being a great colleague taking over some of the work I've been doing on the team, but even more so as a great book reviewer with tons of feedback both technically and stylistically. Thanks a lot!

Thanking all the other WPF colleagues I've worked with and who gave me various technical insights would take up way too much space. Instead, here's a roll-up of folks I'm very grateful to have worked with. Adam, Alik, Andre, Dwayne, Joe, Eric, Matt, Saied, Zia: Thanks a ton.

In the middle of the book-writing adventure, I transitioned to the Cloud Programmability Team. Thanks to Erik Meijer for taking me on board in the oasis he's created for innovative and creative ideas, allowing me to work on one of my key passions: LINQ. My colleagues Danny Van Velzen, Jeffrey Van Gogh, Mark Shields, and Wes Dyer have been fantastic to bring me up to speed. Endless technical discussions have been a tremendous source of inspiration that contributed directly to this book's contents. This is also the right spot to thank my professor Raymond Boute. It turns out Erik and I caught the passion for functional programming from the same professor, set a few decades apart in another twist of history.

I can't thank the Sams team enough, in particular Neil Rowe for his incredible patience with me. Even though I always knew writing this book was going to be a huge task, lots of unexpected twists made the schedule more challenging every time. Combine this with an ever-growing page count and changing table of contents: I'm very grateful I could write the book I think is right for the C# programmer's audience with virtually no constraints. Also thanks to the technical team for leading the way through new authoring and publication software and assisting with my numerous technical requests. Aspecial word of thanks goes to the technical reviewer, Boyd Nolan, and various other team members who participated in various reviews. Writing a book is not only about teaching your readers, it's also a lot about learning things yourself (including some of the English language, thanks Keith).

This book would not exist if not for the wonderful C# language and its designers. So, I want to thank Anders Hejlsberg and the entire language design team for giving us the most favorite .NET language out there. This big thank you also applies to the Common Language Runtime (CLR) team for bringing a managed runtime to a wide variety of platforms. Internal resources have been very helpful in providing valuable insights, in particular on our C# Discussion List.

Last but not least, I want to thank the waiters and waitresses in various downtown Bellevue restaurants for tolerating my regular book-writing presence, hiding behind a laptop screen and asking for endless soda refills.

# We Want to Hear from You!

As the reader of this book, *you* are our most important critic and commentator. We value your opinion and want to know what we're doing right, what we could do better, what areas you'd like to see us publish in, and any other words of wisdom you're willing to pass our way.

We welcome your comments. You can email or write to let us know what you did or didn't like about this book—as well as what we can do to make our books better.

*Please note that we cannot help you with technical problems related to the topic of this book.*

When you write, please be sure to include this book's title and author as well as your name and email address. We will carefully review your comments and share them with the author and editors who worked on the book.

Email: consumer@samspublishing.com

 Mail: Sams Publishing ATTN: Reader Feedback 800 East 96th Street Indianapolis, IN 46240 USA

# Reader Services

Visit our website and register this book at [www.informit.com/register](http://www.informit.com/register) for convenient access to any updates, downloads, or errata that might be available for this book.

*This page intentionally left blank* 

# [Introduction](#page-4-0)

<span id="page-17-0"></span> $\rm D$ oes the world need vet another book about C#? Very rightfully, you might be asking this question right now (and so did some of my colleagues when I first told them about this book project). In short, what sets this book apart from many others is its in-depth coverage of how things work. Personally, I firmly believe in education that stimulates the student's curiosity. That's one of the things this book aims to do.

*The important thing is not to stop questioning. Curiosity has its own reason for existing. One cannot help but be in awe when he contemplates the mysteries of eternity, of life, of the marvelous structure of reality. It is enough if one tries merely to comprehend a little of this mystery every day. Never lose a holy curiosity.* 

—Albert Einstein

Understanding how a language brings its features to life is always a good thing, which will help you on many fronts. For one thing, coming up with a proper software design requires a good insight in the à la carte menu of language features, so that you can pick the ones best suited for the job at hand and that will not leave you with a bitter aftertaste. Also, solid knowledge about the language and its caveats will prove invaluable while debugging your (or someone else's) code. Occasional historical perspectives interwoven throughout this book help you to understand why thelanguage looks the way it does today.

A tremendous number of .NET libraries have been born over the years, each addressing specific needs for particular applications. Doing justice to any of those by trying to reduce their coverage to a few tens of pages seems overly optimistic. Moreover, different developers have different needs: Maybe you're in charge of user interface (UI) design or web development, but you may well be specialized in service-oriented architectures or designing a data-access layer. Each of those domains has very specific concepts that deserve whole books dedicated to them.

For all those reasons, this book shies away from even attempting such shallow in-breadth coverage of the .NET Framework. Instead, we aim at the common ground where all developers meet: the way they express their thoughts through programming languages. In this book, you'll get essential insights in the foundations of the platform and one of the most commonly used languages, C#. Armed with this knowledge, you should be able to discover and understand many technologies that build on the platform.

As a concrete example, today's libraries are built using object-oriented programming, so we spend our time explaining the capabilities of this feature. Similarly, recent application programming interfaces (APIs) (such as Language Integrated Query [LINQ]) have started to leverage the expressiveness of programming constructs (such as lambda expression) borrowed from the functional world, so we take a look at how those work.

Finally, at the intersection of different developer audiences, there are quite a few libraries that no one can live without. Examples include primitive types, collections, parallel programming capabilities, performing I/O operations, and so on. Discussing those libraries has several benefits. Not only does the reader get a good idea about the essential toolset the .NET Framework has to offer, but it also allows us to illustrate various language features using them. A good example is the discussion of generic types and LINQ through the lens of collections.

<span id="page-18-0"></span>I sincerely hope you enjoy reading this book as much as I enjoyed writing it. I've learned a lot during the process, and I'm confident you will, too.

*Homines dum docent discunt.*  (Latin phrase translated "Men learn while they teach.") —Seneca, *Epistolae, VII*, 7

<span id="page-18-1"></span>Happy coding! Bart J.F. De Smet Bellevue, Washington

# **[Who Should Read This Book?](#page-4-1)**

This book is for anyone who wants to learn the C# programming language in depth, understanding how language features truly work. While giving you those insights, you'll learn where and how to use the features to design various kinds of software. Essential tools and techniques to carry out tasks such as debugging are covered, too.

If you've already had prior exposure to C#—maybe a previous version of the language this book will help you grasp the new language features that have been added over the years. If you're new to the C# language and/or the .NET platform as a whole, this book will guide you through the language in a step-by-step manner.

In summary, this book not only teaches the language's capabilities, but it also looks behind the scenes to build a solid foundation that will aid you in studying other parts of the .NET platform. Because programming languages are at the heart of a developer's expressiveness, such a foundation is essential no matter what your day-to-day programming activities are.

# **[What You Need to Know Before You Read This Book](#page-4-1)**

No prior knowledge of the C# programming language is assumed, although it helps to have a basic idea of typical language constructs. Any kind of modern programming background can help here. For example, readers with a background in C, C++, or Java will feel at home with the C# syntax immediately. Those coming from C++ or Java will have no issue appreciating the power of object-oriented programming. For Visual Basic developers, the different syntax might be a hurdle to overcome, but lots of concepts will sound familiar.

<span id="page-19-0"></span>Likely the most important thing to have is technical curiosity and the willingness to learn and truly understand a (new) programming language and the platform on which it's built.

# **[How This Book Is Organized](#page-4-0)**

Two writing principles have been taken as a guide in this book:

- $\triangleright$  Avoid backward references, causing mental jumps for the readers. In other words, this book tells you the story of how various language features are built on top of each other, starting from primitive constructs such as expressions and statements. Sometimes making a little jump is unavoidable due to the historical evolution the language has undergone. In such a case, I present you with the basics of the feature in question and refer to a later chapter for in-depth coverage.
- ▶ Samples of technologies are interspersed with the coverage of language features that underpin them. For example, a discussion of generics naturally leads to an overview of various collection types in the .NET Framework. Similarly, a good explanation of Language Integrated Query (LINQ) cannot take place without coverage of constructs such as extension methods and lambda expressions.

From a 10,000-feet point of view, this book consists of three core pieces:

- ▶ The first four chapters introduce the .NET platform, the tooling ecosystem, and the C# programming language. In this part, a good historical perspective is provided that will help you understand why those technologies were created and how they evolved.
- $\triangleright$  Chapters 5 through 25 cover the C# programming language itself, with immediate application of language features where applicable. A further breakdown looks as follows:
	- ▶ We start by looking at basic constructs, such as expressions, operators, and statements. These language elements should be familiar to anyone who's been programming before, allowing things such as arithmetic, control flow, and so on. Finally, we introduce the notion of exception handling.
	- ▶ Next, our attention is aimed at larger units of code. To set the scene, we start by introducing the notion of types, and then cover members such as methods and properties.
	- ▶ This naturally leads to a discussion of object-oriented programming in Chapter 14 , covering the notions of objects, classes, interfaces, virtual methods, and so on.
	- ▶ After explaining generic types and methods, we move on to orthogonal language features, such as delegates, events, and Language Integrated Query (introduced in C# 3.0). Constructs borrowed from functional programming are covered here, too.
- $\triangleright$  Next, we revise our notions of typing and introduce runtime services, such as reflection, that allow a more dynamically typed code characteristic. This brings us to an in-depth discussion of C# 4.0's dynamic feature, including the Dynamic Language Runtime infrastructure that underpins it.
- ▶ To put the icing on the cake, we take a closer look at the largest units of code the programming language deals with: namespaces and assemblies. The latter of the two touches quite a few runtime concepts, such as the global assembly cache, native images, and application domains, all of which are explained here, too.
- ▶ Finally, the last chapters give an overview of the .NET Framework libraries about which every good developer on the platform should know. Here we cover essential types in the BCL, how to perform various kinds of I/O, diagnostic capabilities, and the increasingly important domain of multithreaded and asynchronous programming.

All in all, this book takes a language-centric approach to teaching how to program rich and possibly complex applications on the .NET Framework. Activities such as API design, coming up with proper application architectures, and even debugging issues with existing code all benefit from a deep understanding of the language and runtime. That's precisely the sweet spot this book aims for.

# CHAPTER 3

# <span id="page-21-0"></span>[Getting Started with](#page-4-0)  .NET Development Using C#

<span id="page-21-1"></span> $\rm T$ ime to set yourself up for a successful journey through the world of .NET development using C#. An obvious first thing to tackle is to install the .NET Framework and the necessary tools so that we can start running and writing code. One tool we pay a fair amount of attention to is Visual Studio 2012, but we cover other useful tools, too.

To get our hands dirty, we write a simple C# application and highlight some of the important language elements, go through the process of building it using various tools, and look at how we can debug code.

# **[Installing the .NET Framework](#page-4-0)**

The first logical step to get started with writing code targeting the .NET Framework is to install it on your development machine. At this point, let's skip the in-depth discussion on how to deploy the .NET Framework to the machines where your application code is to run ultimately, be it a client computer, a web server, or even the cloud.

# **The .NET Framework Version Landscape**

Over the years, various versions of the .NET Framework have been released. In this book, we cover the latest (at the time of this writing) release of the .NET Framework, version 4.5, which goes hand in hand with the Visual Studio 2012 release.

# IN THIS CHAPTER

- ▶ Installing the .NET Framework
- ▶ Your First Application: Take One
- ▶ Visual Studio 2012
- ▶ Your First Application: Take Two

Does that mean you can't use the knowledge you gain from .NET 4.5 programming to target older releases of the framework? Certainly not! Although the .NET Framework has grown release after release, the core principles have remained the same, and a good part of the evolution is to be found at the level of additional application programming interfaces (APIs) that are made available through the class libraries. A similar observation of evolution obviously holds on the level of the managed languages: Features are added every time around that often require additional framework support (for example, Language Integrated Query [LINQ] inC# 3.0, dynamic in version 4). As you can imagine, keeping track of all those versions and their key differentiating features isn't always easy. To make things more clear, take a look at Table 3.1.

| <b>Version</b> | Codename  | <b>Visual Studio</b> | C#  | <b>VB</b> | <b>Flagship Features</b> |
|----------------|-----------|----------------------|-----|-----------|--------------------------|
| 1.0            | Lightning | 2002 (7.0)           | 1.0 | 7.0       | Managed code             |
| 1.1            | Everett   | 2003(7.1)            | 1.0 | 7.0       |                          |
| 2.0            | Whidbey   | 2005(8.0)            | 2.0 | 8.0       | Generics                 |
| 3.0            | WinFX     | 2005(8.0)            | 2.0 | 8.0       | WPF. WCF. WF             |
| 3.5            | Orcas     | 2008 (9.0)           | 3.0 | 9.0       | <b>LINO</b>              |
| 4.0            | Dev10     | 2010 (10.0)          | 4.0 | 10.0      | Dynamic                  |
| 4.5            | Dev11     | 2012 (11.0)          | 5.0 | 11.0      | Asynchronous programming |

TABLE 3.1 .NET Platform Version History

Notice that new releases of the .NET Framework typically go hand in hand with updates to the Visual Studio tooling support. A notable exception to this rule was the .NET 3.0 release, where Visual Studio 2005 additions were made to support the newly added features (for example, by providing designer support for Windows Presentation Foundation [WPF]). Notice, however, how the managed languages evolve at a slightly slower pace. It's perfectly imaginable that a future release of the .NET Framework will still be using C# 5.0 and VB.NET 11.0. History will tell.

## **NOTE: WHAT ABOUT OPERATING SYSTEM INTEGRATION?**

Being a logical extension to the Win32 API for Windows programming, it very much makes sense to have the framework components readily available together with various versions of the Windows operating system. However, Windows and the .NET Framework have been evolving at a different pace, so the innovation on the level of the .NET Framework hasn't always been immediately available with the operating system out there at that point in time.

One first little piece of integration with the operating system happened with Windows XP, where the image loaded was made aware of the existence of managed code, to be able to load managed executables with fewer workarounds than would be required otherwise. In the Windows Server 2003 era, the 1.1 release of the .NET Framework was brought to the operating system so that the ASP.NET web stack was available out of the box for use in web server installations.

The bigger integration story happened around Vista, driven by the WinFX vision of enhancing core system capabilities like windowing (with WPF) and communication (with WCF). For a long time during the development of Vista—known as Longhorn at the time—WinFX formed a core pillar of the next-generation operating system, and development proceeded hand in hand with the operating system. Only later was WinFX decoupled from Vista and ported back to other platforms, resulting in what became known as .NET Framework 3.0. This said, the .NET Framework 3.0 components still shipped with Windows Vista as an optional Windows component that can be turned on or off. The same holds for Windows Server 2008.

With the release of Windows 7, this tradition continued by making the .NET Framework 3.5 components available out of the box. More recently, with Windows 8, the .NET Framework 4.5 shipped out of the box with the product. But there's more. Thanks to the tight integration with Windows Runtime, we can now truly speak of a better together story where the power of Windows is readily accessible for .NET developers.

What Table 3.1doesn't show is the versioning of the Common Language Runtime (CLR). There's a very important point to be made about this: The CLR evolves at a much slower pace than the libraries and languages built on top of it. Slow most often has a pejorative feel to it, but for the CLR this is a good thing: The less churn made to the core of runtime, the more guarantees can be made about compatibility of existing code across different versions of the .NET Framework. Figure 3.1 illustrates this nicely based on the .NET Framework 3.x history.

From this figure, you can see how both .NET Framework 3.0 and .NET Framework 3.5 are built to run on top of the existing CLR 2.0 runtime bits. This means that for all the goodness that ships with those versions of the .NET Framework, no changes were required to the core execution engine, a good sign of having a solid runtime that's ready to take on a big job.

#### **NOTE: RED BITS VERSUS GREEN BITS**

A concept you might sometimes hear from Microsoft people in the context of framework versioning is that of red bits and green bits. The categorization of framework assemblies in red bits and green bits was introduced in the .NET 3.x timeframe to distinguish between new assemblies (green bits) and modifications to existing ones (red bits). Although .NET 3.x mostly added new library functionality to the existing .NET 2.0 layer, some updates were required to assemblies that had already shipped. With the distinction between red bits and green bits, development teams kept track of those modifications also to minimize the changes required to red bits to reduce the risk of breaking existing applications.

What all this means in practice is that .NET 3.0 is a superset of .NET 2.0, but with some updates to the .NET 2.0 binaries, in the form of a service pack. Those service packs are also made available by themselves because they contain very valuable fixes and optimizations, and they are designed to be fully backward compatible so as not to break existing code. Windows Update automatically deploys these service packs to machines that already have the framework installed.

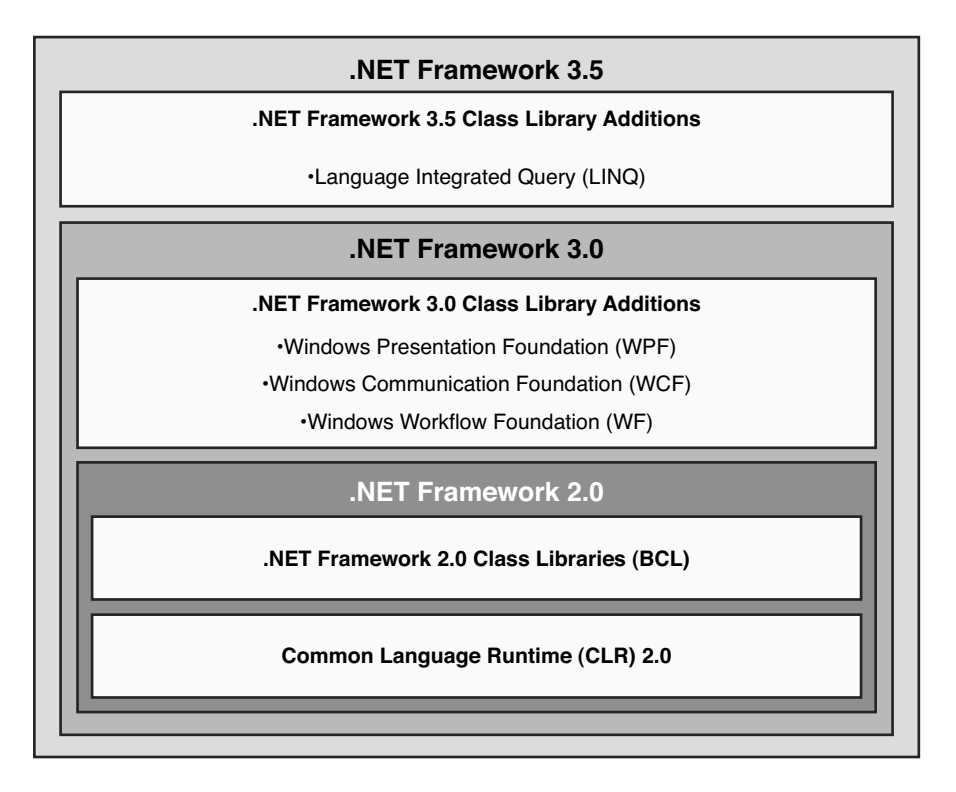

FIGURE 3.1 NET Framework 3.x is built on CLR 2.0.

## **NOTE: LOST IN TRANSLATION**

Even more remarkable than the capability to add gigantic libraries like WPF and Windows Communication Foundation (WCF) on an already existing runtime without requiring modifications to it is the fact that very powerful language extensions have been made in .NET 3.5 with the introduction of LINQ. However, none of those new language additions required changes to the runtime or intermediate language (IL). Therefore, C# 3.0 and VB 9.0 programs can run on the .NET 2.0 CLR. Even more, it's theoretically possible to crosscompile C# 3.0 programs into C# 2.0 code with an equivalent meaning. A paper proving this claim was written by a group of language designers at Microsoft and is titled "Lost in Translation."

One caveat, though: Don't take this to mean that C# 3.0 programs can be ported blindly to .NET 2.0 because implementations of various LINQ providers ship in various .NET 3.5 assemblies.

Another advantage that comes from keeping the runtime the same across a set of framework releases is the capability to reuse existing tooling infrastructure (for example, for debugging). With the release of Visual Studio 2008, this capability became visible to .NET developers under the form of multitargeting support. What this feature enables is to use

Visual Studio 2008 to target .NET Framework 2.0, 3.0, and 3.5 using the same comfortable tooling environment. And with .NET 4.0 and .NET 4.5—as you'll see later in this chapter when we explore Visual Studio 2012—multitargeting has been extended to support all releases from .NET 2.0 to 4.5.

What about .NET Framework 1.x? Development targeting those platforms will always be tied to the use of the releases of Visual Studio that shipped with it (that is, Visual Studio .NET versions 2002 and 2003). Too many fundamental changes to runtime infrastructure were made between versions 1.x and 2.0 of the CLR, making multitargeting support for .NET 1.x unfeasible. Luckily nowadays, the use of .NET 1.x has largely been phased out. If you still have .NET 1.x applications around, now is the time to port them to a more recent version of the platform (preferably .NET 4.0, of course).

But why should someone care to target an older release of the .NET Framework? Most commonly, the answer is to be found in deployment constraints within companies, web hosting providers, and so on. Having tooling support to facilitate this multitargeting is pure goodness and also means you can benefit from core enhancements to the Visual Studio tools while targeting older releases of the .NET Framework.

# **.NET Framework 4.5**

The particular version of the .NET Framework we target in this book is .NET 4.5, using Visual Studio 2012 and C# 5.0. Other than the .NET 3.x releases, .NET 4.x has a new version of the CLR underneath it, and obviously—in the grand tradition—it comes with a bunch of new class libraries that will make life easier for developers.

Two key features about .NET 4.x are important to point out here:

- ▶ Side-by-side support: This means that .NET 4.x can be installed next to existing versions of the .NET Framework. What's so special about this compared to .NET 3.x? The key difference is updates to existing class library assemblies are no longer carried out in-place, but new versions are put next to the existing ones.
- ▶ **Backward compatibility:** This provides tremendous value to developers, allowing reuse of existing code and components. In practice, it means that existing code that was compiled against .NET 2.0 or 3.x in the past can now be targeted at .NET 4.x without requiring source-level code changes.

Figure 3.2illustrates a machine with all the versions of the .NET Framework installed next to one another.

## **NOTE: WHAT'S UP WITH THOSE VERSION NUMBERS?**

The full version numbers of the CLR and .NET Framework installations and binaries can be somewhat distracting at first sight. Where do they come from?

In the .NET Framework 1.x timeframe, the build number (the third component of the version number) was simply created incrementally. Version 1.0 released at build 3705, and version 1.1 ended up at build 4322.

With .NET 2.0, it made sense to give more meaning to the build number, and the pattern ymmdd was chosen: one digit for the year (2005), two digits for the month (July), and two for the day (27).

This approach worked very nicely until the theoretical 35th day of the 55th month of the year 2006: The metadata encoding for build numbers cannot exceed 65535, so we're out of luck using this pattern in its full glory. The result was a compromise. The month and year encodings are kept the same, but the year is now considered relative to the start of the release. For the .NET 4.0 release, the start of the release was in 2007, so from Figure 3.2 , one can infer that .NET 4.0 was built on March 19, 2012. Because the .NET 4.5 release is an in-place update, the folder name has stayed the same, even though the revision number of the files in the folder has gone up.

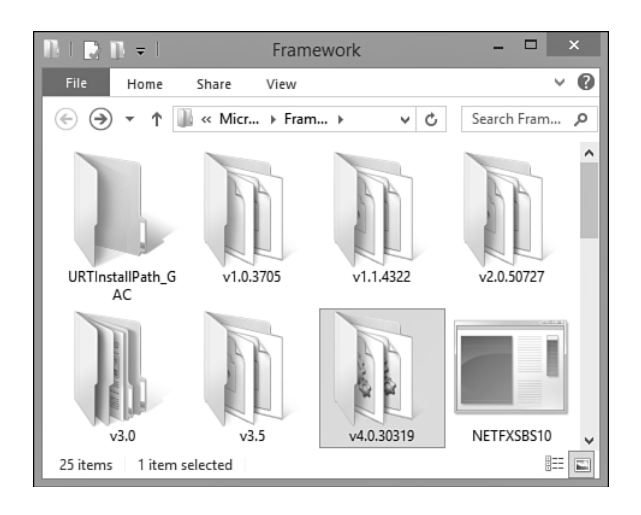

FIGURE 3.2 Side-by-side installation of .NET Framework versions.

Besides having various versions of the .NET Framework, .NET 4.0 pioneered the availability of different "flavors." Around the .NET 3.5 timeframe it became apparent that the size of the .NET Framework had grown too large to enable fast friction-free installs, which are especially important for client application deployments. Significant factors for such deployments are download times and installation times.

To streamline typical deployments of the framework, a split of the .NET Framework class libraries was made, factoring out so-called Client Profile assemblies. The Client Profile bubble contained the Base Class Library (BCL) and libraries required to write client applications using WPF and WCF. The remaining part (referred to as Extended Profile) was layered on top of the Client Profile subset and contained features like ASP.NET that client applications typically don't need. As a result, the deployment and installation footprint of the Client Profile is kept small, while it's still possible to upgrade such an installation to the full framework. Figure 3.3shows the layered cake architecture of those profiles in the .NET 4.0 timeframe.

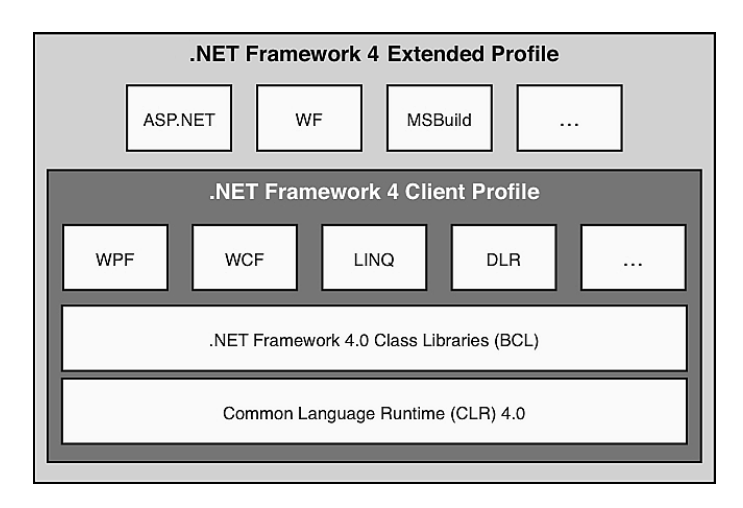

FIGURE 3.3 Client Profile subset of the .NET Framework.

Together with this split, Visual Studio 2010 extended its notion of multitargeting to the various "profiles" of the .NET Framework. By doing so, developers didn't have to memorize which libraries are available in each profile. When the Client Profile subset is selected, Visual Studio prevents assemblies from the Full framework from being referenced.

During the .NET 4.5 timeframe, a big investment was made to reduce download and installation sizes and to decrease the installation time. As a result, the split of a Client Profile and Extended Profile was no longer necessary, resulting in the discontinuation of the Client Profile package.

.NET 4.5 introduces a new notion of profiles though, through the new Portable Library support. When writing portable class libraries, you can select the target platforms the library can run on. For example, you could build a portable library targeting .NET Framework 4.5, .NET for Windows Store applications, and Windows Phone 8. The resulting project will have access only to the .NET Framework functionality available in the intersection for those platforms, hence ensuring the resulting assembly works on all of the selected platforms. In the past, developers had to maintain separate builds of their libraries for each target platform, causing major grief. Portable Library aims to take away this pain.

To make the intersection of APIs across different target platforms as stable as possible, the bottommost layer of the framework was split off in a ".NET Core" set of assemblies. This foundation is what future releases of the framework are based on, and is used by .NET 4.5 on the desktop, .NET for Windows Store applications, and Windows Phone 8. When you are targeting older platforms, such as Silverlight or .NET 4.0, the set of APIs available in the intersection will differ because of prior differences between different flavors of the .NET Framework. With the .NET Core and Portable Library refactoring in place, the fragmentation of the framework libraries should be reduced substantially.

# **Running the Installer**

Playtime! To write code on the .NET Framework 4.5, let's start by installing the Full .NET Framework package. That's really all you need to get started with managed code development.

Where to get it? Browse to <http://msdn.com/netframework>and click the link to the .NET Framework 4.5 download. The installer itself should be straightforward to run: Accept the license agreement, get a cup of coffee, and you're ready to go. On Windows 8, you can use the Turn Windows Features On or Off Control Panel applet to enable or disable the .NET Framework 4.5 feature. Figure 3.4shows the default feature selection on a clean Windows 8 installation.

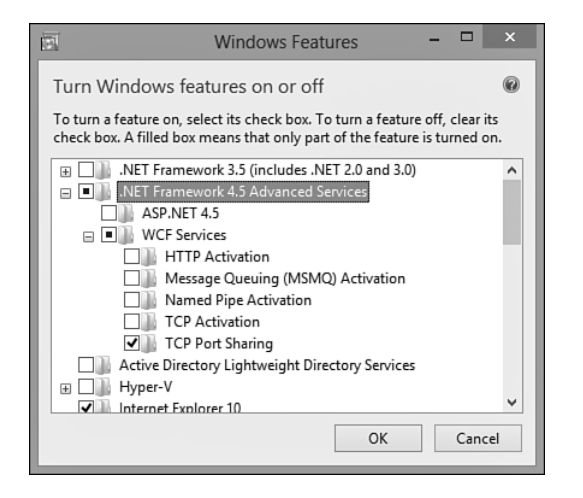

FIGURE 3.4 .NET Framework 4.5 enabled by default on Windows 8.

# **What Got Installed?**

When the installation is complete, it's good to take a quick look at what was installed to familiarize yourself with where to find stuff.

# **The Runtime Shim**

The runtime shim is really something you shouldn't care much about, but it's a convenient way to find out the latest version of the installed CLR on the machine. The purpose of the shim is to load the correct version of the CLR to execute a given application, a particularly important task if multiple versions of the runtime are installed.

You can find the shim under %windir%\system32, with the name mscoree.dll. By looking at the file properties (shown in Figure 3.5 ), you'll find out about the latest common language runtime version on the machine.

| e, | mscoree.dll Properties                              |                                                      |  |  |  |  |  |  |
|----|-----------------------------------------------------|------------------------------------------------------|--|--|--|--|--|--|
|    | Details<br>Digital Signatures   Security<br>General |                                                      |  |  |  |  |  |  |
|    | Property                                            | Value                                                |  |  |  |  |  |  |
|    | Description                                         |                                                      |  |  |  |  |  |  |
|    | File description                                    | Microsoft .NET Runtime Execution Engine              |  |  |  |  |  |  |
|    | Type                                                | Application extension                                |  |  |  |  |  |  |
|    | File version                                        | 4.0.41209.0                                          |  |  |  |  |  |  |
|    | Product name                                        | Microsoft <sup>®</sup> .NET Framework                |  |  |  |  |  |  |
|    | Product version                                     | 4.0.41209.0                                          |  |  |  |  |  |  |
|    | Copyright                                           | <sup>3</sup> Microsoft Corporation. All rights reser |  |  |  |  |  |  |
|    | Size                                                | 435 KB                                               |  |  |  |  |  |  |
|    | Date modified                                       | 6/2/2012 1:25 PM                                     |  |  |  |  |  |  |
|    | Language                                            | English (United States)                              |  |  |  |  |  |  |
|    | Original filename mscoree.dll                       |                                                      |  |  |  |  |  |  |

FIGURE 3.5 The version of the CLR runtime shim.

Although the file description states "Microsoft .NET Runtime Execution Engine," this is not the CLR itself, so where does the runtime itself live?

## **The .NET 4.0 CLR**

Having a runtime shim is one thing; having the runtime itself is invaluable. All runtime installations live side by side in the %windir%\Microsoft.NET\Framework folder. On 64-bit systems, there's a parallel Framework64 folder structure. Having two "bitnesses" of the CLR and accompanying libraries is required to allow applications to run either as 32-bit (Windows On Windows, or WOW) or 64-bit.

Starting with .NET 4.0, the CLR itself is called clr.dll (previously, mscorwks.dll), as shown in Figure 3.6 . The same CLR is used for .NET 4.5, so we'll refer to it using the 4.0 version number.

| $\blacksquare$ $\blacksquare$ $\blacksquare$ $\blacksquare$         | Search Tools                   | ▭<br>clr - Search Results in v4.0.30319           |   |  |
|---------------------------------------------------------------------|--------------------------------|---------------------------------------------------|---|--|
| File<br>Share<br>Home<br>View                                       | Search                         |                                                   |   |  |
|                                                                     | Search Results in v4.0.30319 > | clr<br>v                                          | × |  |
| clrjit.dll<br>C:\Windows\Microsoft.NET\Framework\v4.0.30319         |                                | Date modified: 8/24/2012 9:29 PM<br>Size: 440 KB  |   |  |
| cir.dil<br>C:\Windows\Microsoft.NET\Framework\v4.0.30319            |                                | Date modified: 8/24/2012 9:29 PM<br>Size: 6.55 MB |   |  |
| clrcompression.dll<br>C:\Windows\Microsoft.NET\Framework\v4.0.30319 |                                | Date modified: 7/11/2012 7:01 PM<br>Size: 93.4 KB |   |  |
| ciretwrc.dll<br>C:\Windows\Microsoft.NET\Framework\v4.0.30319       |                                | Date modified: 7/11/2012 7:01 PM<br>Size: 192 KB  |   |  |
| 5 items                                                             |                                |                                                   |   |  |

FIGURE 3.6 The CLR itself.

#### **The Global Assembly Cache**

The Global Assembly Cache (GAC) is where class library assemblies are loaded for use in .NET applications. You can view the GAC under %windir%\assembly, but a command-line directory listing reveals the structure of the GAC in more detail. We discuss the role of the GAC and the impact on your own applications exhaustively in Chapter 25, "Assemblies and Application Domains."

Figure 3.7shows the structure of the .NET 4.0 GAC containing the 4.0 version of the System.dll assembly, one of the most commonly used assemblies in the world of managed code development.

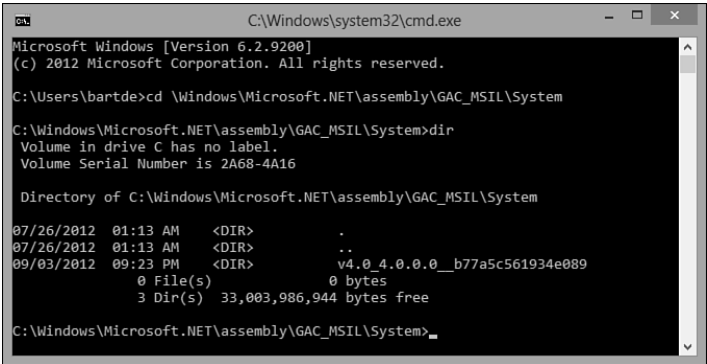

FIGURE 3.7 Inside the GAC.

## **NOTE: GAC SPLITTING**

Notice the v4.0 prefix in the name of the folder containing the .NET 4.0 version of System.dll? This is an artifact of the "GAC splitting" carried out in .NET 4.0. This simple naming trick hides assemblies targeting different versions of the runtime so that a specific version of the CLR doesn't try to load an assembly that's incompatible with it. In the preceding example, CLR 2.0 will recognize only the first folder as a valid entry in the GAC, whereas CLR 4.0 recognizes only the second one. This truly shows the side-by-side nature of the different runtimes.

## **Tools**

Besides the runtime and class library, a set of tools get installed to the framework-specific %windir%\Microsoft.NET\Framework folder. Although you'll only use a fraction of those on a regular basis—also because most of those are indirectly used through the Visual Studio 2012 graphical user interface (GUI)—it's always good to know which tools you have within reach. My favorite tool is, without doubt, the C# compiler, csc.exe. Figure 3.8 shows some of the tools that ship with the .NET Framework installation.

You can find other tools here, too, including other compilers, the IL assembler, MSBuild, the NGEN native image generator tool, and so on.

We explore quite a few of the tools that come with the .NET Framework throughout this book, so make sure to add this folder to your favorites.

<span id="page-31-0"></span>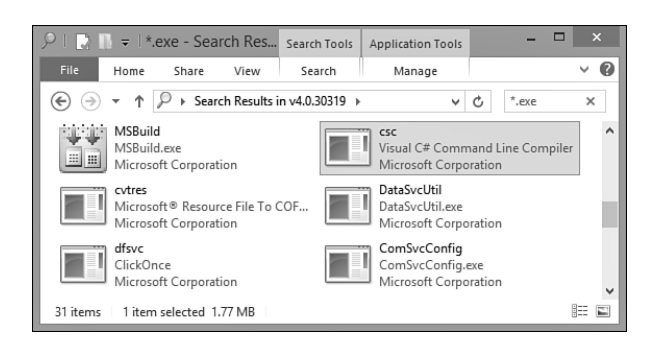

FIGURE 3.8 One of the .NET Framework tools: the C# compiler.

# **[Your First Application: Take One](#page-4-0)**

With the .NET Framework installation in place, we're ready to develop our first .NET application. But wait a minute... where are the development tools to make our lives easy? That's right, for just this once, we'll lead a life without development tools and go the hardcore route of Notepad-type editors and command-line compilation to illustrate that .NET development is not tightly bound to the use of specific tools like Visual Studio 2012. Later in this chapter, we get our feet back on the ground and explore the Visual Studio 2012 tooling support, which will become your habitat as a .NET developer moving forward.

#### **NOTE: THE POWER OF NOTEPAD AND THE COMMAND LINE**

Personally, I'm a huge fan of coding with the bare minimum tools required. Any text editor, the good old command-line interpreter, and the C# compiler suffice to get the job done. True, colleagues think I endure a lot of unnecessary pain because of this approach, but I'm a true believer.

But why? For a couple of reasons, really. For one, it helps me memorize commonly used APIs; for the more specialized ones, I keep MSDN online open. But more important, the uncooperative editor forces me into a coding mode, where thinking precedes typing a single character.

For any decent-sized project, this approach becomes much less attractive. The ability to navigate code efficiently and use autocomplete features, source control support, an integrated debugging experience, and so on—all these make the use of a professional editor like Visual Studio 2012 invaluable.

However, I recommend everyone go back to the old-fashioned world of Notepad and the command line once in a while. One day, you might find yourself on an editor-free machine solving some hot issue, and the ability to fall back to some primitive development mode will come in handy, for sure. Anyway, that's my five cents.

So as not to complicate matters, let's stick with a simple command-line console application for now. Most likely, the majority of the applications you'll write will either be GUI applications or web applications, but console applications form a great ground for experimentation and prototyping.

Our workflow for building this first application is as follows:

- ▶ Writing the code using Notepad
- ▶ Using the C# command-line compiler to compile it
- $\blacktriangleright$  Running the resulting program

# **Writing the Code**

Clichés need to be honored from time to time, so what's better than starting with a good old Hello World program? Okay, let's make it a little more complicated by making a generalized Hello program, asking for the user's name to show a personalized greeting message.

Open up Notepad, enter the following code, and save it to a file called Hello.cs:

```
 using System;
class Program
{
    static void Main()
    {
         Console.Write("Enter your name: ");
         string name = Console.ReadLine();
         Console.WriteLine("Hello " + name);
    }
}
```
Make sure to respect the case of letters:  $C#$  is a case-sensitive language. In particular, if you come from a Java or C/C++ background, be sure to spell Main with a capital *M*. Without delving too deeply into the specifics of the language just yet, let's go over the code quickly.

On the first line, we have a using directive, used to import the System namespace. This allows us to refer to the Console type further on in the code without having to type its full name system. Console.

Next, we're declaring a class named Program. The name doesn't really matter, but it's common practice to name the class containing the entry point of the application Program. Notice the use of curly braces to mark the start and end of the class declaration.

Inside the Program class, we declare a static method called Main. This special method is recognized by the common language runtime as the entry point of the managed code program and is where execution of the program will start. Notice the method declaration is indented relative to the containing class declaration. Although C# is not a whitespacesensitive language, it's good to be consistent about indentation.

Finally, inside the Main method we've written a couple of statements. The first one makes a method call to the Write method on the Console type, printing the string Enter your name: to the screen. In the second line, we read the user's name from the console input and assign it to a local variable called name. This variable is used in the last statement, where we concatenate it to the string  $"He110"$  " using the  $+$  operator to print it to the console by using the WriteLine method on the Console type.

# **Compiling It**

To run the code, we must compile it because C# is a compiled language (at least in today's world without an interactive read-eval-print-loop [REPL] loop C# tool). The act of compiling the code results in an assembly ready to be executed on the .NET runtime.

Open a command prompt window and change the directory to the place where you saved the Hello.cs file. As an aside, the use of .cs as the extension is not a requirement for the C# compiler; it's just a best practice to store C# code files as such.

Because the search path doesn't contain the .NET Framework installation folder, we have to enter the fully qualified path to the C# compiler, csc.exe. Recall that it lives under the framework version folder in %windir%\Microsoft.NET\Framework. Just run the csc.exe command, passing in Hello.cs as the argument, as illustrated in Figure 3.9 .

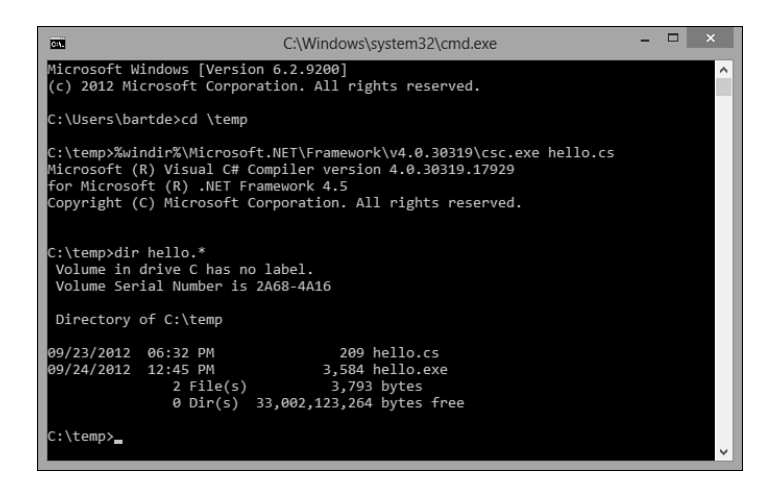

FIGURE 3.9 Running the C# compiler.

If the user has installed Visual Studio 2012, a more convenient way to invoke the compiler is from the Visual Studio 2012 command prompt. This specialized command prompt has search paths configured properly such that tools like csc.exe will be found.

#### **NOTE: MSBUILD**

As you'll see later on, very rarely will you invoke the command-line compilers directly. Instead, MSBuild project files are used to drive build processes.

# **Running It**

The result of the compilation is an executable called hello.exe, meaning that we can run it immediately as a Windows application (see Figure 3.10). This differs from platforms like Java where a separate application is required to run the compiled code.

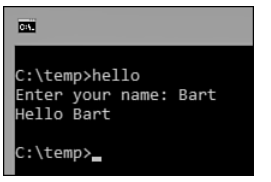

FIGURE 3.10 Our program in action.

That wasn't too hard, was it? To satisfy our technical curiosity, let's take a look at the produced assembly.

# **Inspecting Our Assembly with ILSpy**

Knowing how things work will make you a better developer. One great thing about the use of an IL format in the .NET world is the capability to inspect compiled assemblies at any point in time without requiring the original source code.

Three commonly used tools to inspect assemblies include the .NET Framework IL disassembler tool (ildasm.exe), .NET Reflector from Red Gate, and ILSpy. For the time being, we'll use ILSpy, which you can download for free from<http://www.ilspy.net> .

When you run the tool for the first time, it loads the ILSpy assembly as the assembly to inspect, including all of its dependencies, as shown in Figure 3.11.

| 亚                                                                                                    | <b>ILSpy</b>                                                                                                    |  |
|----------------------------------------------------------------------------------------------------|----------------------------------------------------------------------------------------------------|--|
| File View Help                                                                                                    |                                                                                                    |  |
| 00 BB 3 C#                                                                                                    | $-0$                                                                                                    |  |
| <b>E</b> -- <sup>■</sup> mscorlib<br><b>E</b> +■ System<br><b>E</b> -- <sup>□</sup> System.Core<br><b>E</b> - System.Xml<br><b>E</b> --□ System.Xaml<br><b>E-E WindowsBase</b><br><b>E-D</b> PresentationCore<br><b>E</b> -- <sup>■</sup> PresentationFramework<br><b>E</b> --□ ICSharpCode.TreeView<br><b>E-E</b> Mono.Cecil<br><b>E</b> -- <sup>a</sup> ICSharpCode.AvalonEdit<br><b>E</b> -- <sup>■</sup> ICSharpCode.Decompiler<br>⊞⊸⊟ ILSpy | ILSpy version 2.1.0.1603<br>Check for updates<br>$\sqrt{\sqrt{2}}$ Automatically check for updates every week<br>ILSpy is the open-source .NET assembly browser and decompiler.<br>Website: http://www.ilspy.net/<br>Copyright 2011-2012 AlphaSierraPapa for the SharpDevelop team<br>License: ILSpy is distributed under the MIT License.<br>Included open-source libraries:<br>Mono.Cecil: MIT License (thanks to Jb Evain)<br>AvalonEdit: LGPL<br>SharpTreeView: LGPL<br>ICSharpCode.Decompiler: MIT License (developed as part of ILSpy) |  |

FIGURE 3.11 ILSpy disassembling itself.

Because we're not interested in the decompilation of ILSpy, we'll load our own hello.exe using File, Open. This adds "hello" to the list of loaded assemblies, after which we can start to drill down into the assembly's structure, as shown in Figure 3.12 .

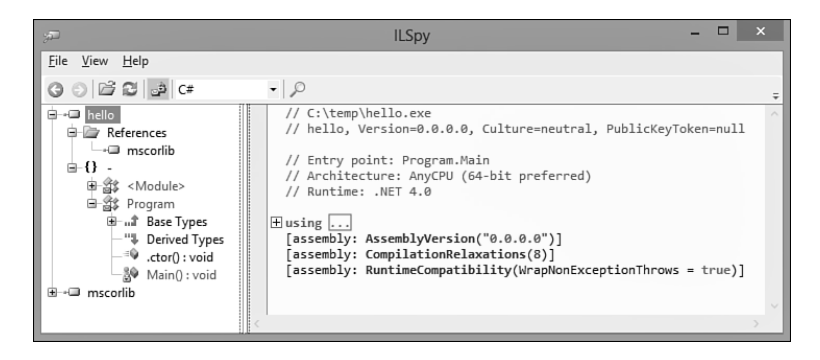

FIGURE 3.12 Inspecting the assembly structure in ILSpy.

Looking at this structure gives us a good opportunity to explain a few concepts briefly. As we drill down in the tree view, we start from the "hello" *assembly* we just compiled. Assemblies are just CLR concepts by themselves and don't have direct affinity to file-based storage. Indeed, it's possible to load assemblies from databases or in-memory data streams, too. Hence, the assembly's name does not contain a file extension.

When expanding the assembly's entry, we encounter a node with a  $\{\}$  logo. This indicates a *namespace* and is a result of ILSpy's decompilation intelligence, as the CLR does not know about namespaces by itself. Namespaces are a way to organize the structure of APIs by grouping types in a hierarchical tree of namespaces (for example,  $s$ ystem.Windows. Forms). To the CLR, types are always referred to—for example, in IL code—by their fully qualified name (like System.Windows.Forms.Label). In our little hello.exe program we didn't bother to declare the Program class in a separate namespace, so ILSpy shows a "-" to indicate the global namespace.

Finally, we arrive at our Program type with the Main method inside it. Let's take a look at the Main method now, simply by selecting it from the tree view. Figure 3.13shows the result.

The pane on the right shows the decompiled code back in C#. It's important to realize this didn't use the hello.cs source code file at all. The hello.exe assembly doesn't have any link back to the source files from which it was compiled. "All" ILSpy does is reconstruct the C# code from the IL code inside the assembly. You can clearly see that's the case because the name of the name variable was changed into  $str$ . ILSpy's interpretation of our Main method is semantically correct, though; we could have written the code like this.

Notice the drop-down box in the toolbar at the top. Over there, we can switch to other views on the disassembled code (for example, plain IL). Let's take a look at that, too, as shown in Figure 3.14 .
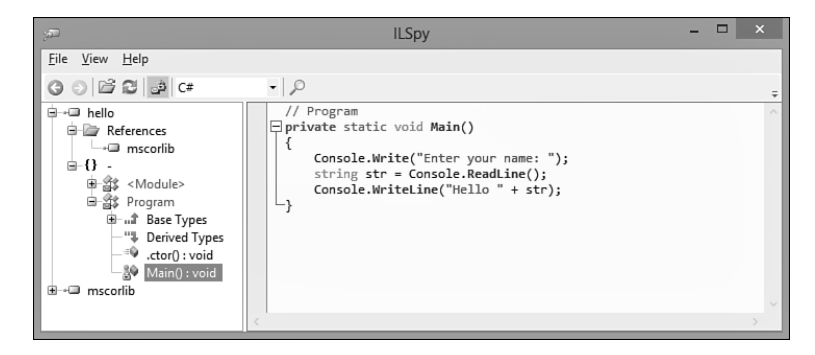

FIGURE 3.13 Disassembling the Main method.

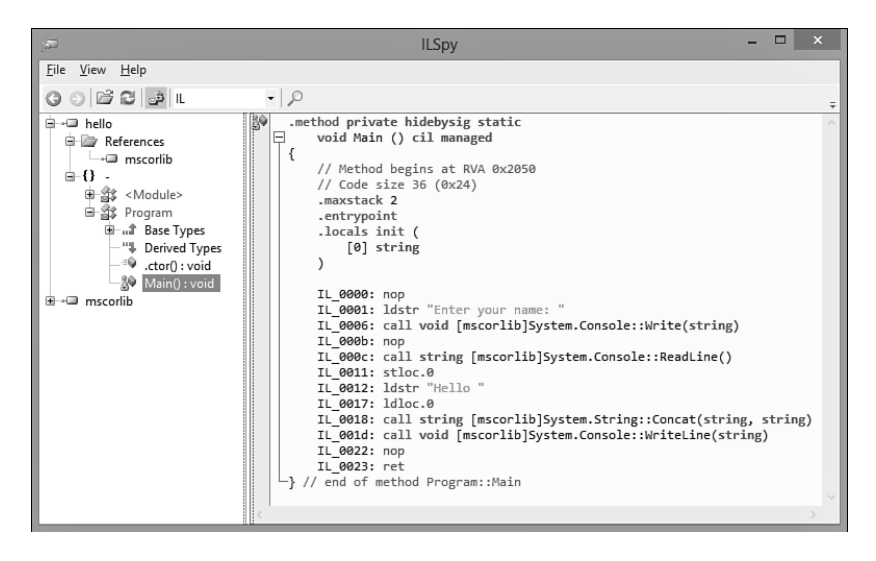

FIGURE 3.14 IL disassembler for the Main method.

What you're looking at now is the code as the runtime sees it to execute it. Notice a few things here:

- $\triangleright$  Metadata is stored with the compiled method to indicate its characteristics: .method tells it's a method, private controls visibility, cil reveals the use of IL code in the method code, and so on.
- $\triangleright$  The execution model of the CLR is based on an evaluation stack, as revealed by the .maxstack directive and naming of certain IL instructions (pop and push, not shown in our little example).
- ▶ Method calls obviously refer to the methods being called, but observe how there's no trace left of the C# using-directive namespace import and how all names of

methods are fully qualified (for example, [mscorlib]System.Console::WriteLine (string) ).

 $\triangleright$  Our local variable "name" has lost its name because the execution engine needs to know only about the existence (and type) of local variables, not their names. (The fact that it shows up as  $str$  is due to ILSpy's attempt to be smart about making up variable names.)

You might have noticed a few strange things in the IL instructions for the Main method: Why are those nop (which stands for *no operation*) instructions required? The answer lies in the way we compiled our application, with optimizations turned off. This default mode causes the compiler to preserve the structure of the input code as much as possible to make debugging easier. In this particular case, the curly braces surrounding the Main method code body were emitted as nop instructions, which allows a breakpoint to be set on that line.

#### **TIP**

Explore the csc.exe command-line options  $(2)$  to find a way to turn on optimization and recompile the application. Take a look at the disassembler again (you can press F5 in ILSpy to reload the assemblies from disk) and observe the nop instructions are gone.

# **[Visual Studio 2012](#page-4-0)**

Now that we've seen the hardcore way of building applications using plain old text editors and the C# command-line compiler, it's time to get more realistic by having a look at professional tooling support provided by the Visual Studio 2012 products. Figure 3.15 shows the Visual Studio 2012 logo, reflecting the infinite possibilities of the technology.

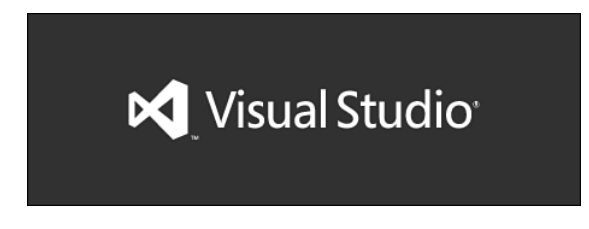

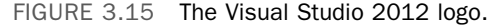

Since the very beginning of software development on the Microsoft platform, Visual Studio has been an invaluable tool to simplify everyday development tasks significantly. One core reason for this is its integrated development environment (IDE) concept, which is really an expansive term with an overloaded meaning today. Although it originally stood for the combination of source code editing and debugging support, today's IDE has capabilities that stretch a whole range of features such as the following:

- $\triangleright$  Source code editing with built-in language support for various languages such as  $C\#$ , Visual Basic, F# and C++, including things such as syntax coloring, IntelliSense autocompletion, and so on.
- ▶ Refactoring support is one of the powerful tools that makes manipulating code easier and allows for the restructuring of existing code with just a few clicks in a (mostly) risk-free manner.
- $\triangleright$  Exploring code is what developers do most of their time in the editors. Navigating between source files is just the tip of the iceberg, with the editor providing means to navigate to specific types and members.
- ▶ Visualization of project structures bridges the gap between architecture, design, and implementation of software. In the spirit of Unified Markup Language (UML), class designers and architecture explorers are available right inside the tool.
- ▶ Designers come into play when code is to be generated for common tasks that benefit from a visual development approach. Typical examples include GUI design, web page layout, object/relational mappings, workflow diagrams, and so on.
- ▶ Debugging facilities are the bread and butter for every developer to tame the complexities of analyzing code behavior and (hopefully not too many) bugs by stepping through code and analyzing the state of execution.
- ▶ Project management keeps track of the various items that are part of a software development project, including source files, designer-generated files, project-level settings, and so on.
- ▶ Integrated build support is tightly integrated with project management features and allows immediate invocation of the build process to produce executable code and feed build errors and warnings back to the IDE.
- ▶ Source control and work item tracking are enterprise-level features for managing large-scale collaborative software development projects, providing means to check in/out code, open and close bugs, and so on.
- ▶ Extensibility might not be the most visible feature of the IDE but it provides a huge opportunity for third parties to provide extensions for nearly every aspect of the tooling support.

# **Editions**

I feel like a marketing guy saying so, but to "differentiate between the needs for various software development groups," Visual Studio 2012 is available in different editions. For a full overview, we refer to the MSDN website, but here's a short summary nonetheless:

 ▶ Visual Studio Express Editions are free downloads targeted at providing rich tooling support to build great apps for the Web, the new Windows 8 platform, Windows Phone, as well as the classic desktop. Each edition comes with language support for C#, Visual Basic, and C++.

- ▶ Visual Studio Professional Edition is aimed at the professional developer and at small teams. Compared to the Express Editions, it bundles the project types for all application types in one suite, also including support for development of Windows Services, cloud applications, and so on. In addition, rich tooling for testing is included.
- ▶ Visual Studio Premium Edition extends the Professional Edition by adding tools for agile development teams, using Team Foundation Server (TFS). In addition, tools are included for project management, UI testing, code coverage analysis, lab infrastructure management, and much more.
- ▶ Visual Studio Ultimate Edition is the largest edition available, and extends on the Premium Edition functionality by adding tooling for historical debugging (IntelliTrace), web performance and load testing, a richer unit test framework (Fakes), tools for architecture diagrams, and so forth.

#### **NOTE: TLA OF THE DAY: SKU**

The different editions of Visual Studio—and similarly for other products—are often referred to as SKUs by Microsoft representatives. SKU is a TLA, a three-letter acronym that refers to shelve-kept unit. It comes from the days software was mostly distributed in cardboard boxes that were kept on shelves in the software store around the corner. Today, though, lots of developers get their tools through downloads, MSDN subscriptions, or enterprise agreements.

In this book, we mainly focus on language and framework-level aspects of programming on the .NET platform, which are separate from the tooling support. However, when covering tooling support, we assume the reader has access to at least the Professional Edition of Visual Studio 2012. This said, many of the features covered (such as debugging support to name an essential one) are available in the Express Edition, too. From time to time, we'll have a peek at Team System-level features, as well, but in a rather limited fashion.

Oh, and by the way, Visual Studio is available in different (natural) languages beyond just English. However, this book refers to the English vocabulary used in menus, dialogs, and so on.

### **NOTE: VISUAL STUDIO SHELL**

In fact, Visual Studio is a highly extensible shell for all sorts of development and management tools. An example of a tool that's built on the Visual Studio environment is the SQL Server Management Studio. To allow the use of this infrastructure for use by third-party tools, there's the so-called Visual Studio Shell. One can go even further and embed Visual Studio capabilities in a separate application by using the Visual Studio for Applications (VSTA) platform.

# **Expression**

Applications with GUIs, either for Windows or the Web, are typically not just built by development teams. An important peer to the developer involved in GUI development is a professional designer working on the look and feel for the application's user experience.

Platform-level technologies like Windows Extensible Application Markup Language (XAML), Windows Presentation Foundation (WPF), Silverlight, and ASP.NET are built with this fact in mind, allowing for rich styling capabilities and a separation between developer code and UI definitions (for example, in terms of XAML). This very powerful concept enables developers and designers to work in parallel with one another.

Although this book focuses on the developer aspect of .NET application development, it's important to know about the Expression family of tools that your designer peers can use. You can find more information about those tools at [http://www.microsoft.com/expression .](http://www.microsoft.com/expression)

# **Installing Visual Studio 2012**

Installation of Visual Studio 2012 should be straightforward. If you are using at least the Professional Edition of the product, check boxes will appear to install managed code/ native code development support (see Figure 3.16 ). Make sure to check the Managed Code option or switch the Options page to the more verbose mode where you can turn individual features on or off.

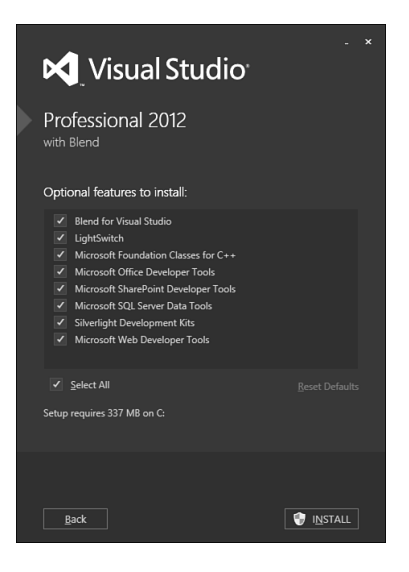

FIGURE 3.16 Visual Studio 2012 Professional installation options.

Depending on the number of features you select (I typically do a full installation to avoid DVD or other install media hunts afterward), installation might take a while. If you don't already have those installed, various prerequisites, such as the .NET Framework, will get installed as well, potentially requiring a reboot or two. But it's more than worth the wait.

Once Visual Studio setup has completed, install the product documentation, also known as the Help Library. Although the Visual Studio help system can hook up to the online version of MSDN seamlessly, it's convenient to have the documentation installed locally if you can afford the disk space. To do so, go to the Start Menu and find the Manage Help Settings entry under the Visual Studio 2012, Visual Studio Tools folder. Figure 3.17 shows the user interface (UI) of this tool, where one can install content from the installation disk or by downloading it.

|                                  | Add and Remove Content                                                                   |              |                          |        |                                      |          |        |
|----------------------------------|------------------------------------------------------------------------------------------|--------------|--------------------------|--------|--------------------------------------|----------|--------|
|                                  | Adding content will automatically refresh all local documentation with available updates |              |                          |        |                                      |          |        |
| Installation sources             |                                                                                          |              |                          |        | Local store path:                    |          |        |
|                                  | ⊙ Online ○ Disk: C:\Users\bartde\AppData\Local\Microsoft\HelpViewer2.0\VisualStudio      |              |                          |        | C:\ProgramData\Microsoft\HelpLibrary | Move     |        |
|                                  |                                                                                          |              | Q                        |        | Pending changes:                     |          |        |
| Name                             |                                                                                          | Action       | Status                   | Size   |                                      |          |        |
| Recommended Documentation        |                                                                                          |              |                          |        | There are no pending actions.        |          |        |
|                                  | Visual Studio 2012 Fundamentals                                                          | Remove       | Updates available        | 299 MB |                                      |          |        |
| .NET Framework 4.5               |                                                                                          | Remove       | Updates available        | 828 MB |                                      |          |        |
|                                  | Microsoft Help Viewer 2.0 Documentation                                                  | Remove Local |                          | 1 MR   |                                      |          |        |
|                                  | Windows Store App Development                                                            | Remove       | Updates available        | 140 MB |                                      |          |        |
| Visual Basic and Visual C#       |                                                                                          | Remove       | Updates available        | 9 MR   |                                      |          |        |
| Visual C++                       |                                                                                          | Remove       | Updates available        | 59 MB  |                                      |          |        |
|                                  | ALM and Team Foundation Server                                                           | Remove       | Updates available        | 195 MB |                                      |          |        |
| <b>Blend for Visual Studio</b>   |                                                                                          | Add          |                          | 68 MB  |                                      |          |        |
| JavaScript                       |                                                                                          |              | Remove Updates available | 1 MB   |                                      |          |        |
| Silverlight                      |                                                                                          | Remove       | Local                    | 89 MR  |                                      |          |        |
| LightSwitch                      |                                                                                          | Remove       | Local                    | 1 MB   |                                      |          |        |
| Windows Debugging                |                                                                                          | Remove       | Local                    | 9 MR   |                                      |          |        |
|                                  | Windows Desktop App Development                                                          | Remove       | Local                    | 577 MB |                                      |          |        |
|                                  | Windows Driver Development                                                               |              | Remove Updates available | 113 MB |                                      |          |        |
|                                  | SQL Server Data Tools (SSDT)                                                             | Add          |                          | 1 MR   |                                      |          |        |
|                                  | Office Development in Visual Studio                                                      | Remove       | Updates available        | 22 MB  |                                      |          |        |
|                                  | SharePoint Development in Visual Studio                                                  | Remove       | Local                    | 3 MR   |                                      |          |        |
| Visual F#                        |                                                                                          | Remove       | Updates available        | 4 MB   |                                      |          |        |
|                                  | Windows Phone Development                                                                |              | Remove Updates available | 215 MB |                                      |          |        |
| <b>E Available Documentation</b> |                                                                                          |              |                          |        |                                      |          |        |
|                                  | <b>■ Additional Development Resources</b>                                                |              |                          |        |                                      |          |        |
|                                  |                                                                                          |              |                          |        | Estimated download size:             |          | 0 MR   |
|                                  |                                                                                          |              |                          |        | Free disk space:                     | 40585 MR |        |
|                                  |                                                                                          |              |                          |        | Required disk space:                 |          | $0$ MR |

FIGURE 3.17 Visual Studio 2012 Documentation configuration.

# **A Quick Tour Through Visual Studio 2012**

With Visual Studio 2012 installed, let's take a quick tour through the IDE you'll be spending a lot of your time as a developer in.

### **What Was Installed**

Depending on the edition you have installed, a number of tools have been installed in parallel with the Visual Studio 2012 editor itself. Figure 3.18shows the Windows 8 Start screen entry for Visual Studio 2012 for an Ultimate Edition installation on a 64-bit machine. (Obviously, users of previous releases of the operating system will find similar entries in the classic Start menu.) A few notable entries here are as follows:

- ▶ Developer Command Prompt for VS2012 provides a command prompt window with several environment variables set, including additions to the search path to locate various tools such as the command-line compilers.
- ▶ Remote Debugger is one of my favorite tools when debugging services or other types of applications that run on a remote machine. It enables you to enable debugging applications over the network right from inside Visual Studio 2012.

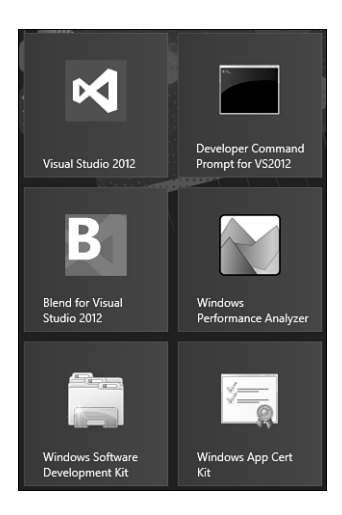

FIGURE 3.18 Visual Studio 2012 Start screen entries.

#### **TIP**

Go ahead and use the Visual Studio 2012 command prompt to recompile our first application we created earlier in this chapter. You should find that csc.exe is on the search path, so you can simply invoke it without specifying the full path.

Another tool that was installed is ildasm.exe, the IL disassembler. Go ahead and use it to inspect the hello.exe assembly, looking for the Main method's IL code. Because we'll be using this tool from time to time, it's good to know from where you can launch it.

### **Splash Screen and Start Page**

Figure 3.19 shows the Visual Studio 2012 splash screen. Prior to Visual Studio 2010, the splash screen showed the different extensibility packages that were installed. Now this information is available from the Help, About menu.

#### **NOTE: CHOOSE YOUR MOTHER TONGUE**

If this is the first time you've started Visual Studio 2012, a dialog appears from which you select a settings template to configure the IDE for a specific programming language. You can either stick with a general settings template or indicate your preferred language (your programming mother tongue, so to speak). If you're presented with this option, feel free to go ahead and select the C# template.

All this means is some settings will be optimized for C# projects (for example, the default language selection in the New Project dialog), but other languages are still available to you at any point in time. Hence the word preference.

The first thing you'll see in Visual Studio is the Start page shown in Figure 3.20 . It provides links to various tasks (for example, to reload recently used projects). An RSS feed shows news items from the MSDN website.

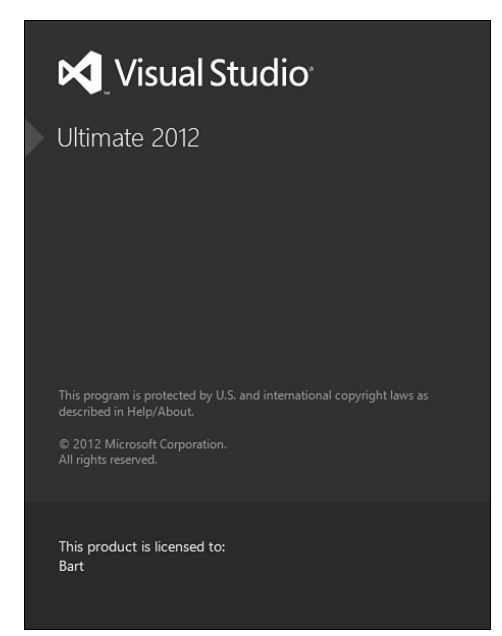

FIGURE 3.19 Visual Studio 2012 splash screen.

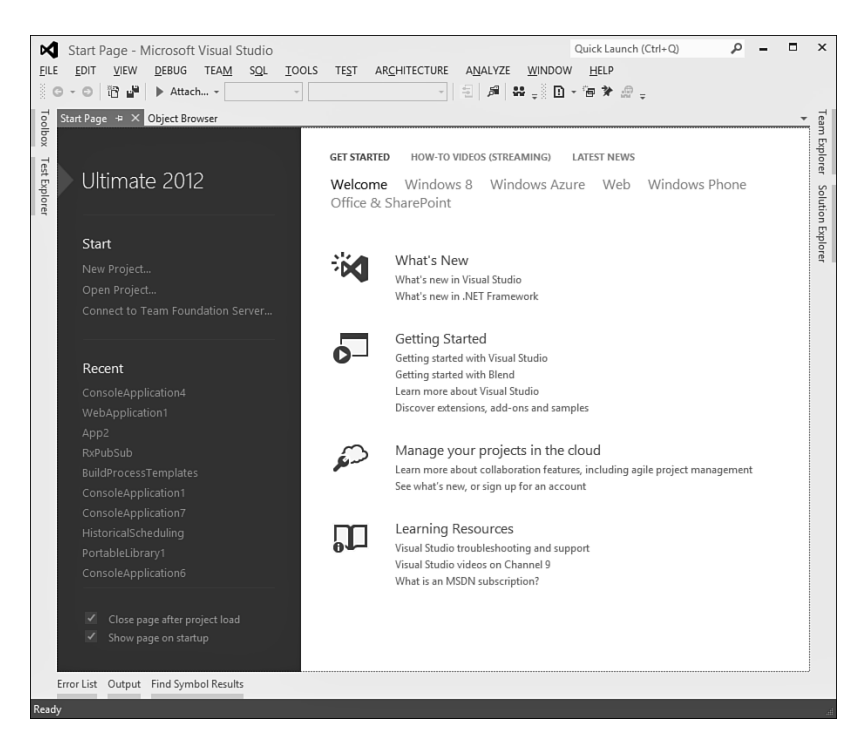

FIGURE 3.20 Visual Studio 2012 Start page.

### **Core UI Elements**

The menu and toolbar contain a wealth of features. (We cover only the essential ones.) Make sure to explore the menu a bit for things that catch your eye. Because we haven't loaded a project yet, various toolbars are not visible yet.

Various collapsible panels are docked on the borders. There are several of those, but only a few are visible at this point: Toolbox, Solution Explorer, and Error List are the ones we'll interact with regularly. More panels can be enabled through the View menu, but most panels have a contextual nature and will appear spontaneously when invoking certain actions (for example, while debugging). Figure 3.21 shows how panels can be docked at various spots in the editor. The little pushpin button on the title bar of a panel can be used to prevent it from collapsing. As you get more familiar with the editor, you'll start rearranging things quite a bit to adapt to your needs.

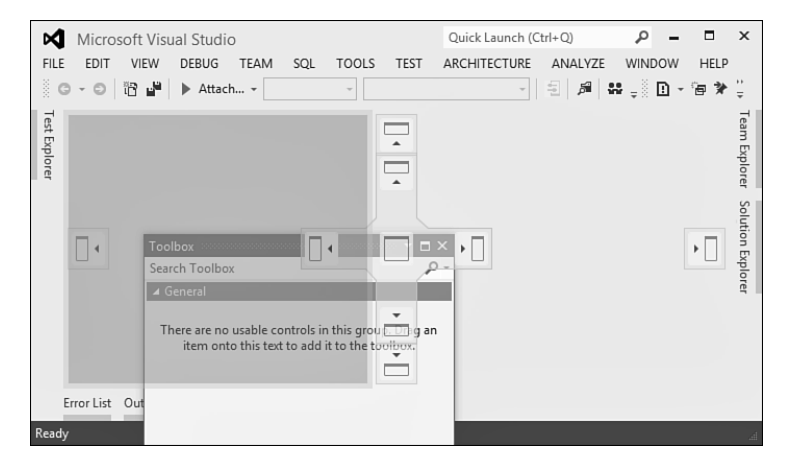

FIGURE 3.21 Customizing the look and feel by docking panels.

### **NOTE: "INNOVATION THROUGH INTEGRATION" WITH WPF**

If you've used earlier releases of Visual Studio, you no doubt have noticed the different look and feel of the IDE in the 2010 and 2012 versions. Starting with Visual Studio 2010, large portions of the UI have been redesigned to use WPF technology.

This has several advantages in both the short and long term, and today we're seeing just the tip of the iceberg of capabilities this unlocks. For example, by having the code editor in WPF, whole new sets of visualizations become possible. To name just one example, imagine what it'd be like to have code comments with rich diagrams in it to illustrate some data flow or architectural design. Also, the rebranding in Visual Studio 2012 was made possible in a relatively short release cycle thanks to the flexibility of XAML and WPF.

It's worth pointing out explicitly that Visual Studio is a hybrid managed and native (mostly for historical reasons) code application. An increasing number of components are written using managed code, and new extensibility APIs are added using the new Managed Extensibility Framework (MEF). Another great reason to use managed code!

# **[Your First Application: Take Two](#page-4-0)**

To continue our tour through Visual Studio 2012, let's make things a bit more concrete and redo our little Hello C# application inside the IDE.

# **New Project Dialog**

The starting point to create a new application is the New Project dialog, which can be found through File, New, Project or invoked by Ctrl+Shift+N. A link is available from the Projects tab on the Start Page, too. A whole load of different project types are available, also depending on the edition used and the installation options selected. Actually, the number of available project templates has grown so much over the years that the dialog was redesigned in Visual Studio 2010 to include features such as search.

Because I've selected Visual C# as my preferred language at the first start of Visual Studio 2012, the C# templates are shown immediately. (For other languages, scroll down to the Other Languages entry on the left.) Subcategories are used to organize the various templates. Under the Windows category, we find the following commonly used project types:

- ▶ Console Application is used to create command-line application executables. This is what we'll use for our Hello application.
- ▶ Class Library provides a way to build assemblies with a .dll extension that can be used from various other applications (for example, to provide APIs).
- ▶ Portable Class Library is new in Visual Studio 2012 and is used to create class libraries that can run on multiple .NET Framework flavors (such as Silverlight, Windows Phone, .NET 4.5, and so on).
- ▶ Windows Forms Application creates a project for a GUI-driven application based on the Windows Forms technology, targeting the classic Windows desktop.
- ▶ WPF Application is another template for GUI applications but based on the new and more powerful WPF framework, also targeting the classic Windows desktop.

Visual Studio 2012 adds the Windows Store category with templates used to build applications targeting the Windows 8 platform:

- ▶ Different XAML templates are available as starting points for the GUI design of a Windows Store application (for example, using a grid or a split view).
- ▶ Class Library (Windows Store apps) gives you a way to build class library assemblies that you can reuse across different Windows Store app projects.
- ▶ Windows Runtime Component allows for the creation of WinMD components using C#. Such components can be used for Windows Store apps built-in managed code, JavaScript, and C++.
- $\triangleright$  When you are writing web applications, the Web category is a good starting point, providing different templates for ASP.NET-based applications.

We cover other types of templates, too, but for now those are the most important ones to be aware of. Figure 3.22 shows the New Project dialog, where you pick the project type of your choice.

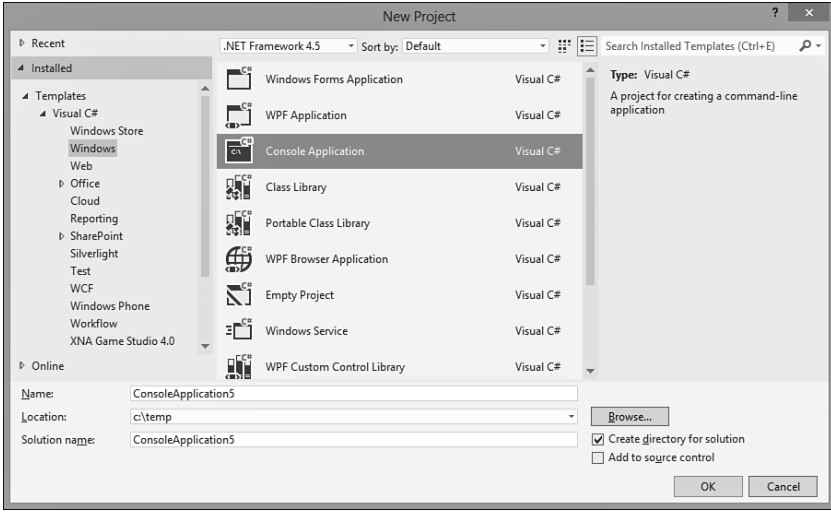

FIGURE 3.22 The New Project dialog.

Notice the NET Framework 4.5 drop-down at the top of the dialog. This is where the multitargeting support of Visual Studio comes in. In this list, you can select to target older versions of the framework, all the way back to 2.0. Give it a try and select the 2.0 version of the framework to see how the dialog filters out project types that are not supported on that version of the framework.

For now, keep .NET Framework 4.5 selected, mark the Console Application template, and specify **Hello** as the name for the project. Notice the Create Directory for Solution check box. Stay tuned. We'll get to the concept of projects and solutions in a while. Just leave it as is for now. Figure 3.23 shows the result of creating the new project.

Once the project has been created, it is loaded, and the first (and in this case, only) relevant file of the project shows up. In our little console application, this is the Program.cs file containing the managed code entry point.

Notice how an additional toolbar (known as the Text Editor toolbar), extra toolbar items (mainly for debugging), and menus have been made visible based on the context we're in now.

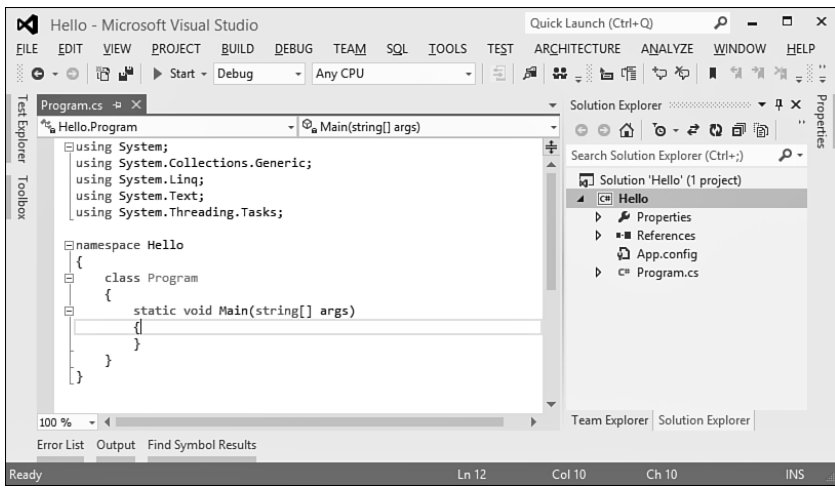

FIGURE 3.23 A new Console Application project.

# **Solution Explorer**

With the new project created and loaded, make the Solution Explorer (usually docked on the right side) visible, as shown in Figure 3.24 . Slightly simplified, Solution Explorer is a mini file explorer that shows all the files that are part of the project. In this case, that's just Program.cs. Besides the files in the project, other nodes are shown as well:

- ▶ Properties provides access to the project-level settings (see later) and reveals a code file called AssemblyInfo.cs that contains assembly-level attributes, something we discuss in Chapter 25.
- $\triangleright$  References is a collection of assemblies the application depends on. Notice that by default quite a few references to commonly used class libraries are added to the project, also depending on the project type.

### **NOTE: VWORRIED ABOUT UNUSED REFERENCES?**

People sometimes freak out when they see a lot of unused references. Our simple Hello application will actually use only the System assembly (which contains things such as the basic data types and the Console type), so there are definitely grounds for such a worry. However, rest assured that there's no performance impact in having unused assembly references because the CLR loads referenced assemblies only when they're actually used. As time goes on, you'll become more familiar with the role of the various assemblies that have been included by default.

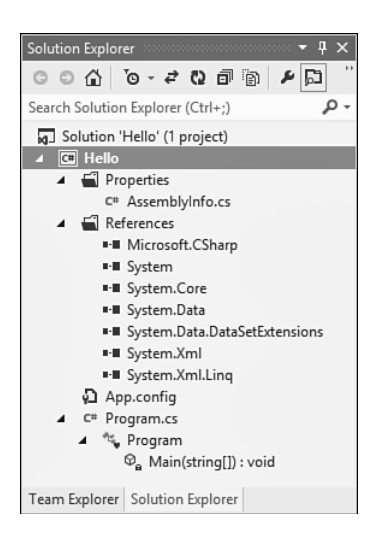

FIGURE 3.24 Solution Explorer.

So, what's the relation between a solution and a project? Fairly simple: Solutions are containers for one or more projects. In our little example, we have just a single Console Application project within its own solution. The goal of solutions is to be able to express relationships between dependent projects. For example, a Class Library project might be referred to by a Console Application in the same solution. Having them in the same solution makes it possible to build the whole set of projects all at once.

### **NOTE: SOURCE CONTROL**

For those of you who'll be using Visual Studio 2012 in combination with TFS, Solution Explorer is also one of the gateways to source control, enabling you to perform check-in/ out operations on items in the solution, just to name one thing.

# **Project Properties**

Although we don't need to reconfigure project properties at this point, let's take a quick look at the project configuration system. Double-click the Properties node for our Hello project in Solution Explorer (or right-click and select Properties from the context menu). Figure 3.25 shows the Build tab in the project settings.

As a concrete example of some settings, I've selected the Build tab on the left, but feel free to explore the other tabs at this point. The reason I'm highlighting the Build configuration at this point is to stress the relationship between projects and build support, as will be detailed later on.

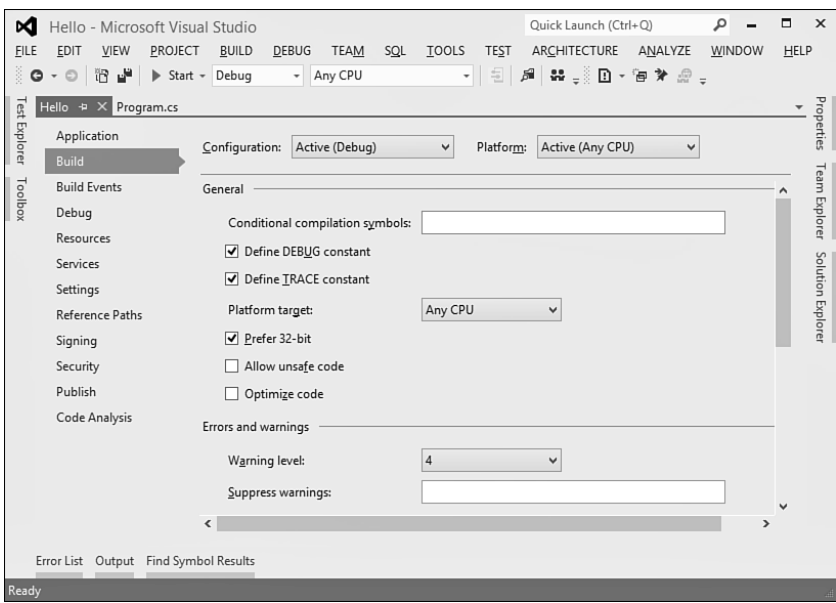

FIGURE 3.25 Project properties.

# **Code Editor**

Time to take a look at the center of our development activities: writing code. Switch back to Program.cs and take a look at the skeleton code that has been provided:

```
 using System;
using System.Collections.Generic;
using System.Linq;
using System.Text;
namespace Hello
{
    class Program
    {
        static void Main(string[] args)
         {
        }
    }
}
```
There are a few differences with the code we started from when writing our little console application manually.

First of all, more namespaces with commonly used types have been imported by means of using directives. Second, a namespace declaration is generated to contain the Program class. We talk about namespaces in more detail in the next chapters, so don't worry about this for now. Finally, the Main entry point has a different signature: Instead of not taking in any arguments, it now does take in a string array that will be populated with command-line arguments passed to the resulting executable. Because we don't really want to use command-line arguments, this doesn't matter much to us. We discuss the possible signatures for the managed code entry point in Chapter 4, "Language Essentials," in the section "The Entry Point."

Let's write the code for our application now. Recall the three lines we wrote earlier:

```
 static void Main()
{
    Console.Write("Enter your name: ");
    string name = Console.ReadLine();
    Console.WriteLine("Hello " + name);
}
```
As you enter this code in the editor, you'll observe a couple of things. One little feature is auto-indentation, which positions the cursor inside the Main method indented a bit more to the right than the opening curly brace of the method body. This enforces good indentation practices (the behavior of which you can control through the Tools, Options dialog). More visible is the presence of IntelliSense. As soon as you type the member lookup dot operator after the Console type name, a list of available members appears that filters out as you type. Figure 3.26 shows IntelliSense in action.

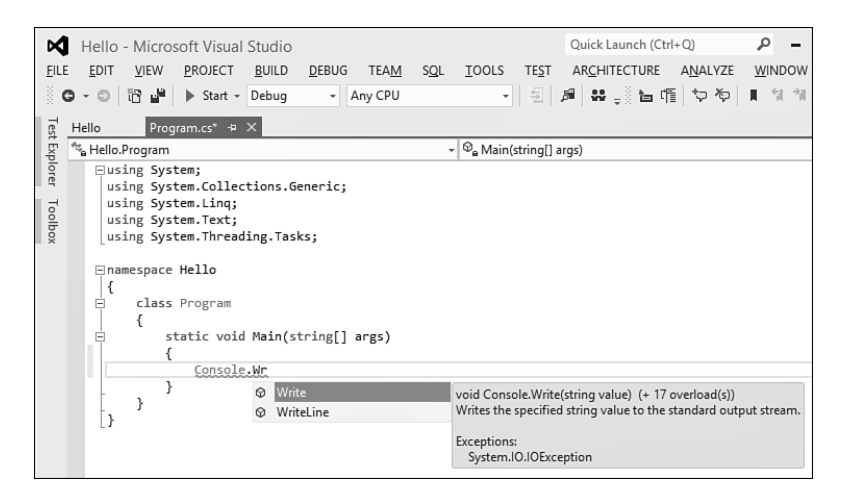

FIGURE 3.26 IntelliSense while typing code.

After you've selected the Write method from the list (note you can press Enter or the spacebar as soon as the desired member is selected in the list to complete it further) and you type the left parenthesis to supply the arguments to the method call, IntelliSense pops up again showing all the available overloads of the method. You learn about overloading in Chapter 10, "Methods," so just type the "Enter your name:" string.

IntelliSense will help you with the next two lines of code in a similar way as it did for the first. As you type, notice different tokens get colorized differently. Built-in language keywords are marked with blue, type names (like Console) have a color that I don't know the name of but that looks kind of lighter bluish, and string literals are colored with a redbrown color. Actually, you can change all those colors through the Tools, Options dialog.

#### **NOTE: WORRIED ABOUT UNUSED NAMESPACE IMPORTS?**

Just as with unused references, people sometimes freak out when they see a lot of unused namespace imports. Again, this is not something to worry about but for a different reason this time. Namespaces are a compile-time aid only, telling the compiler where to look for types that are used throughout the code. Even though the preceding code has imported the System.Text namespace, you won't find a trace of it in the compiled code because we're not using any of the types defined in that namespace.

Agreed, unused namespace imports can be disturbing when reading code, so Visual Studio comes with an option to weed out unused namespace imports by right-clicking the code and selecting Organize Usings, Remove Unused Usings.

If you try this on our code, you'll see that only the System namespace import remains, and that's because we're using the Console type that resides in that namespace. Figure 3.27 shows this handy feature.

| Eusing System; |     | using System.Collections.Generic; |                |   |    |                         |
|----------------|-----|-----------------------------------|----------------|---|----|-------------------------|
| using<br>using |     | Refactor                          |                | ٠ |    |                         |
| using          |     | Organize Usings                   |                |   |    | そ) Remove Unused Usings |
| $=$ namespi    |     | Generate Sequence Diagram         |                |   | *) | Sort Usings             |
|                | PA. | <b>Run Tests</b>                  | $Ctrl + R$ T   |   |    | Remove and Sort         |
| cl             |     | Debug Tests                       | Ctrl+R. Ctrl+T |   |    |                         |
|                | ĩ٦  | Insert Snippet                    | $Ctrl+K X$     |   |    |                         |
|                | ĩ٦  | Surround With                     | $Ctrl+K S$     |   |    |                         |

FIGURE 3.27 Reducing the clutter of excessive imported namespaces.

Another great feature about the code editor is its background compilation support. As you type, a special C# compiler is running constantly in the background to spot code defects early. Suppose we have a typo when referring to the name variable; it will show up almost immediately, marked by red squiggles, as shown in Figure 3.28 .

If you're wondering what the yellow border on the left side means, it simply indicates the lines of code you've changed since the file was opened and last saved. If you press Ctrl+S to save the file now, you'll see the lines marked green. This feature helps you find code you've touched in a file during a coding session by providing a visual cue, which is quite handy if you're dealing with large code files.

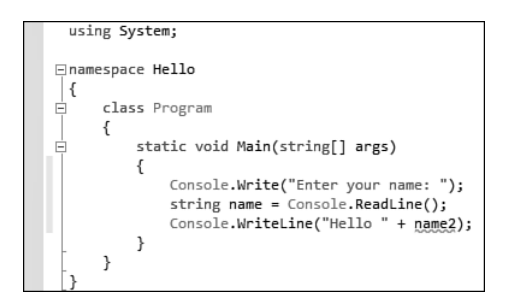

FIGURE 3.28 The background compiler detecting a typo.

# **Build Support**

As software complexity grows, so does the build process: Besides the use of large numbers of source files, extra tools are used to generate code during a build, references to dependencies need to be taken care of, resulting assemblies must be signed, and so on. You probably don't need further convincing that having integrated build support right inside the IDE is a great thing.

In Visual Studio, build is integrated tightly with the project system because that's ultimately the place where source files live, references are added, and properties are set. To invoke a build process, either use the Build menu (see Figure 3.29 ) or right-click the solution or a specific project node in Solution Explorer. A shortcut to invoke a build for the entire solution is F6.

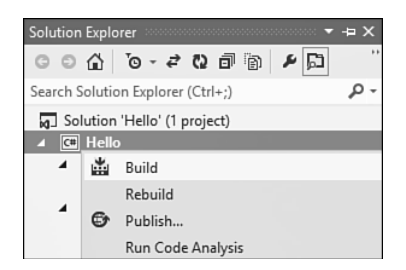

FIGURE 3.29 Starting a build from the project node context menu.

### **TIP**

Although launching a build after every few lines of code you write might be tempting, I recommend against such a practice. For large projects, this is not feasible because build times might be quite long (though C# code compilation is relatively fast); but more important, this style has the dangerous potential of making developers think less about the code they write.

Personally, I try to challenge myself to write code that compiles immediately without errors or even warnings. The background compilation support for C# in the code editor helps greatly to achieve this goal, catching silly typos early, leaving the more fundamental code flaws something to worry about.

Behind the scenes, this build process figures out which files need to compile, which additional tasks need to be run, and so on. Ultimately, calls are made to various tools such as the C# compiler. This is not a one-way process: Warnings and errors produced by the underlying tools are bubbled up through the build system into the IDE, allowing for a truly interactive development experience. Figure 3.30 shows the Error List pane in Visual Studio 2012.

| ∞       | Hello - Microsoft Visual Studio                                                                                                    |                      | Quick Launch (Ctrl+Q) |         | ۵                               | п    | $\times$         |  |
|---------|----------------------------------------------------------------------------------------------------|----------------------|-----------------------|---------|---------------------------------|------|------------------|--|
| FILE    | EDIT<br>PROJECT<br><b>DEBUG</b><br><b>TEAM</b><br>SQL<br>VIEW<br><b>BUILD</b>                                                               | <b>TOOLS</b><br>TEST | ARCHITECTURE          | ANALYZE | WINDOW                          | HELP |                  |  |
| š       | 周 器 。 三 恒 や や<br>VI.<br>谐谐<br>电<br>$\gamma$<br>N<br>Start - Debug<br>Any CPU<br>$\odot$<br>$\overline{\phantom{a}}$<br>G<br>$\check{}$<br>٠ |                      |                       |         |                                 |      |                  |  |
|         | Properties<br>Program.cs $\div$ X<br>Hello                                                                                                  |                      |                       |         |                                 |      |                  |  |
|         | <b>Test Explorer</b><br><sup>46</sup> Hello.Program<br>$\mathbb{R} \times \mathbb{Q}_{\mathbf{e}}$ Main(string[] args)<br>٠                 |                      |                       |         |                                 |      |                  |  |
|         | $\ddot{\pm}$<br>using System;                                                                                                    |                      |                       |         |                                 |      |                  |  |
|         | <b>□namespace Hello</b>                                                                                                    |                      |                       |         |                                 |      | Team Explorer    |  |
| Toolbox | $\{$<br>Ė<br>class Program                                                                                                    |                      |                       |         |                                 |      |                  |  |
|         | ſ                                                                                                    |                      |                       |         |                                 |      |                  |  |
|         | static void Main(string[] args)<br>⊟<br>ſ                                                                                                   |                      |                       |         |                                 |      |                  |  |
|         | Console.Write("Enter your name: ");                                                                                                    |                      |                       |         |                                 |      | Solution Explore |  |
|         | string name = Console.ReadLine();<br>Console.WriteLine("Hello " + name2);                                                                   |                      |                       |         |                                 |      |                  |  |
|         | ł                                                                                                    |                      |                       |         |                                 |      |                  |  |
|         | }                                                                                                    |                      |                       |         |                                 |      |                  |  |
|         | 100 %<br>$\overline{4}$<br>$\check{}$                                                                                                    |                      |                       |         |                                 |      |                  |  |
|         | <b>Error List</b>                                                                                                    |                      |                       |         |                                 |      |                  |  |
|         | Search Error List<br><b>3</b> 1 Error<br>$\overline{\mathbf{r}}$<br><b>1</b> 0 Warnings<br>10 O Messages<br>$\overline{\phantom{a}}$        |                      |                       |         |                                 | - م  |                  |  |
|         | Description                                                                                                    | $File$ $\triangle$   | Line $\triangle$      | Colu    | $\triangle$ Project $\triangle$ |      |                  |  |
|         | Ω<br>The name 'name2' does not exist in the current context                                                                                 | Program.cs           | 11                    | 42      | Hello                           |      |                  |  |
|         |                                                                                                    |                      |                       |         |                                 |      |                  |  |
|         | Error List Output Find Symbol Results                                                                                                    |                      |                       |         |                                 |      |                  |  |
|         | Ready                                                                                                    |                      |                       |         |                                 |      |                  |  |

FIGURE 3.30 The Error List pane showing a build error.

Starting with Visual Studio 2005, the build system is based on a .NET Framework technology known as MSBuild. One of the rationales for this integration is to decouple the concept of project files from exclusive use in Visual Studio. To accomplish this, the project file (for C#, that is a file with a .csproj extension) serves two goals: It's natively recognized by MSBuild to drive build processes for the project, and Visual Studio uses it to keep track of the project configuration and all the files contained in it.

To illustrate the project system, right-click the project node in Solution Explorer and choose Unload Project. Next, select Edit Hello.csproj from the same context menu (see Figure 3.31).

In Figure 3.32 , I've collapsed a few XML nodes in the XML editor that is built into Visual Studio. As you can see, the IDE is aware of many file formats. Also notice the additional menus and toolbar buttons that have been enabled as we've opened an XML file.

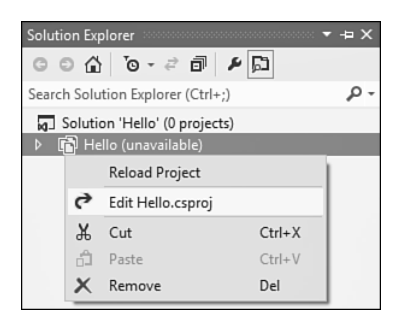

FIGURE 3.31 Showing the project definition file.

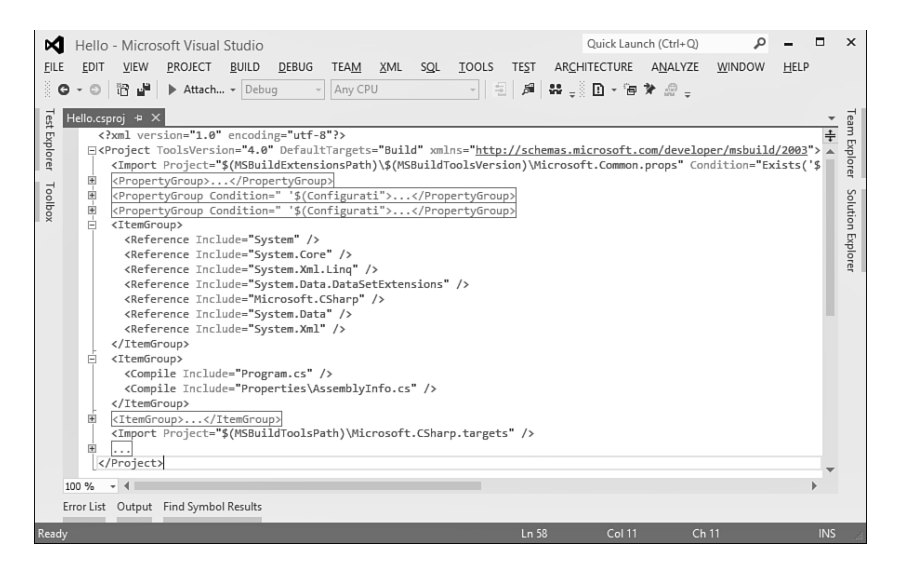

FIGURE 3.32 Project file in the XML editor.

From this, we can see that MSBuild projects are XML files that describe the structure of the project being built: what the source files are, required dependencies, and so forth. Visual Studio uses MSBuild files to store a project's structure and to drive its build. Notable entries in this file include the following:

- $\blacktriangleright$  The Project tag specifies the tool version (in this case, version 4.0 of the .NET Framework tools, including MSBuild itself), among other build settings.
- ▶ PropertyGroups are used to define name-value pairs with various project-level configuration settings.
- ▶ ItemGroups contain a variety of items, such as references to other assemblies and the files included in the project.

 $\triangleright$  Using an Import element, a target file is specified that contains the description of how to build certain types of files (for example, using the C# compiler).

You'll rarely touch up project files directly using the XML editor. However, for advanced scenarios, it's good to know it's there.

Now that you know how to inspect the MSBuild project file, go ahead and choose Reload Project from the project's node context menu in Solution Explorer. Assuming a successful build (correct the silly typo illustrated before), where can the resulting binaries be found? Have a look at the project's folder, where you'll find a subfolder called bin. Underneath this one, different build flavors have their own subfolder. Figure 3.33 shows the Debug build output.

| $\mathbf{n}$ , $\mathbf{n}$ , $\mathbf{n}$ , $\mathbf{n}$        |                     | Debug                     |                   | $\overline{\mathsf{x}}$ |
|------------------------------------------------------------------|---------------------|---------------------------|-------------------|-------------------------|
| <b>File</b><br>Share<br>View<br>Home                             |                     |                           |                   | 0<br>U                  |
| « Hello > Hello > bin > Debug<br>‹←                              |                     | Ċ<br>v                    | Search Debug      | ۹                       |
| Hello<br>4                                                       | $\hat{\phantom{1}}$ | ᄉ<br>Name                 | Date modified     | Type                    |
| 4 il Hello<br>$\blacksquare$                                     |                     | <b>Ed Hello</b>           | 9/23/2012 7:10 PM | Applica                 |
| bin                                                              |                     | $\boxed{2}$ Hello.exe     | 9/23/2012 6:49 PM | CONFID                  |
| Debug<br>$\triangleright$ $\blacksquare$                         |                     | <sup>(2)</sup> Hello      | 9/23/2012 7:10 PM | Progran                 |
| obj                                                              |                     | <b>Ed Hello, vshost</b>   | 9/23/2012 7:10 PM | Applica                 |
| Properties                                                       |                     | F Hello.vshost.exe        | 9/23/2012 6:49 PM | CONFID                  |
| MissingValueGeneratorTests<br>Þ                                  |                     | Hello.vshost.exe.manifest | 6/2/2012 7:34 AM  | MANIFI                  |
| PortableClassLibrary1<br>D<br>$D_{11}$ , $D_{1}$ $D_{1}$ $D_{1}$ | $\vee$ <            |                           |                   | $\rightarrow$           |
| 6 items                                                          |                     |                           |                   | 胆<br>$\Box$             |

FIGURE 3.33 Build output folder.

For now, we've just built one particular build flavor: Debug. Two build flavors, more officially known as solution configurations, are available by default. In Debug mode, symbol files with additional debugging information are built. In Release mode, that's not the case, and optimizations are turned on, too. This is just the default configuration, though: You can tweak settings and even create custom configurations altogether. Figure 3.34 shows the drop-down list where the active project build flavor can be selected.

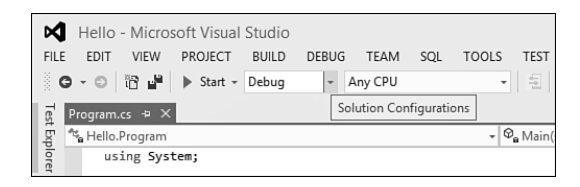

FIGURE 3.34 Changing the solution configuration.

### **NOTE: THE ROLE OF PDB FILES IN MANAGED CODE**

In the introductory chapters on the CLR and managed code, we stressed the important role metadata plays, accommodating various capabilities such as IntelliSense, rich type information, reflection facilities, and so on. Given all this rich information, you might wonder how much more information is required to support full-fledged debugging support. The mere fact that managed code assemblies still have PDB files (Program Database files) reveals there's a need for additional "debugging symbols." One such use is to map compiled code back to lines in the sources. Another one is to keep track of names of local variable names, something the CLR doesn't provide metadata storage for.

One of the biggest advantages of the MSBuild technology is that a build can be done without the use of Visual Studio or other tools. In fact, MSBuild ships with the .NET Framework itself. Therefore, you can take any Visual Studio project (since version 2005, to be precise) and run MSBuild directly on it. That's right: Visual Studio doesn't even need to be installed. Not only does this allow you to share your projects with others who might not have the IDE installed, but it also makes automated build processes possible (for example, by TFS). Because you can install TFS on client systems nowadays, automated (that is, nightly) build of personal projects becomes available for individual professional developers, too.

In fact, MSBuild is nothing more than a generic build task execution platform that has built-in notions of dependency tracking and timestamp checking to see what parts of an existing build are out of date (to facilitate incremental, and hence faster, builds). The fact it can invoke tools such as the C# compiler is because the right configuration files, so-called target files, are present that declare how to run the compiler. Being written in managed code, MSBuild can also be extended easily. See the MSDN documentation on the subject for more information.

To see a command-line build in action, open a Developer Command Prompt for VS2012 from the Start menu, change the directory to the location of the Hello.csproj file, and invoke msbuild.exe (see Figure 3.35 ). The fact there's only one recognized project file extension causes MSBuild to invoke the build of that particular project file.

Because we already invoked a build through Visual Studio for the project before, all targets are up-to-date, and the incremental build support will avoid rebuilding the project altogether.

#### **TIP**

Want to see a more substantial build in action? First clean the project's build output by invoking msbuild /target:clean. Next, you can simply rebuild by issuing the msbuild command again.

To convince yourself the C# compiler got invoked behind the scenes, turn on verbose logging by running msbuild /clp:verbosity=detailed. This causes a spew of output to be emitted to the console, in which you'll find an invocation of csc.exe with a bunch of parameters.

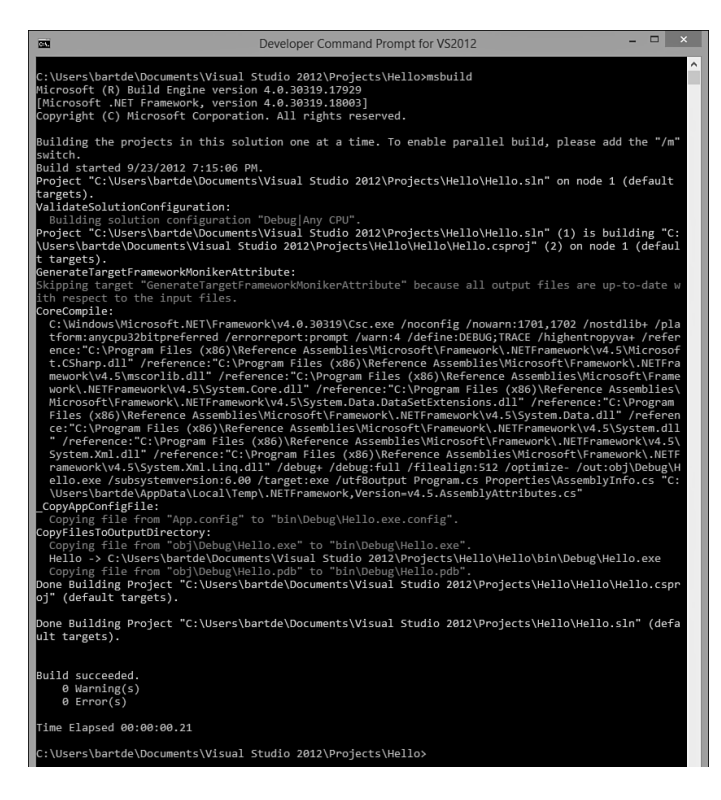

FIGURE 3.35 MSBuild invoked from the command line.

# **Debugging Support**

One of the first features that found a home under the big umbrella of the IDE concept was integrated debugging support on top of the editor. This is obviously no different in Visual Studio 2012, with fabulous debugging support facilities that you'll live and breathe on a day-to-day basis as a professional developer on the .NET Framework.

The most commonly used debugging technique is to run the code with breakpoints set at various places of interest, as shown in Figure 3.36 . Doing so right inside a source code file is easy by putting the cursor on the line of interest and pressing F9. Alternative approaches include clicking in the gray margin on the left or using any of the toolbar or menu item options to set breakpoints.

To start a debugging session, press F5 or click the button with the VCR Play icon. (Luckily, Visual Studio is easier to program than such an antique and overly complicated device.) Code will run until a breakpoint is encountered, at which point you'll break in the debugger, as illustrated in Figure 3.37 .

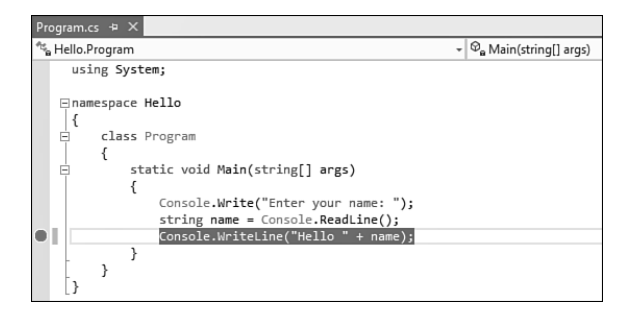

FIGURE 3.36 Code editor with a breakpoint set.

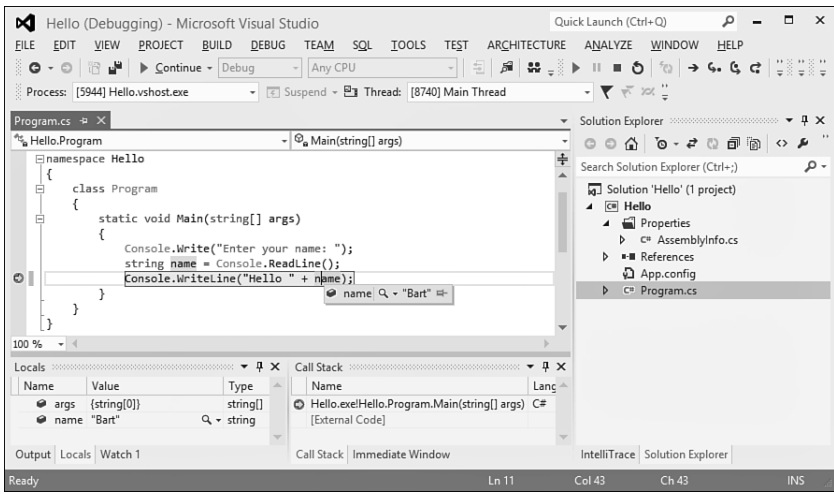

FIGURE 3.37 Hitting a breakpoint in the debugger.

Notice a couple of the debugging facilities that have become available as we entered the debugging mode:

- ▶ The Call Stack pane shows where we are in the execution of the application code. In this simple example, there's only one stack frame for the Main method, but in typical debugging sessions, call stacks get much deeper. By double-clicking entries in the call stack list, you can switch back and forth between different stack frames to inspect the state of the program.
- $\triangleright$  The Locals pane shows all the local variables that are in scope, together with their values. More complex object types will result in more advanced visualizations and the ability to drill down into the internal structure of the object kept in a local variable. Also, when hovering over a local variable in the editor, its current value is shown to make inspection of program state much easier.

 $\triangleright$  The Debug toolbar has become visible, providing options to continue or stop execution and step through code in various ways: one line at a time, stepping into or over methods calls, and so on.

More advanced uses of the debugger are sprinkled throughout this book, but nevertheless let's highlight a few from a 10,000-foot view:

- $\blacktriangleright$  The Immediate window enables you to evaluate expressions, little snippets of code. This way, you can inspect more complex program state that might not be immediately apparent from looking at individual variables. For example, you could execute a method to find out about state in another part of the system.
- $\triangleright$  The Breakpoints window simply displays all breakpoints currently set and provides options for breakpoint management: the ability to remove breakpoints or enable/ disable them.
- ▶ The Memory window and Registers window are more advanced means of looking at the precise state of the machine by inspecting memory or processor registers. In the world of managed code, you won't use those very often.
- ▶ The Disassembly window can be used to show the processor instructions executed by the program. Again, in the world of managed code this is less relevant (recall the role of the Just-in-Time [JIT] compiler), but all in all the Visual Studio debugger is usable for both managed and native code debugging.
- $\triangleright$  The Threads window shows all the threads executing in a multithreaded application. Since .NET Framework 4, new concurrency libraries have been added to System. Threading and new Parallel Stacks and Parallel Tasks windows have been added to assist in debugging those, too.

Debugging is not necessarily initiated by running the application straight from inside the editor. Instead, you can attach to an already running process, even on a remote machine, using the Remote Debugger.

Visual Studio 2010 introduced the IntelliTrace feature, which enables a time-travel mechanism to inspect the program's state at an earlier point in the execution (for example, to find out about some state corruption that happened long before a breakpoint was hit).

### **NOTE: ALTERNATIVE DEBUGGERS**

The Visual Studio IDE is not the only debugger capable of dealing with managed code, although it's likely the most convenient one due to its rich graphical nature, which allows direct visual inspection of various pieces of state and such.

Command-line savvy developers on the Windows platform will no doubt have heard about CDB and its graphical counterpart, WinDbg. Both are available from the Microsoft website as separate downloads, known as the Debugger Tools for Windows.

Although the original target audience for CDB and WinDbg consists of Win32 native code developers and driver writers, an extension for managed code ships right with the .NET Framework. This debugger extension is known as SOS, which stands for Son of Strike,

with Strike being an old code name for the CLR. You can find it under the framework installation folder in a file called sos.dll. We take a look at the use of SOS sporadically—for example, in Chapter 18 , "Events," to debug a memory leak in the sidebar called "Using SOS to Trace Leaks."

Besides SOS, there's also a purely managed code debugger called MDbg, which stands for Managed Debugger. This one, too, comes as a command-line debugger. Originally meant as an example to illustrate the use of the CLR debugger APIs, I find it a useful tool from time to time when I don't have Visual Studio installed.

Given the typical mix of technologies and tools applications are written with nowadays, it's all-important to be able to flawlessly step through various types of code during the same debugging session. In the world of managed code, one natural interpretation of this is the ability to step through pieces of code written in different managed languages, such as C# and Visual Basic. Visual Studio goes even further by providing the capability to step through other pieces of code: T-SQL database stored procedures, workflow code in Windows Workflow Foundation (WF), JavaScript code in the browser, and so on. Core pillars enabling this are the capability to debug different processes simultaneously (for example, a web service in some web server process, the SQL Server database process, the web browser process running JavaScript) and the potential for setting up remote debugging sessions.

# **Object Browser**

With the .NET Framework class libraries ever growing and other libraries being used in managed code applications, the ability to browse through available libraries becomes quite important. You've already seen IntelliSense as a way to show available types and their available members, but for more global searches, different visualizations are desirable. Visual Studio's built-in Object Browser is one such tool (see Figure 3.38 ).

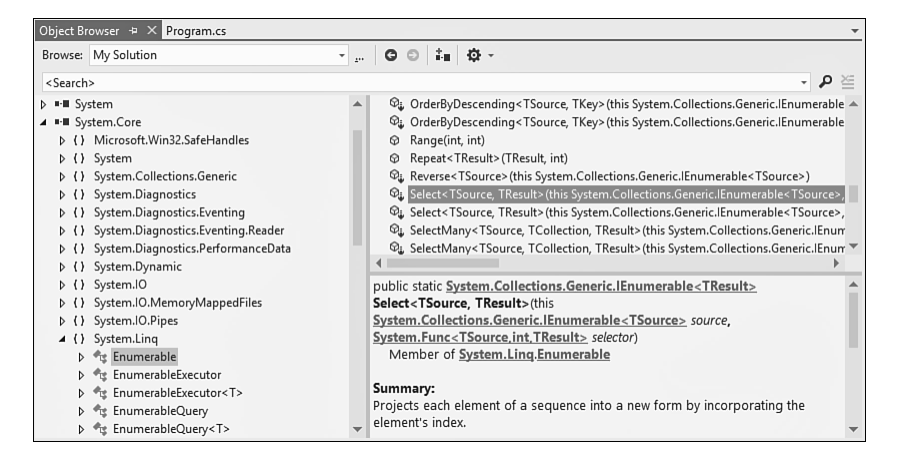

FIGURE 3.38 Object Browser visualizing the system. Core assembly.

This tool feels a lot like ILSpy, with the ability to add assemblies for inspection, browse namespaces, types, and members, and a way to search across all of those. It doesn't have decompilation support, though.

#### **NOTE: .NET FRAMEWORK SOURCE CODE**

Want to see the .NET Framework source code itself? This has been a longstanding request from the community to help boost the understanding of framework functionality and, in answer to this request, Microsoft has started to make parts of the source code for the .NET Framework available through a shared source program starting from .NET 3.5. Even more so, Visual Studio has been enhanced to be able to step through .NET Framework source code available from the Microsoft servers.

You can find more information on the Microsoft Shared Source Initiative for the .NET Framework site at [http://referencesource.microsoft.com/netframework.aspx .](http://referencesource.microsoft.com/netframework.aspx)

### **Code Insight**

An all-important set of features that form an integral part of IDE functionality today is what we can refer to collectively as "code insight" features. No matter how attractive the act of writing code may look—because that's what we, developers, are so excited about, aren't we?—the reality is we spend much more time reading existing code in an attempt to understand it, debug it, or extend it. Therefore, the ability to look at the code from different angles is an invaluable asset to modern IDEs.

#### **NOTE**

For the examples that follow, we shy away from our simple Hello application because its simplicity does not allow us to illustrate more complex software projects. Instead, we use one of the sample applications that you can download through the Help, Samples menu in Visual Studio 2012. In this dialog, search for "LINQ Sample Queries" to locate the C# sample project that illustrates the use of LINQ.

To start with, three closely related features are directly integrated with the code editor through the context menu, shown in Figure 3.39 . These enable navigating through source code in a very exploratory fashion.

Go To Definition simply navigates to the place where the highlighted "item" is defined. This could be a method, field, local variable, and so on. We talk about the meaning of those terms in the next few chapters.

Find All References is similar in nature but performs the opposite operation: Instead of finding the definition site for the selection, it looks for all use sites of it. For example, when considering changing the implementation of some method, you better find out who's using it and what the impact of any change might be.

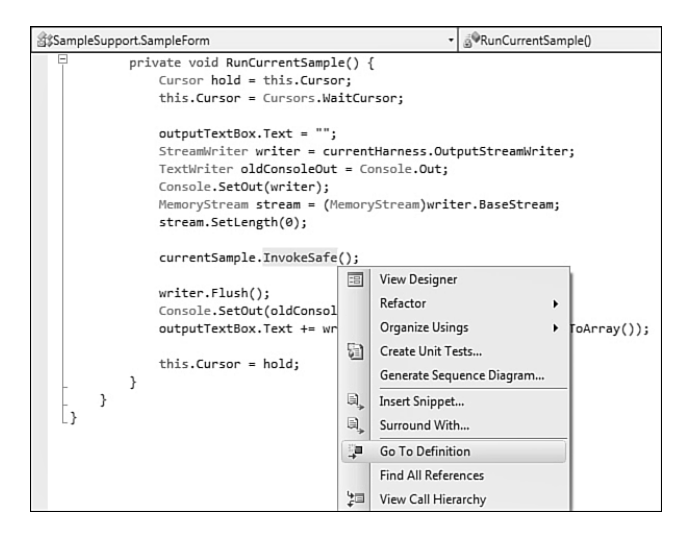

FIGURE 3.39 Code navigation options.

View Call Hierarchy was added in Visual Studio 2010 and somewhat extends upon the previous two in that it presents the user with a hierarchical representation of outgoing and incoming calls for a selected member. Figure 3.40 shows navigation through some call hierarchy.

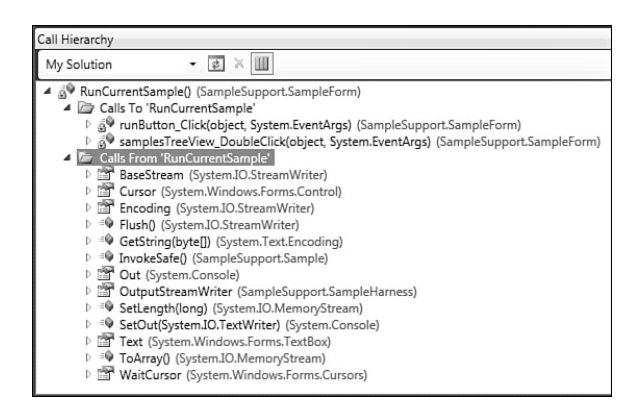

FIGURE 3.40 Call Hierarchy analyzing some code.

So far, we've been looking at code with a fairly local view: hopping between definitions, tracing references, and drilling into a hierarchy of calls. Often, you want to get a more global view of the code to understand the bigger picture. Let's zoom out gradually and explore more code exploration features that make this task possible.

Another addition in Visual Studio 2010 was the support for sequence diagrams, which can be generated using Generate Sequence Diagram from the context menu in the code editor. People familiar with UML notation will immediately recognize the visualization of sequence diagrams. They enable you to get an ordered idea of calls being made between different components in the system, visualizing the sequencing of such an exchange.

Notice that the sequence diagrams in Visual Studio are not passive visualizations. Instead, you can interact with them to navigate to the corresponding code if you want to drill down into an aspect of the implementation. This is different from classic UML tools where the diagrams are not tightly integrated with an IDE. Figure 3.41 shows a sequence diagram of calls between components.

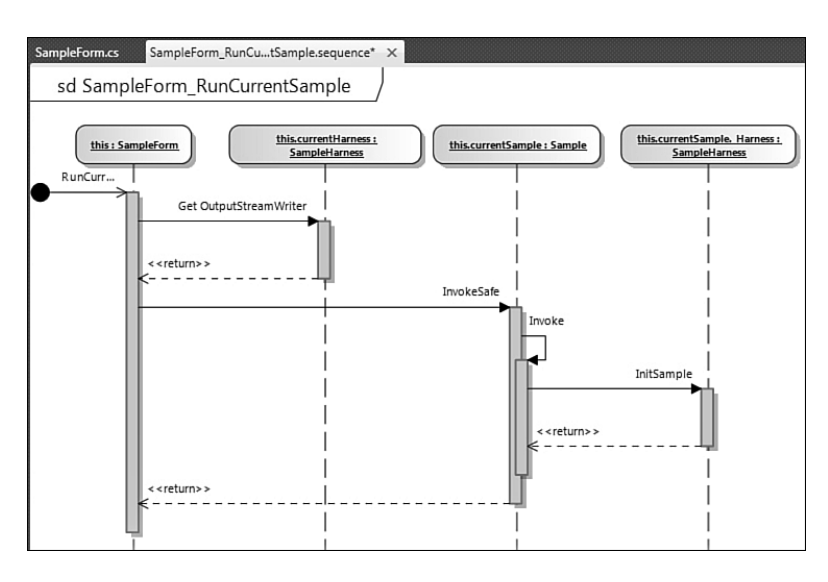

FIGURE 3.41 A simple sequence diagram.

To look at a software project from a more macroscopic scale, you can use the Class Diagram feature in Visual Studio, available since version 2008. To generate such a diagram, right-click the project node in Solution Explorer and select View Class Diagram. The Class Diagram feature provides a graphical veneer on top of the project's code, representing the defined types and their members, as well as the relationships between those types (such as object-oriented inheritance relationships, as discussed in Chapter 14 , "Object-Oriented Programming").

Once more, this diagram visualization is interactive, which differentiates it from classical approaches to diagramming of software systems. In particular, the visualization of the various types and their members is kept in sync with the underlying source code so that documentation never diverges from the actual implementation. But there's more. Besides visualization of existing code, you can use the Class Diagram feature to extend existing code or even to define whole new types and their members. Using Class Diagrams you can do fast prototyping of rich object models using a graphical designer. Types generated by the designer will have stub implementations of methods and such, waiting for code to be

supplied by the developer at a later stage. Figure 3.42 shows the look and feel of the Class Diagram feature.

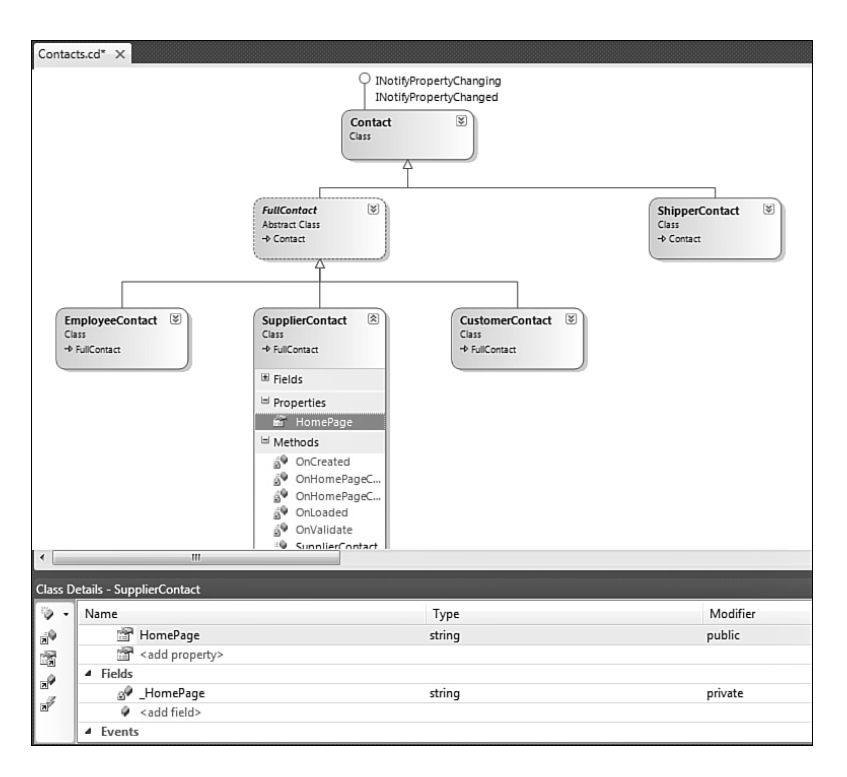

FIGURE 3.42 A class diagram for a simple type hierarchy.

Other ways of visualizing the types in a project exist. We've already seen the Object Browser as a way to inspect arbitrary assemblies and search for types and their members. In addition to this, there's the Class View window that restricts the view to the projects in the current solution. A key difference is this tool's noninteractive nature: It's a one-way visualization of types.

Finally, to approach a solution from a high-level view, there's the Architecture Explorer (illustrated in Figure 3.43 ). This one can show the various projects in a solution and the project items they contain, and you can drill down deeper into the structure of those items (for example, types and members). By now, it should come as no surprise this view on the world is kept in sync with the underlying implementation, and the designer can be used to navigate to the various items depicted. What makes this tool unique is its rich analysis capabilities, such as the ability to detect and highlight circular references, unused references, and so on.

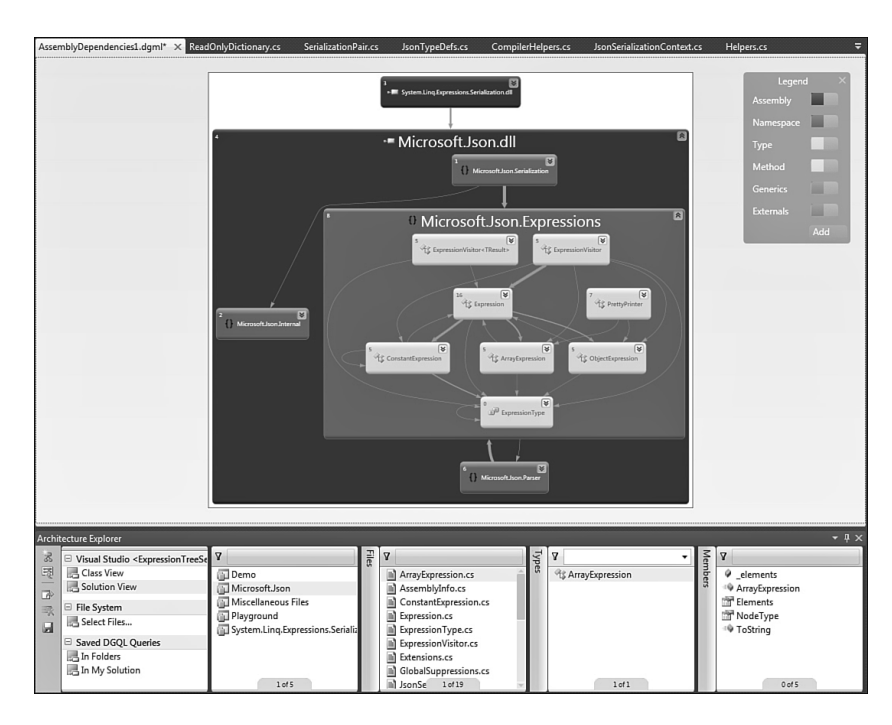

FIGURE 3.43 Graph view for the solution, project, a code file item, and some types.

### **NOTE: IT'S AN ML WORLD: DGML**

Designer tools are typically layered on top of some markup language (ML); for example, web designers visualize HTML, and in WPF and WF, they use XAML. This is no different for the Architecture Explorer's designer, which is based on a new format called DGML, for Directed Graph Markup Language. In essence, it describes a graph structure based on nodes and links and hence can be used for a variety of tools that require such graph representations/visualizations.

#### **Integrated Help**

During the installation of Visual Studio 2012, I suggested that you install the full MSDN documentation locally using the Manage Help Settings utility. Although this is not a requirement, it's convenient to have a wealth of documentation about the tools, framework libraries, and languages at your side at all times.

Although you can launch the MSDN library directly from the Start menu by clicking the Microsoft Visual Studio 2012 Documentation entry, more regularly you'll invoke it through the Help menu in Visual Studio or by means of the context-sensitive integrated help functionality. Places where help is readily available from the context (by pressing F1) include the Error List (to get information on compiler errors and warnings) and the code editor itself (for lookup of API documentation). Notice that starting with Visual Studio 2012, documentation is provided through the browser rather than a standalone application. This mirrors the online MSDN help very closely.

### **NOTE: COMMUNITY CONTENT**

Online MSDN documentation at msdn.microsoft.com has a more recent feature addition, allowing users to contribute content in some kind of wiki style. For example, if the use of a certain API is not as straightforward as you might expect, chances are good that some other user has figured it out and shared it with the world over there.

# **Designers**

Since the introduction of Visual Basic 1.0 (as early as 1991), Rapid Application Development (RAD) has been a core theme of the Microsoft tools for developers. Rich designers for UI development are huge time savers over a coding approach to accomplish the same task. This was true in the world of pure Win32 programming and still is today, with new UI frameworks benefiting from designer support. But as you will see, designers are also used for a variety of other tasks outside the realm of UI programming.

### **Windows Forms**

In .NET 1.0, Windows Forms (WinForms) was introduced as an abstraction layer over the Win32 APIs for windowing and the common controls available in the operating system. By nicely wrapping those old dragons in the System.Windows.Forms class library, the creation of UIs became much easier. And this is not just because of the object-oriented veneer provided by it, but also because of the introduction of new controls (such as the often-used DataGrid control) and additional concepts, such as data binding to bridge between data and representation.

Figure 3.44 shows the Windows Forms designer in the midst of designing a UI for a simple greetings program. On the left, the Toolbox window shows all the available controls we can drag and drop onto the designer surface. When we select a control, the Properties window on the right shows all the properties that can be set to control the control's appearance and behavior.

To hook up code to respond to various user actions, you can create event handlers through that same Properties window by clicking the "lightning" icon on the toolbar. Sample events include Click for a button, TextChanged for a text box, and so on. And the most common event for each control can be wired up by simply double-clicking the control. For example, double-clicking the selected button produces an event handler for a click on Say Hello. Now we find ourselves in the world of C# code again, as shown in Figure 3.45.

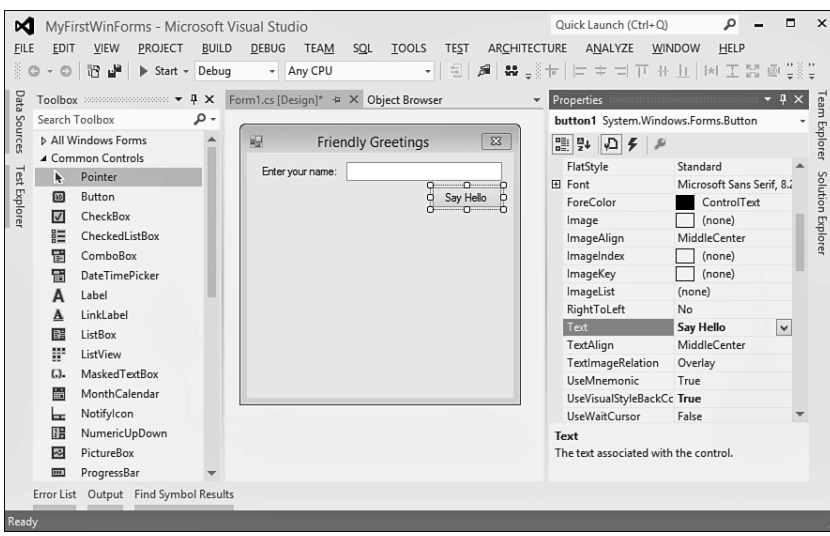

FIGURE 3.44 The Windows Forms designer.

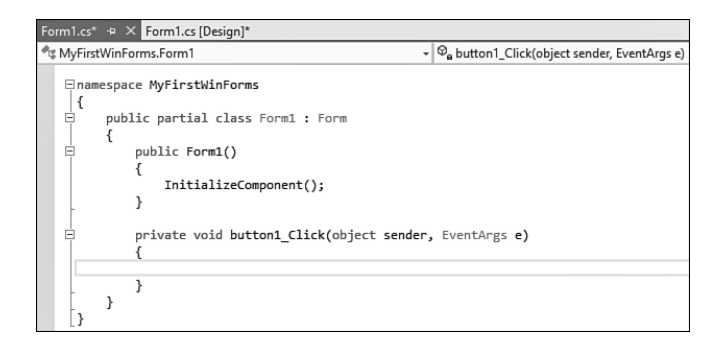

FIGURE 3.45 An empty event handler ready for implementation.

The straightforward workflow introduced by Windows Forms turned it into a gigantic success right from the introduction of the .NET Framework. Although we now have the Windows Presentation Foundation (WPF) as a new and more modern approach to UI development, there are still lots of Windows Forms applications out there. (So it's in your interest to know a bit about it.)

#### **NOTE: CODE GENERATION AND THE C# LANGUAGE**

You might be wondering how the UI definition for the previous WinForms application is stored. Is there a special on-disk format to describe graphical interfaces, or what? In the world of classic Visual Basic, this was the case with .frm and .frx files. With WinForms, though, the answer is no: The UI definition is simply stored as generated C# (or VB) code, using the System.Windows.Forms types, just as you'd do yourself if you were to define a UI without the use of the designer. Actually, the designer is a live instance of your UI but with certain interactions rewired to the designer's functionality (for example, when clicking a button, it gets selected).

So where does this code live? In the screenshot with the event handler method; notice the call to InitializeComponent in the constructor of the Form class. When you rightclick the call and Go to Definition, you'll see another code file opens with the extension .designer.cs:

```
 #region Windows Form Designer generated code
/// <summary>
/// Required method for Designer support - do not modify
/// the contents of this method with the code editor.
/// </summary>
private void InitializeComponent()
{
    this.label1 = new System.Windows.Forms.Label();
    this.button1 = new System.Windows.Forms.Button();
    this.textBox1 = new System.Windows.Forms.TextBox();
```
Here you'll find code that sets all the properties on the controls, adds them to the form, wires up event handlers, and more.

Notice that the XML document comment on top of the InitializeComponent method saying not to modify this code as it gets generated by the graphical designer and changes will get overridden (at best) or might confuse the designer resulting in weird behavior. Why is this important to point out? Well, the first release of the designer in .NET 1.0 had to use the first version of the C# language. Nothing wrong with that, of course, except for the fact that the generated code had to be emitted to the same file as the one containing the event handlers' code. Although technically challenging to ensure the user's code is not tampered with when updating the generated code, there was a bigger flaw. Developers, curious as they are, felt tempted to tweak the generated code from time to time, despite the warning comment on top of it, sometimes with disastrous results. As a way to mitigate this (partly), code was emitted inside a #region preprocessor directive to collapse it in the code editor, hiding it from the developer by default.

A better way to deal with this situation was highly desirable, and the solution came online in the .NET Framework 2.0 with the introduction of C# 2.0's partial classes. In essence, a partial class allows the definition of a class to be spread across multiple files. Windows Forms was one of the first tools to take advantage of this by emitting generated code to a separate file (with a .designer.cs extension) while keeping user-written code elsewhere. In this regard, notice the partial keyword on the class definition shown in Figure 3.45 . As an implication, the designer can always rewrite the entire generated file, and the generated code file can be hidden from the user more efficiently. Actually, just for that reason, by default Solution Explorer doesn't show this file.

With this, we finish our discussion of Windows Forms for now and redirect our attention to its modern successor: WPF.

#### **Windows Presentation Foundation**

With the release of the .NET Framework 3.0 (formerly known as WinFX), a new UI platform was introduced: Windows Presentation Foundation. WPF solves a number of problems:

- ▶ Mixed use of various UI technologies, such as media, rich text, controls, vector graphics, and so on, was too hard to combine in the past, requiring mixed use of GDI+, DirectX, and more.
- ▶ Resolution independence is important to make applications that scale well on different form factors.
- ▶ Decoupled styling from the UI definition allows you to change the look and feel of an application on-the-fly without having to rewrite the core UI definition.
- ▶ A streamlined designer-developer interaction is key to delivering compelling user experiences because most developers are not very UI savvy and want to focus on the code rather than the layout.
- $\triangleright$  Rich graphics and effects allow for all sorts of UI enrichments, making applications more intuitive to use.

One key ingredient to achieve these goals—in particular the collaboration between designers and developers—is the use of XAML. In essence, XAML is a way to use XML for creating object instances (for example, to represent a UI definition). The use of such a markup language allows true decoupling of the look and feel of an application from the user's code. As you can probably guess by now, Visual Studio has an integrated designer (code named Cider) for WPF (see Figure 3.46).

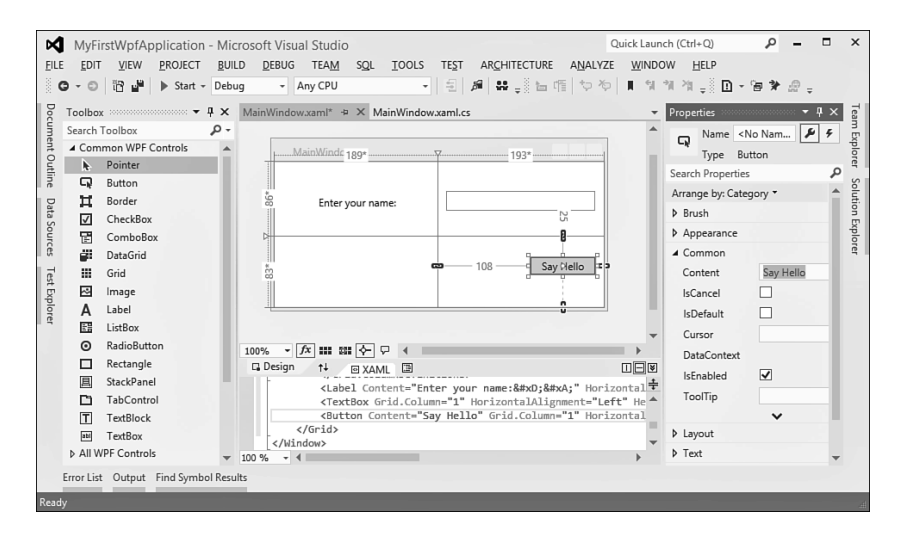

FIGURE 3.46 The integrated WPF designer.

As in the Windows Forms designer, three core panes are visible: the Toolbox window containing controls, the Properties window with configuration options for controls and the ability to hook up event handlers, and the designer sandwiched in between.

One key difference is in the functionality exposed by the designer. First of all, observe the zoom slider on the left, reflecting WPF's resolution-independence capabilities. A more substantial difference lies in the separation between the designer surface and the XAML view at the bottom. With XAML, no typical code generation is involved at design type. Instead, XAML truly describes the UI definition in all its glory.

Based on this architecture, it's possible to design different tools (such as Expression Blend) that allow refinement of the UI without having to share out C# code. The integrated designer therefore provides only the essential UI definition capabilities, decoupling moreinvolved design tasks from Visual Studio by delegating those to the more-specialized Expression Blend tool for use by professional graphical designers.

Again, double-clicking the button control generates the template code for writing an event handler to respond to the user clicking it. Although the *signature* of the event handler method differs slightly, the idea is the same. Figure 3.47 shows the generated empty event handler for a WPF event.

| MainWindow.xaml*                              | MainWindow.xaml.cs* + X                                       |                                                                                                 |  |  |  |
|-----------------------------------------------|---------------------------------------------------------------|-------------------------------------------------------------------------------------------------|--|--|--|
| ीड़ MyFirstWpfApplication.MainWindow          |                                                               | $\mathbb{R} \setminus \mathbb{Q}_{\mathbf{a}}$ Button_Click_1(object sender, RoutedEventArgs e) |  |  |  |
|                                               | /// Interaction logic for MainWindow.xaml                     |                                                                                                 |  |  |  |
| ///                                           |                                                               |                                                                                                 |  |  |  |
| public partial class MainWindow : Window<br>F |                                                               |                                                                                                 |  |  |  |
|                                               |                                                               |                                                                                                 |  |  |  |
|                                               | public MainWindow()                                           |                                                                                                 |  |  |  |
|                                               |                                                               |                                                                                                 |  |  |  |
|                                               | InitializeComponent();                                        |                                                                                                 |  |  |  |
|                                               |                                                               |                                                                                                 |  |  |  |
| E                                             | private void Button Click 1(object sender, RoutedEventArgs e) |                                                                                                 |  |  |  |
|                                               |                                                               |                                                                                                 |  |  |  |
|                                               |                                                               |                                                                                                 |  |  |  |
|                                               |                                                               |                                                                                                 |  |  |  |
|                                               |                                                               |                                                                                                 |  |  |  |
|                                               |                                                               |                                                                                                 |  |  |  |

FIGURE 3.47 Code skeleton for an event handler in WPF.

Notice, though, that there's still a call to InitializeComponent in theWindow1 class's constructor. But didn't I just say there's no code generation involved in WPF? That's almost true, and the code generated here does not contain the UI definition by itself. Instead, it contains the plumbing required to load the XAML file at runtime, to build up the UI. At the same time, it contains *fields* for all the controls that were added to the UI for you to be able to address them in code. This generated code lives in a *partial class* definition stored in a file with a .g.i.cs extension, as illustrated in Figure 3.48 . To see this generated code file, toggle the Show All Files option in Solution Explorer.

Notice how the XAML file (which gets compiled into the application's assembly in a binary format called Binary Application Markup Language [BAML]) is loaded through the generated code. From that point on, the XAML is used to instantiate the UI definition, ready for it to be displayed by WPF's rendering engine.

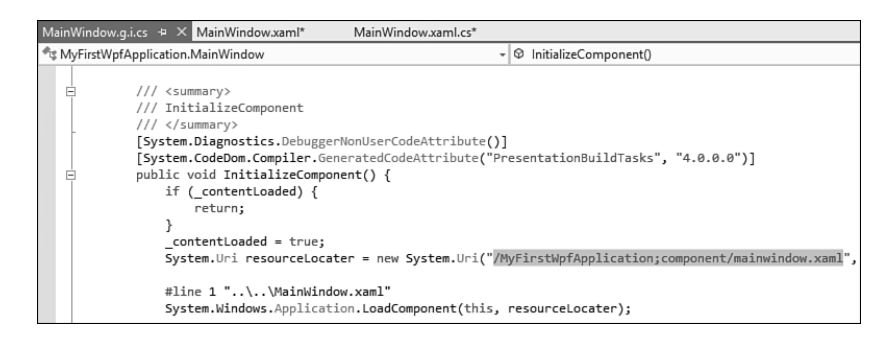

FIGURE 3.48 Generated code for a WPF window definition.

As an aside, you can actually create WPF applications without using XAML at all by creating instances of the window and control types yourself. In other words, there's nothing secretive about XAML; it's just a huge convenience not to have to go through the burden of defining objects by hand.

### **NOTE: LIGHTING UP THE WEB WITH SILVERLIGHT**

There's no reason why the advantages of WPF with regard to designer support, rich graphics layout capabilities, and so on should not be extended to the Web. That's precisely what Silverlight is about. Originally dubbed WPF/E, for WPF Everywhere, Silverlight is a cross-platform (Windows, Mac, Linux) and cross-browser (Internet Explorer, Firefox, Safari) subset of the CLR and .NET Framework class libraries (including WPF) that you can use to create rich Web experiences. In the field of UI design, it shares a lot of the WPF concepts, including the use of XAML to establish a designer-developer collaboration foundation. Given all of this, it's very straightforward for WPF developers to leverage Silverlight and vice versa.

Since Visual Studio 2010, Silverlight project support has been added to the IDE, requiring only additional installation of the Silverlight SDK.

A little tidbit for geeks: The main Silverlight in-process browser DLL is called agcore, as a subtle hint to the chemical symbol for silver. I'll leave it to your imagination to figure out what was first: agcore or the public Silverlight name.

#### **Windows Workflow Foundation**

A more specialized technology, outside the realm of UI programming, is the Windows Workflow Foundation (abbreviated WF, not WWF, to distinguish from a well-known organization for the conservation of the environment). Workflow-based programming enables the definition and execution of business processes, such as order management, using graphical tools. The nice thing about workflows is they have various runtime services to support transaction management, long-running operations (that can stretch multiple hours, day, weeks or even years), and so on.

The reason I'm mentioning WF right after WPF is the technology they have in common: XAML. In fact, XAML is a generic language to express object definitions using an
XML-based format, which is totally decoupled from UI specifics. Because workflow has a similar declarative nature, it just made sense to reuse the XAML technology in WF, as well (formerly dubbed XOML, for Extensible Orchestration Markup Language).

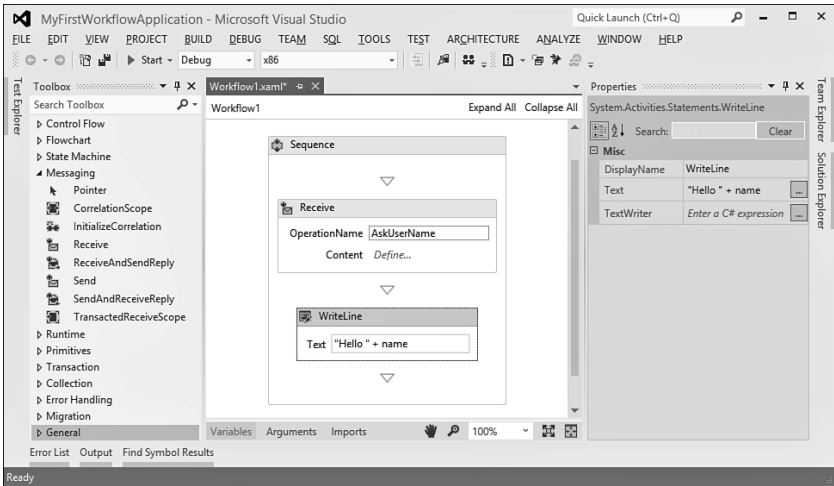

Figure 3.49 shows the designer of WF used to define a sequential workflow.

FIGURE 3.49 A simple sequential workflow.

The golden triad (Toolbox, Properties, and designer) is back again. This time in the Toolbox you don't see controls but so-called activities with different tasks, such as control flow, transaction management, sending and receiving data, invoking external components (such as PowerShell), and so on. Again, the Properties window is used to configure the selected item. In this simple example, we receive data from an operation called AskUserName, bind it to the variable called name, and feed it in to a WriteLine activity called SayHello. The red bullet next to SayHello is a breakpoint set on the activity for interactive debugging, illustrating the truly integrated nature of the workflow designer with the rest of the Visual Studio tooling support.

For such a simple application it's obviously overkill to use workflow, but you get the idea. A typical example of a workflow-driven application is order management, where orders might need (potentially long-delay) confirmation steps, interactions with credit card payment services, sending out notifications to the shipping facilities, and so on. Workflow provides the necessary services to maintain this stateful long-running operation, carrying out suspend and resume actions with state (de)hydration when required.

#### **NOTE: WPF STRIKES AGAIN**

Not only is Visual Studio presented using WPF technology, the new workflow designer is too. This clearly illustrates the richness that WPF can provide. Actually, the workflow designer can be rehosted in custom applications, too.

#### <span id="page-73-1"></span><span id="page-73-0"></span>**ASP.NET**

Also introduced right from the inception of the .NET Framework is ASP.NET, the serverside web technology successor to classic Active Server Pages (ASP). Core differences between the old and the new worlds in web programming with ASP-based technologies include the following:

- ▶ Support for rich .NET languages, leveraging foundations of object-oriented programming, eliminating the use of server-side script as with VBScript in classic ASP.
- $\triangleright$  First-class notion of controls that wrap the HTML and script aspects of client-side execution.
- ▶ Related to control support is the use of an event-driven approach to control interactions with the user, hiding the complexities of HTTP postbacks or AJAX script to make callbacks to the server.
- ▶ Various aspects, such as login facilities, user profiles, website navigation, and so on, have been given built-in library support to eliminate the need for users to reinvent the wheel for well-understood tasks. An example is the membership provider taking care of safe password storage, providing login and password reset controls, and so on.
- $\triangleright$  Easy deployment due to the .NET's xcopy vision. For instance, when requiring a class library to be deployed to the server, there's no need to perform server-side registrations in the world of .NET.
- $\triangleright$  A rich declarative configuration system makes deployment of web applications easier, having settings stored in a file that's deployed with the rest of the application over any upload mechanism of choice.

From the Visual Studio point of view, ASP.NET has rich project support with a built-in designer and deployment facilities. Figure 3.50 shows ASP.NET's page designer.

By now, designers should start to look very familiar. This time around, the markup is stored in HTML, containing various ASP.NET controls with an asp: prefix. The runat attribute set to server reveals the server-side processing involved, turning those controls into browser-compatible markup:

```
 <asp:Button ID="Button1" runat="server" Text="Say Hello" />
```
Again, the Toolbox contains a wealth of usable controls available for web development, and the Properties window joins the party to assist in configuring the controls with respect to appearance, behavior, data binding, and more. Starting with Visual Studio 2012, the web page designer only shows the HTML and ASP.NET markup. No visual designer is included anymore, in favor of the separate Expression Web tool.

Hooking up event handlers is done from the markup view, by adding an attribute to the control, pointing at the handler method that can be generated on-the-fly. Figure 3.51 shows the result of adding a Click handler to a Button control. What goes on behind the scenes is much more involved. Although you still write managed code, ASP.NET wires up event handlers through postback mechanisms at runtime. With the introduction of AJAX, various postback operations can be made asynchronous as well. By doing so, no whole page refreshes have to be triggered by postback operations, improving the user experience a lot.

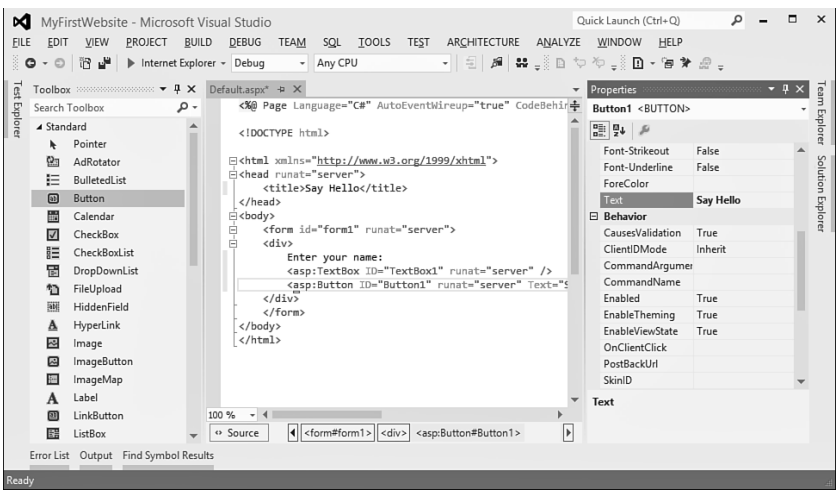

FIGURE 3.50 ASP.NET's page designer.

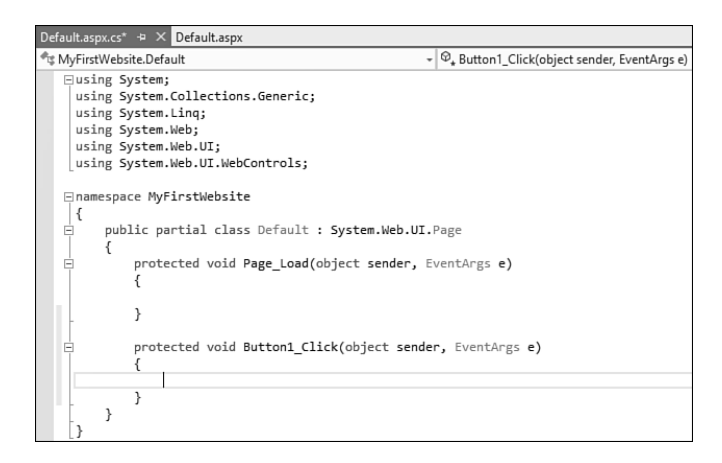

FIGURE 3.51 Event handler code in ASP.NET.

To simplify testing ASP.NET applications, a lightweight version of Internet Information Services (IIS), called IIS Express, comes with Visual Studio 2012. Figure 3.52 shows the notification area icon for IIS Express used in a debugging session (by a press of F5, for example).

<span id="page-75-1"></span><span id="page-75-0"></span>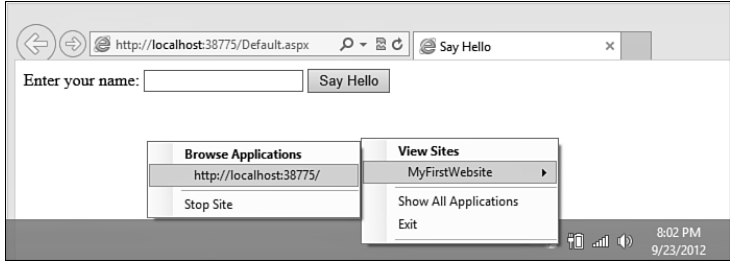

FIGURE 3.52 The Development Server has started.

Debugging ASP.NET applications is as simple as debugging any regular kind of application, despite the more complex interactions that happen under the covers. In the latest releases of Visual Studio, support has been added for richer JavaScript debugging as well, making the debugging experience for web applications truly end to end.

Different application models to write web applications exist. This quick tour showed you the oldest approach using web forms. More recent additions to the ASP.NET stack include several versions of the MVC framework. Refer to books on ASP.NET for in-depth information.

#### **Visual Studio Tools for Office**

Office programming has always been an area of interest to lots of developers. With the widespread use of Office tools, tight integration with those applications provides an ideal interface to the world for business applications. Originally shipped as a separate product, Visual Studio Tools for Office (VSTO) is now integrated with Visual Studio and has support to create add-ins for the Office 2007 and later versions of Word, Excel, Outlook, PowerPoint, Visio, and InfoPath. Support for SharePoint development has been added, as well, significantly simplifying tasks like deployment, too.

One of the designer-related innovations in Visual Studio 2012 is built-in support to create Office ribbon extensions, as shown in Figure 3.53 .

#### **NOTE : C# 4.0 DYNAMIC IN THE WORLD OF VSTO**

Visual Studio 2010 and .NET Framework 4.0 are great releases for developers who target Office. With the underlying Office APIs written in COM, use from inside C# has always been quite painful due to the lack of optional and named parameters, the required use of "by ref" passing for all sorts of parameters, and the loose typing of the Office APIs. Because of all this, C# code targeting the Office APIs has always looked quite cumbersome.

C# 4.0 eliminates all those problems, making the code look as it was intended to in the world of the Office COM-based APIs. In addition, one of the core features that makes this possible—dynamic typing—proves useful in lots of other domains, too.

Furthermore, there's the concept of No PIA (primary interop assembly), significantly improving the deployment story for managed Office add-ins. PIAs contain wrappers for the Office APIs but can be quite large (in the order of several megabytes). Previously, those

<span id="page-76-0"></span>needed to be deployed together with the application and were loaded into memory as a whole at runtime. With the No PIA feature, the used portions of the PIAs can be linked in to the application's assembly, eliminating the deployment burden and reducing the memory footprint.

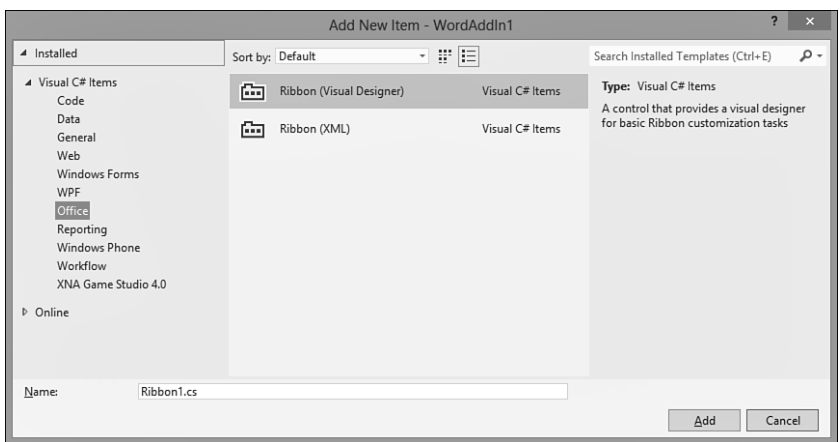

FIGURE 3.53 Ribbon designer support in Visual Studio 2012.

### **Server Explorer**

Modern software is rarely ever disconnected from other systems. Database-driven applications are found everywhere, and so are an increasing number of service-oriented applications. Server Explorer is one of the means to connect to a server, explore aspects of it, and build software components that are used to interact with the system in question. Figure 3.54 shows one view of Server Explorer, when dealing with database connections. Adding a Component file to the project, you get an empty design surface ready for drag and drop of different types of server objects.

Server Explorer has built-in support for a variety of commonly used server-side technologies, including the following:

- ▶ A variety of database technologies, with support for SQL Server, Access, Oracle, OLEDB, and ODBC. Connecting to a database visualizes things such as tables and stored procedures.
- ▶ Event logs are useful from a management perspective both for inspection and the emission of diagnostic information during execution of the program. .NET has rich support to deal with logging infrastructure.
- ▶ Management Classes and Events are two faces for the Windows Management Instrumentation (WMI) technology, allowing for thorough querying and modification of the system's configuration.

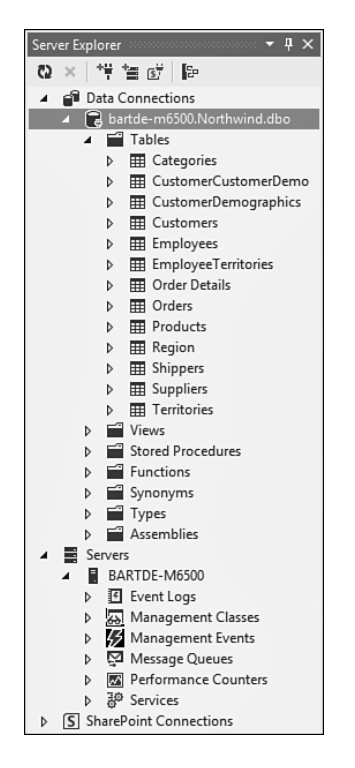

FIGURE 3.54 Server Explorer with an active database connection.

- $\triangleright$  Message queues enable reliable, possibly offline, communication between machines using the Microsoft Message Queuing (MSMQ) technology. To send and receive data to and from a queue, a mapping object can be made.
- ▶ Performance counters are another cornerstone of application manageability, providing the capability to emit diagnostic performance information to counters in the system (for example, the number of requests served per second by a service).
- $\triangleright$  The Services node provides a gateway to management of Windows Services, such as querying of installed services, their states, and configuration and to control them. In fact, C# can even be used to write managed code OS services.

For example, in Figure 3.55 , a component designer was used to create a management component containing management objects for a Windows server, a performance counter, and an event log. No code had to be written manually thanks to the drag-and-drop support from the Server Explorer onto the designer surface. You can use the Properties window to tweak settings for the generated objects.

<span id="page-78-0"></span>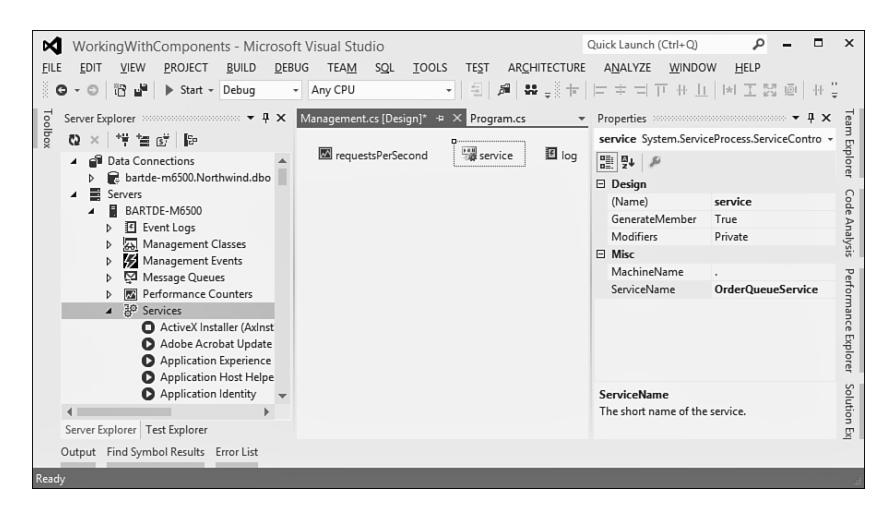

FIGURE 3.55 Component designer surface with management objects.

#### **NOTE: WHAT'S A COMPONENT?**

The term component is probably one of the most overloaded words in the world of software design. In the context of Visual Studio's Component project item, it refers to a subtype of the Component base class found in the system. ServiceModel namespace. What precisely makes up such a component is discussed in Chapter 27, "Diagnostics and Instrumentation," where components are used quite often. In essence, components make it possible to share code, access it remotely, manage memory correctly, and so on. And on top of that, the notion of designer support is closely tied to the component model, too.

Server Explorer is not only involved in the creation of management-focused components. In various other contexts, Server Explorer can be used to drive the design of a piece of software. One such common use is in the creation of database mappings, something so common we dedicate the whole next section to it.

### **Database Mappers**

Almost no application today can live without some kind of data store. An obvious choice is the use of relational databases, ranging from simple Access files to full-fledged client/ server database systems such as SQL Server or Oracle. While having library support for communicating with the database is a key facility present in the .NET Framework through the System.Data namespaces, there's more to it.

One of the biggest challenges of database technologies is what's known as *impedance mismatch* between code and data. Where databases consist of tables that potentially participate in relationships between one another, .NET is based on object-oriented programming; therefore, a need exists to establish a two-way mapping between relational data and objects. In this context, *two-way* means it should be possible to construct objects out

<span id="page-79-0"></span>of database records, while having the ability to feed changes back from the objects to the database.

To facilitate this, various mapping mechanisms have been created over the years, each with its own characteristics, making them applicable in different contexts. At first, this might seem a bit messy, but let's take a look at them in chronological order. We won't go into detail on them: Whole books have been written explaining all of them in much detail. For now, let's just deal with databases in .NET programming.

#### **DataSet**

.NET Framework 1.0 started coloring the database mapping landscape by providing a means for offline data access. This was envisioned by the concept of occasionally connected clients. The core idea is as follows.

First, parts of a database are queried and mapped onto rich .NET objects, reflecting the structure of the database records with familiar managed types. Next, those objects can be used for visualization in UIs through mechanisms like data binding in ASP.NET and Windows Forms. In addition, objects can be directly updated in-memory, either directly through code or through data-binding mechanisms. An example of a popular control used in data binding is a DataGrid, which presents the data in a tabular form, just like Excel and Access do.

Visualizing and updating in-memory objects that originate from a database is just one piece of the puzzle. What about tracking the changes made by the user and feeding those back to the database? That's precisely one of the roles of the offline mapping established through a DataSet, in collaboration with so-called data adapters that know how to feed changes back when requested (for example, by emitting UPDATE statements in SQL).

A DataSet can be used in two ways. The most interesting one is to create a strongly typed mapping where database schema information is used to map types and create full-fidelity .NET objects. For example, a record in a Products table gets turned into a Product object with properties corresponding to the columns, each with a corresponding .NET type.

To create a strongly typed DataSet, Visual Studio provides a designer that can interact with Server Explorer. This makes it incredibly easy to generate a mapping just by carrying out a few drag-and-drop operations. Figure 3.56shows the result of creating such a mapping.

#### **NOTE: THE FUTURE OF DATASET**

Some people believe that the use of DataSet has become redundant since LINQ's introduction in .NET 3.5 and its new mapping mechanisms. Nothing is further from the truth. As a matter of fact, there's even a LINQ to DataSet provider in the .NET Framework class libraries.

DataSet is still a convenient way to represent tabular data, regardless of the type of underlying data store. The reason this works is because DataSet was intentionally designed to be decoupled from a particular database provider and to serve as a generic data container mechanism.

<span id="page-80-0"></span>One of the key advantages of DataSet is its direct support for XML-based serialization. In fact, the extension of a strongly typed DataSet is .xsd, revealing this relationship. When generating mappings from database schemas, you're actually creating an XML schema capturing type definitions and their mutual relationship. The command-line tool xsd.exe that ships with the .NET Framework developer tools can be used to generate C# or VB code from such a schema, just like the integrated designer does.

| GettingStarted - Microsoft Visual Studio<br>∞             |                                                                   | Quick Launch (Ctrl+Q)                                                                  | $\mathbf{x}$<br>۵<br>▫                                     |
|-----------------------------------------------------------|-------------------------------------------------------------------|----------------------------------------------------------------------------------------|------------------------------------------------------------|
| FILE<br>EDIT<br>VIEW<br>PROJECT<br><b>BUILD</b>           | <b>TEAM</b><br><b>TOOLS</b><br><b>DEBUG</b><br>SQL<br><b>TEST</b> | ARCHITECTURE<br>ANALYZE                                                                | <b>WINDOW</b><br><b>HELP</b>                               |
| š<br>谐谐<br>$\circ$<br>$\cdot$ 0<br>Start - Debug          | 包<br>$\beta^2$<br>Any CPU<br>$\mathbf{m}$ .<br>٠<br>٠             |                                                                                        |                                                            |
| Server Explorer >>>>>>>>>>>>>>>>>>>>> ▼ P ×               | Northwind.xsd* + X<br>Program.cs                                  |                                                                                        | Properties accommodation of $\mathbf{F} \times \mathbf{A}$ |
| 惜 智 的<br>E<br>C)<br>$\times$<br><b>Products</b><br>冈<br>Æ |                                                                   | Team Explorer<br>ProductName DataColumn                                                |                                                            |
| <b>Data Connections</b><br>◢                              |                                                                   | 9   9↓   @                                                                             |                                                            |
| bartde-m6500.Northwind.db<br>◢                            | ዩ<br>ProductID                                                    | $\boxminus$ Data                                                                       |                                                            |
| Tables<br>$\overline{ }$                                  | ProductName                                                       | AllowDBNull                                                                            | False                                                      |
| <b>ED</b> Categories                                      | SupplierID                                                        | AutoIncrement                                                                          | False                                                      |
| <b>EEE</b> CustomerCustomerD                              | CategoryID<br>QuantityPerUnit                                     | AutoIncrementSeed 0                                                                    | Code Analysis                                              |
| <b>Expansion CustomerDemograph</b>                        | <b>UnitPrice</b>                                                  | AutoIncrementStep 1                                                                    |                                                            |
| <b>EE</b> Customers<br><b>Employees</b>                   | UnitsInStock                                                      | Caption                                                                                | ProductName                                                |
| EmployeeTerritories                                       | <b>UnitsOnOrder</b>                                               | DataType                                                                               | Performance Explorer<br>System.String                      |
| <b>ED</b> Order Details                                   | ReorderLevel                                                      | <b>DateTimeMode</b>                                                                    | UnspecifiedLocal                                           |
| <b>田 Orders</b>                                           | Discontinued                                                      | DefaultValue                                                                           | <dbnull></dbnull>                                          |
| <b>ED</b> Products<br>Þ                                   | <sup>第</sup> ProductsTableAdapter<br>冈                            | Expression                                                                             |                                                            |
| <b>Region</b><br>ь                                        |                                                                   | MaxLength                                                                              | 40                                                         |
| <b>HI Shippers</b><br>d                                   | sol Fill, GetData ()                                              | NullValue                                                                              | (Throw exception)                                          |
|                                                           |                                                                   | ReadOnly                                                                               | False                                                      |
| Toolbox >>>>>>>>>>>>>>>>>>>>>>>>> ▼<br>$4 \times$         |                                                                   | Source                                                                                 | ProductName                                                |
| Search Toolbox<br>۰ م                                     |                                                                   | Unique                                                                                 | False                                                      |
| ⊿ DataSet                                                 |                                                                   | Fl Misc                                                                                | Solution Explore                                           |
| Pointer<br>h,                                             |                                                                   | Name                                                                                   | ProductName                                                |
| DataTable<br>Ē٤                                           |                                                                   |                                                                                        |                                                            |
| Query<br>⊛                                                |                                                                   |                                                                                        |                                                            |
| 문<br>Relation                                             |                                                                   | Name                                                                                   |                                                            |
| TableAdapter<br>ទា                                        |                                                                   | Indicates the name used to look up this<br>column in the Columns collection of a DataT |                                                            |
| Find Symbol Results Error List<br>Output                  |                                                                   |                                                                                        |                                                            |
| Ready                                                     |                                                                   |                                                                                        |                                                            |

FIGURE 3.56 DataSet designer.

#### **LINQ to SQL**

After the relatively calm .NET 2.0 and 3.0 releases on the field of database mapping technologies, Language Integrated Query (LINQ) was introduced in .NET 3.5. As discussed in Chapter 2 , "Introducing the C# Programming Language" (and detailed in Chapter 18 , "Events," and Chapter 19 , "Language Integrated Query Essentials"), LINQ provides rich syntax extensions to both C# and VB, to simplify data querying regardless of its shape or origin. Besides LINQ providers used to query in-memory object graphs or XML data, a provider targeting SQL Server database queries shipped with .NET Framework 3.5.

In a similar way to the DataSet designer, LINQ to SQL comes with tooling support to map a database schema onto an object model definition. Figure 3.57shows the result of such a mapping using the Northwind sample database. One core difference with DataSet lies in the SQL-specific mapping support, as opposed to a more generic approach. This means the LINQ to SQL provider has intimate knowledge of SQL's capabilities required to generate SQL statements for querying and create/update/delete (CRUD) operations at runtime.

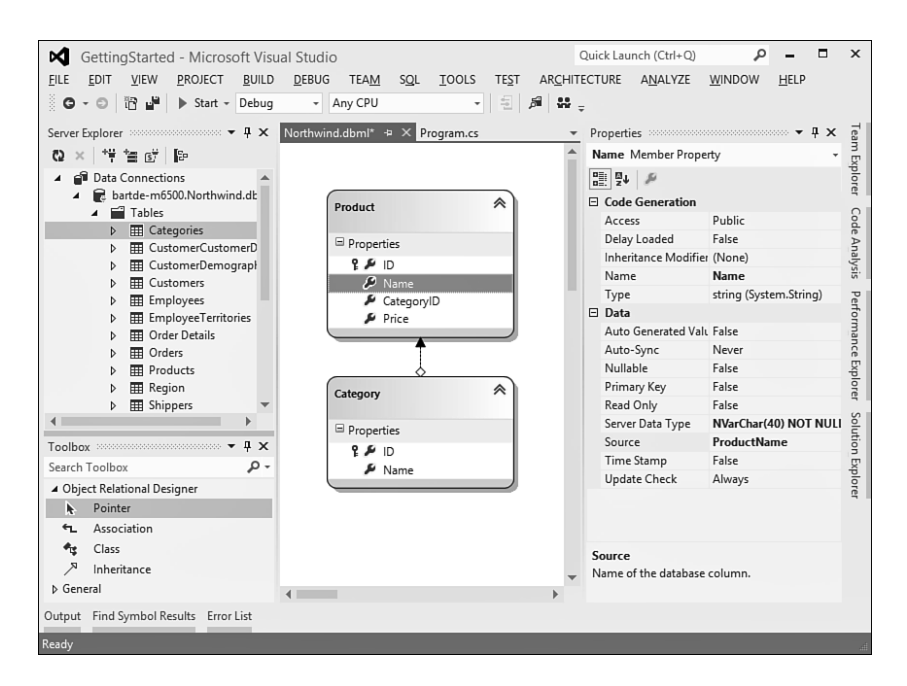

FIGURE 3.57 LINQ to SQL designer.

Similar to the DataSet designer, Server Explorer can be used to drag and drop tables (among other database items) onto the designer surface, triggering the generation of a mapping. Notice how relationships between tables are detected, as well, and turned into intuitive mappings in the object model.

Once this mapping is established, it's possible to query the database using LINQ syntax against the database context object. This context object is responsible for connection maintenance and change tracking so that changes can be fed back to the database.

It's interesting to understand how the designer generates code for the mapping object model. Most designers use some kind of markup language to represent the thing being designed. ASP.NET takes an HTML-centered approach, WPF uses XAML, and DataSet is based on XSD. For LINQ to SQL, an XML file is used containing a database mapping definition, hence the extension .dbml.

To turn this markup file into code, a so-called single file generator is hooked up in Visual Studio, producing a .cs or .vb file, depending on the project language. Figure 3.58 shows the code generation tool configured for .dbml files used by LINQ to SQL. The generated code lives in the file with .designer.cs extension. Other file formats, such as .diagram and .layout, are purely used for the look and feel of the mapping when displayed in the designer. Those do not affect the meaning of the mapping in any way.

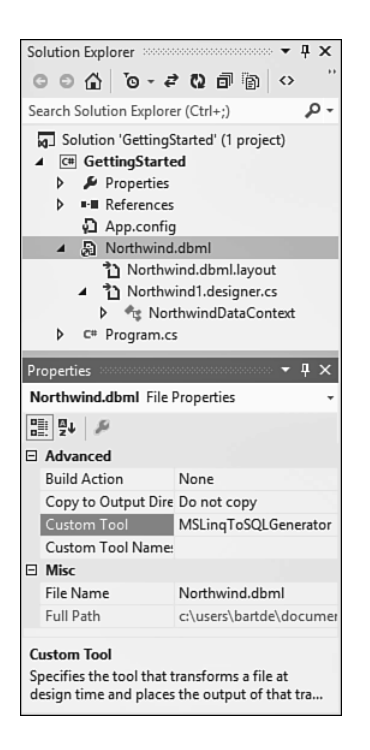

FIGURE 3.58 How the DBML file turns into C# code.

Not surprisingly, the emitted code leverages the partial class feature from C# 2.0 once more. This allows for additional code to be added to the generated types in a separate file. But there's more: A C# 3.0 feature is lurking around the corner, too. Notice the Extensibility Method Definitions collapsed region in Figure 3.59?

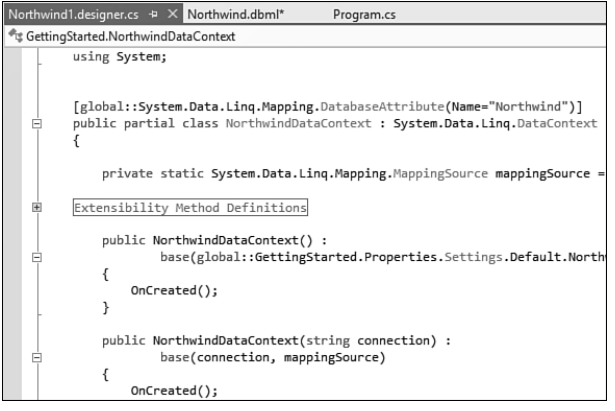

FIGURE 3.59 Generated LINQ to SQL mapping code.

<span id="page-83-1"></span><span id="page-83-0"></span>You'll see such a region in the various generated types, containing *partial method* definitions. In the data context type in Figure 3.59, one such partial method is onCreated:

```
 public partial class NorthwindDataContext : System.Data.Linq.DataContext
{
    #region Extensibility Method Definitions
    partial void OnCreated();
    #endregion
    public NorthwindDataContext(string connection)
        : base(connection, mappingSource)
    {
        OnCreated();
    }
```
The idea of partial methods is to provide a means of extending the functionality of the autogenerated code efficiently. In this particular example, the code generator has emitted a call to an undefined OnCreated method. By doing so, an extensibility point has been created for developers to leverage. If it's desirable to take some action when the data context is created, an implementation for OnCreated can be provided in the sister file for the partial class definition. This separates the generated code from the code written by the developer, which allows for risk-free regeneration of the generated code at all times.

#### **ADO.NET Entity Framework**

Finally, we've arrived at the latest of database mapping technologies available in the .NET Framework: the Entity Framework. Introduced in .NET 3.5 SP1, the Entity Framework provides more flexibility than its predecessors. It does this by providing a few key concepts, effectively decoupling a conceptual model from the mapping onto the database storage. This makes it possible to have different pieces of an application evolve independent of each other, even when the database schema changes. The Entity Framework also benefits from rich integration with the WCF services stack, especially OData-based WCF Data Services.

Figure 3.60 presents an architectural overview.

On the right is the execution architecture, a topic we'll save for later. The most important takeaway from it is the ability to use LINQ syntax to query a data source exposed through the Entity Framework. In return for such a query, familiar .NET objects come back. That's what mapping is all about.

Under the covers, the data source has an Entity Client Data Provider that understands three things:

▶ The conceptual model captures the intent of the developer and how the data is exposed to the rest of the code. Here entities and relationships are defined that get mapped into an object model.

- <span id="page-84-1"></span><span id="page-84-0"></span> $\triangleright$  The storage model is tied to database specifics and defines the underlying storage for the data, as well as aspects of the configuration. Things such as table definitions, indexes, and so on belong here.
- ▶ Mappings play the role of glue in this picture, connecting entities and relationships from the conceptual model with their database-level storage as specified in the storage model.

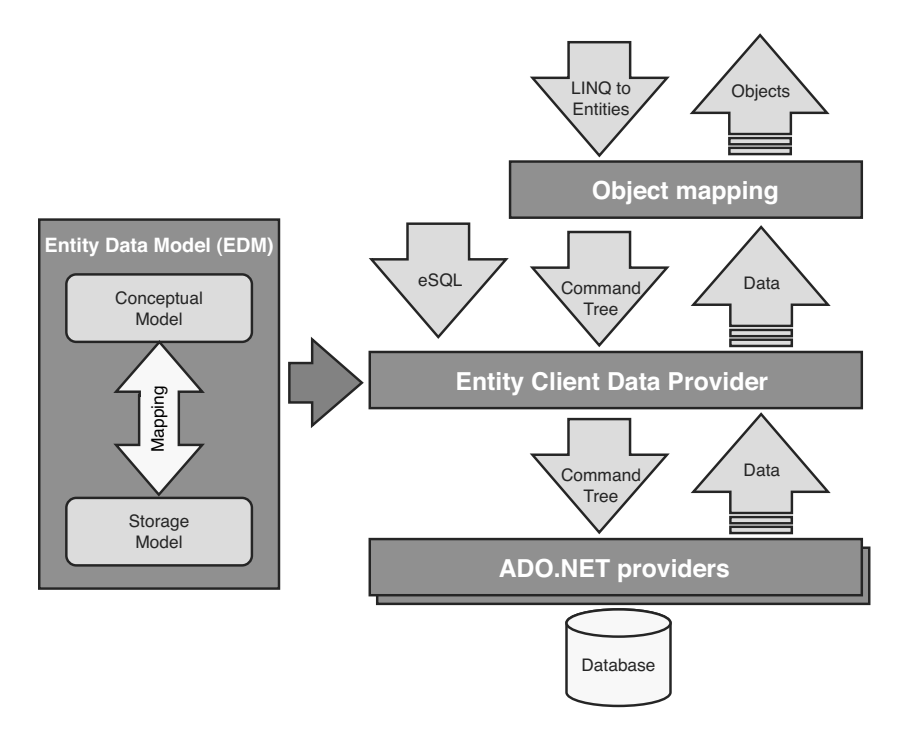

FIGURE 3.60 Entity Framework overview.

To define both models and the mapping between the two, Visual Studio 2012 has built-in designers and wizards for the ADO.NET Entity Framework, as shown in Figure 3.61 .

#### **NOTE: WHAT'S IN A NAME? ADO.NET**

ADO.NET was introduced in .NET Framework 1.0 as the successor to the popular ADO technology available for COM developers, including the Visual Basic classic community. ADO stands for ActiveX Data Objects and was by itself a successor to other database access technologies such as RDO and DAO. Luckily, all of that belongs to the past, and in fact the only relevant thing ADO.NET shares with its predecessor is its name. All concepts in ADO.NET fit seamlessly in the bigger picture of managed code and an object-oriented programming style.

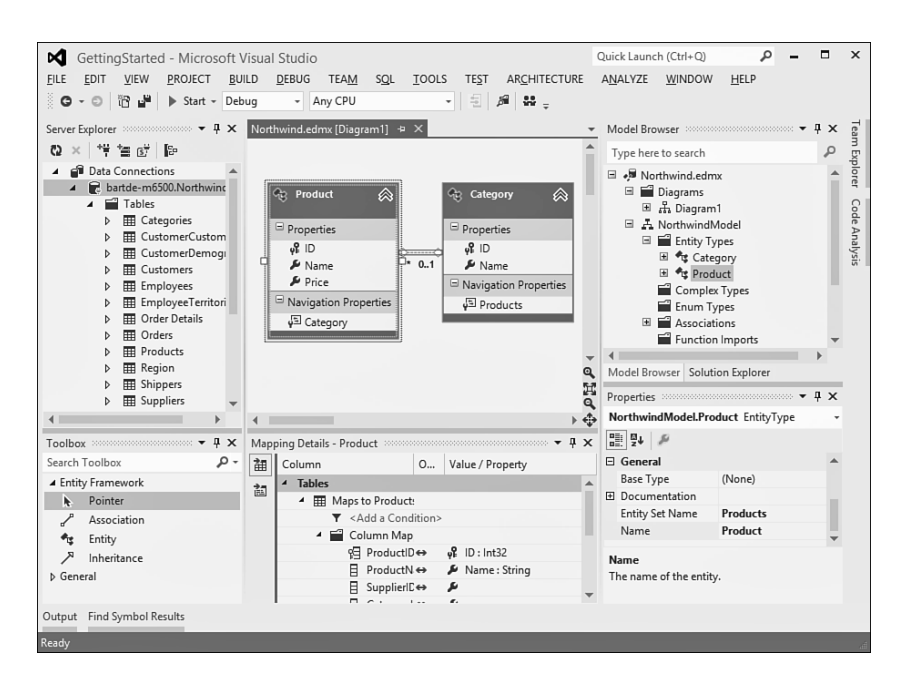

FIGURE 3.61 ADO.NET Entity Framework designer.

### **Unit Testing**

A proven technique to catch bugs and regressions early is to use unit tests that exercise various parts of the system by feeding in different combinations of input and checking the expected output. Various unit testing frameworks for .NET have been created over the years (NUnit being one of the most popular ones), and for the past few releases Visual Studio has built-in support for unit testing.

To set the scene, consider a very simple Calculator class definition, as shown here:

```
 public static class Calculator
{
    public static int Add(int a, int b)
    {
        return a + b;
    }
    public static int Subtract(int a, int b)
    {
         return a - b;
    }
```

```
 public static int Multiply(int a, int b)
{
    return a * b;
}
public static int Divide(int a, int b)
{
    return a / b;
}
```
}

To verify the behavior of our Calculator class, we want to call the calculator's various methods with different inputs, exercising regular operation as well as boundary conditions. This is a trivial example, but you get the idea.

Unit tests in Visual Studio are kept in a separate type of project that's hooked up to a test execution harness, reporting results back to the user. This underlying test execution infrastructure can also be used outside Visual Studio (for example, to run tests centrally on some source control server). While different types of test projects exist, unit tests are by far the most common, allowing for automated testing of a bunch of application types. Manual tests describe a set of manual steps to be carried out to verify the behavior of a software component. Other types of test projects include website testing, performance testing, and so on.

To create a unit test project, right-click the solution in Solution Explorer and choose Add, New Project to add a test project (see Figure 3.62).

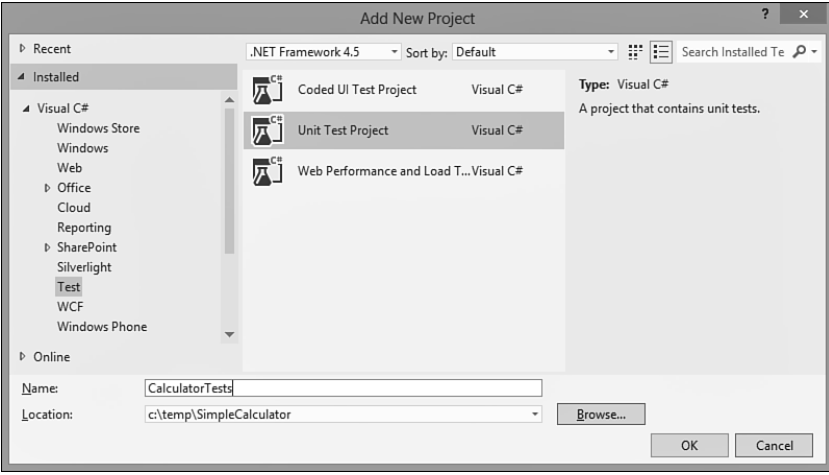

FIGURE 3.62 Creating a new unit test project.

Next, right-click the newly created project node in Solution Explorer, and choose Add Reference. In the Reference Manager dialog, add a reference to the project containing the Calculator (see Figure 3.63).

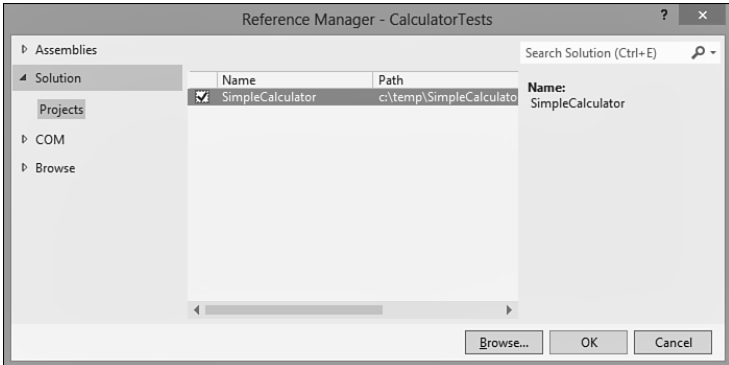

FIGURE 3.63 Add a cross-project reference.

The unit test project contains an empty test class with an empty test method, as shown here:

```
 [TestClass]
public class UnitTest1
{
    [TestMethod]
    public void TestMethod1()
    {
    }
}
```
Our task is now to replace the code in the template with test methods that check the behavior of our Calculator. A much too simplistic example is shown here:

```
 [TestMethod]
public void AddTest()
{
   int a = 28;
  int b = 14;
    int expected = 42;
    int actual;
   actual = Calculator.Add(a, b);
   Assert.AreEqual(expected, actual);
}
```
To assert the expected behavior, we use helper methods on the Assert class. For example, the Assert.AreEqual test checks for equality of the supplied arguments.

#### **NOTE: TEST GENERATION WITH PEX**

From the preceding example, it's clear that Visual Studio 2012 does not possess magical powers to understand your code and to thus generate a series of unit tests by itself. This does not mean such a thing is impossible to achieve, though.

By analyzing code carefully, specialized tools can infer lots of valid test cases that hit interesting conditions. In the preceding example, we haven't written a test that deals with overflow situations when the two arguments to the Add method are too big for their sum to be represented as a 32-bit integer. Tools could infer such cases by looking at the types being used.

Another appealing property of automated test generation is the capability to ensure high numbers of code coverage. Assume you have some code with a bunch of conditional branches, leading to an explosion in the possible execution paths. Flow analysis tools can generate different sets of input values so that various code paths in the unit being tested are hit.

If all of this sounds like a wonderful dream, wake up now. With Pex, Microsoft Research has created such a toolkit that plugs in to Visual Studio. Pex stands for Program Exploration, reflecting its automated test case generation powers based on reasoning about the program. If you care about test coverage (you should!), Pex is definitely something to check out. Visit <http://research.microsoft.com/Pex> for more information.

The nice thing about using Pex with .NET 4.0 is its synergy with managed code contracts, something we'll talk about later. An example of a contract is constraining the range of an input value, a so-called precondition. Contracts not only serve documentation purposes but are also used to enforce correctness by means of theorem provers or runtime checks. But combining the information captured in contracts with Pex is even more exciting. Pex can use this wealth of information to come up with more test cases that check violations of contracts and such.

Does all of this mean you should no longer write unit tests yourself? No. Although Pex can take over the burden of generating various types of tests, there's still lots of value in writing more complex test cases that exercise various concrete scenarios your software component needs to deal with. In other words, Pex enables you to focus more on the more involved test cases while relieving you from the creation of slightly more boring (but nevertheless important) test cases.

Once unit tests are written, they're ready to be compiled and executed in the test harness. This is something you'll start to do regularly to catch regressions in code when making changes. Figure 3.64 shows a sample test run result, triggered through the Test, Run, All Tests menu item.

Turns out I introduced some error in the Subtract method code, as caught by the unit test. Or the test could be wrong. Regardless, a failed test case screams for immediate attention to track down the problem. Notice you can also debug through tests cases, just like regular program code.

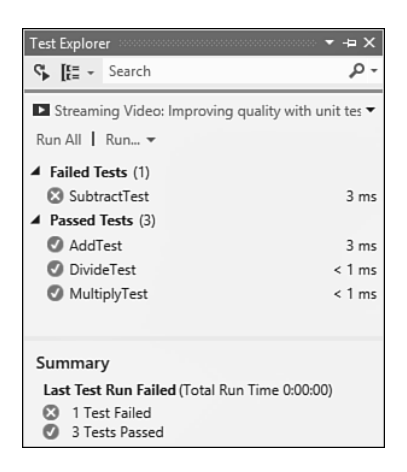

FIGURE 3.64 Test results.

Tightly integrated with unit testing is the ability to analyze code coverage. It's always a worthy goal to keep code coverage numbers high (90% as a bare minimum is a good goal, preferably more) so that you can be confident about the thoroughness of your test cases. Visual Studio actually has built-in code highlighting to contrast the pieces of code that were hit during testing from those that weren't.

### **Team Development**

To finish off our in-depth exploration of Visual Studio 2012 tooling support, we take a brief look at support for developing software in a team context. Today's enterprise applications are rarely ever written by a single developer or even by a handful of developers. For example, the .NET Framework itself has hundreds of developers and testers working on it on a day-to-day basis.

#### **Team System and Team Foundation Server**

To deal with the complexities of such an organization, Visual Studio Team System (VSTS) provides development teams with a rich set of tools. Besides work item and bug tracking, project status reporting, and centralized document libraries, source control is likely the most visible aspect of team development.

The entry point for the use of Team Foundation Server (TFS) is the Team Explorer window integrated in Visual Studio 2012 (see Figure 3.65).

Here is a quick overview of the different parts of the Team Explorer:

- ▶ The drop-down at the top represents the TFS server we're connected to. One of the nice things about TFS is its use of HTTP(S) web services (so there is no hassle with port configurations). Each server can host different team projects.
- ▶ Work Items is the collective name for bug descriptions and tasks assigned to members of the team. Queries can be defined to search on different fields in the database. Via the Work Items view, bugs can be opened, resolved, and so on.

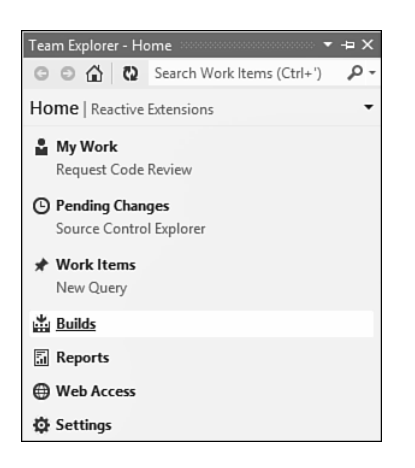

FIGURE 3.65 Team Explorer in Visual Studio 2012.

- ▶ Documents displays all sorts of documentation—Word documents, Visio diagrams, plain old text files, and such—that accompany the project. Those are also available through a SharePoint web interface.
- ▶ Reports leverages the SQL Server Reporting Services technology to display information about various aspects of the project to monitor its state. Examples include bug counts, code statistics, and so on.
- ▶ Builds allows developers to set up build definitions that can be used for product builds, either locally or remotely. It's a good practice for team development to have a healthy product build at all times. Automated build facilities allow configuration of daily builds and such.
- ▶ Source Control is where source code is managed through various operations to streamline the process of multiple developers working on the code simultaneously. This is further integrated with Solution Explorer.

#### **Source Control**

Source control stores source code centrally on a server and provides services to manage simultaneous updates by developers. When a code file requires modification, it's checked out to allow for local editing. After making (and testing) the changes, the opposite operation of checking in is used to send updates to the source database. If a conflicting edit is detected, tools assist in resolving that conflict by merging changes.

Figure 3.66 shows the presence of source control in Visual Studio 2012, including rich context menus in Solution Explorer and the Source Control Explorer window.

Other capabilities of source control include rich source code versioning (enabling going back in time), shelving edits for code review by peer developers, correlation of check-ins to resolved bugs, and the creation of branches in the source tree to give different feature crews their own playgrounds.

<span id="page-91-0"></span>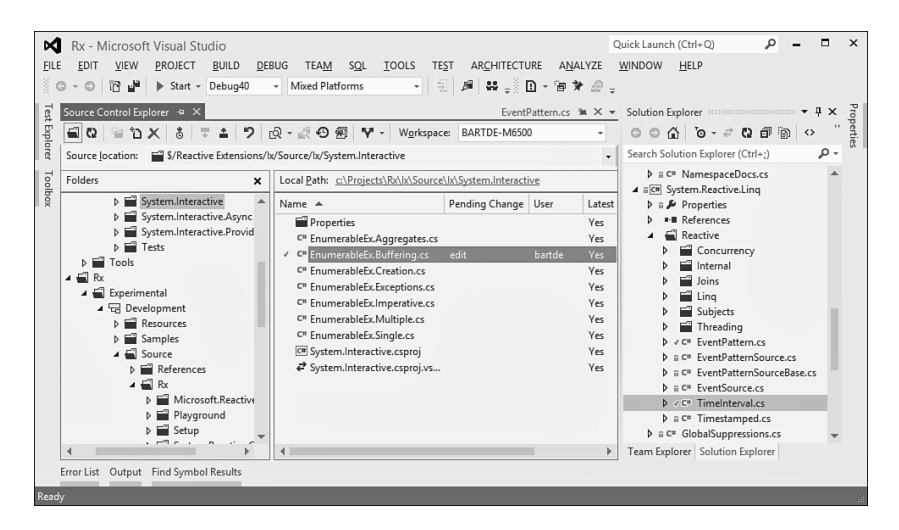

FIGURE 3.66 Source control integrated in Visual Studio 2012.

# **[Summary](#page-4-0)**

In this chapter, we installed the .NET Framework 4.5 and went through the motions of building our first trivial but illustrative C# console application. While doing so, we focused on the development process of writing and compiling code, and then we took a look at how to inspect it using ILSpy. Because it's unrealistic today to build software without decent tooling support, we explored various aspects of the Visual Studio 2012 family. We covered integrated source exploration, build and debugging support, and took a peek at the various project types and associated tools available.

In the next chapter, we leave the realm of extensive tooling for a while and learn about the core fundamentals of the C# language.

*This page intentionally left blank* 

# [Index](#page-10-0)

.NET and COM: The Complete Interoperability Guide, [602](#page--1-0) .NET Framework, [1-](#page-17-0)[4,](#page-20-0) 11-12, 27 54, 103, [173](#page-91-0) .NET 4.5, 107-109 asynchronous programming, 1429-1433 applications deployment, [10](#page--1-0)  types, [11](#page--1-0)  assemblies, 16-17 BCL (Base Class Library), [11](#page--1-0), 51, 1301-1303, 1372 assemblies, 1304-1308 default project references, 1303-1304 encoding text, [1371](#page--1-0)  formatting text, 1357-1362 history, 53-54 namespaces, 51-52, 1304-1306 Object Browser, 1305-1306 parsing text to objects, 1362-1363 string methods, 1366-1369 StringBuilder class, 1369-1371 support, [11](#page--1-0)  System namespace, 1311-1320, 1344-1356 classes, 19-20 CLI (Common Language Infrastructure), 12-14 CLR (Common Language Runtime), 32-33 application domains, 37-39 assembly loading, 35-36 automatic memory management, 43-46 bootstrapping runtime, 33-35 entry points, [33](#page--1-0)  exception handling, 46-48 JIT compilation, 39-41 NGEN (native image generation), 41-43 shims, [34](#page--1-0) CLS (Common Language Specification), 23-24 COM interop, 1163-1172 component-driven development, [10](#page--1-0)  continuations, hidden, [1533](#page--1-0) 

creating applications, [113](#page-31-0)-119 delegates, 21-22 enums, 19-20 events, 850-852, [908](#page--1-0) exception handling, [11](#page--1-0)  executing managed code, 24-31 GAC (Global Assembly Cache), [111](#page-29-0)[-](#page-29-0)112 generics, [23](#page--1-0)  installing, [103](#page-21-0)-112 interfaces, 20-21 members, 22-23 metadata, 1058-1059 modules, [16](#page--1-0)  multiple language, [10](#page--1-0)  support, 10, 15 usability, 1058-1062 OOP (object-oriented programming), [10](#page--1-0)  primitive types, [19](#page--1-0)  refactoring, 1280-1281 runtimeshim,  $110-111$  $110-111$  $110-111$ source code, [143](#page-61-0)  structs, 19-20 thread pools, 1475-1482 type hierarchy, 203-204 safety, 18-19 system, 17-24 unified runtime infrastructure, [11](#page--1-0) versions, [103](#page-21-0)[-](#page-21-0)107 web services, [12](#page--1-0) 

# A

aborting threads, [1456](#page--1-0)  absolute time, 1327-1329 abstract classes, 688-690 abstracting concurrency, [1481](#page--1-0) access, type members, 486-489  accessing fields, 548-551 members, 1106-1107 accessors, add and remove, 857-861 ACID transactions, locks, [461](#page--1-1) add accessors, 857-861 Add method, [792](#page--1-1)  addressing, 64-bit, limitations, [1506](#page--1-1)  ADO.NET Entity Framework, [165](#page-83-0)-166 Aggregate query operator, 1019-1022 AggregateException type, 1218-1220, 1526-1527 unwrapping, 1624-1627 aggregation query operators, 1019-1026 AJAX (Asynchronous JavaScript and XML), 898-900 dictionary suggest, 908-911 aliases built-in types, [212](#page--1-1) extern, 1235-1238 importing namespaces, 1234-1235 All query operator, 1026-1027 analysis, code, 1374-1376 anonymous closures, [63](#page--1-1) anonymous function expressions, 801-802 anonymous iterators, [993](#page--1-1) anonymous methods, [63](#page--1-1), 345-347 anonymous types, [66](#page--1-1)  LINQ (Language Integrated Query), 941-944 Any query operator, 1026-1027 APIs (application programming interfaces), [6](#page--1-1)  expression trees, 1103-1114 fluent, extension methods, [68](#page--1-1) public, renaming parameters, [812](#page--1-1)  WinRT (Windows Runtime), 1667-1668 Windows Store application, 1644-1646 APM (Asynchronous Programming Model), [899 ,](#page--1-1) 1421-1433, 1564-1569 versus EAP (Event-based Asynchronous Pattern), 1569-1570 methods, 1423-1428 threading state, 1424-1427 appcontainerexe target, [1245](#page--1-1) application domains, [1241](#page--1-1), 1286, 1298-1299 CLR (Common Language Runtime), 37-39 creating, 1287-1288

cross-domain communication, 1288-1297 managed add-in framework, 1296-1298 application extensibility, 1069-1080 built-in operations, 1071-1072 defining interface, 1070-1071 extensions deploying, 1076-1077 loading, 1074-1076 writing, 1076-1077 MEF (Managed Extensibility Framework), 1069, 1077-1080 user interface, 1072-1074 ApplicationException class, [1201](#page--1-1)  applications I/O (input/output), 1399-1400, 1440-1441 localizable, [1360](#page--1-1)  monitoring event logs, 1388-1391 performance counters, 1391-1395 reactive, 845-852 delegates, 846-849 trivial console, running, 179-180 ArgumentException class, [1193](#page--1-1), 1213 ArgumentNullException class, [1193](#page--1-1), 1213-1214 ArgumentOutOfRangeException class, 1214-1215 arguments, [504](#page--1-1) arithmetic expressions, toy compiler, 1093-1100 arithmetic operators, 258-259 character arithmetic, 262-263 decimal arithmetic, 261-262 floating-point arithmetic, 260-261 integer arithmetic, [259](#page--1-1) nullable value types, [269](#page--1-1)  overflow checking, 263-269 unary plus and minus, [263](#page--1-1) array types, broken covariance, 745-747 arrays, 230-239, [249](#page--1-1) initializers, 234-236 internal representation, [231](#page--1-1)  jagged, 236-237 multidimensional, 238-239 parameters, 510-511

single-dimensional, 231-233 System namespace, 1315-1318 ArrayTypeMismatchException class, [1204](#page--1-0) as keyword, type checks, [637](#page--1-0) as operator, 312-317 ascending keyword, [947](#page--1-0) AsEnumerable query operator, 1031-1033 AsOrdered operator, PLINQ (Parallel Language Integrated Query), 1042-1043 AsParallel method, 1037-1040 ASP.NET, page designer, [155](#page-73-0)-157 assemblies, [1241](#page--1-0) .NET platform, 16-17 appcontainerexe target, [1245](#page--1-0) BCL (Base Class Library), 1306-1311 CLS (Common Language Specification) compliance, 206-212 deployment, 1249-1252 embedded resources, 1278-1279 exe target, [1244](#page--1-0) files, [1244](#page--1-0) GAC (Global Assembly Cache), 1258-1262 library target, [1245](#page--1-0) loading, 1283-1286 CLR (Common Language Runtime), 35-36 loading at runtime, 1264-1271 locating, 1267-1271 manifest, 26-27 modules, 1242-1244 mscorlib, 1306-1308 namespaces, 1224-1227 versus, 1304-1306 naming, 1249-1252 strong, 1252-1257 native image generation, 1271-1275 PIAs (primary interop assemblies), [50](#page--1-0) embedding, 1172-1174 properties, 1245-1249 reference, [1311](#page--1-0)  referenced, loading, 1266-1267 referencing, 1262-1264 reflection, 1282-1286 strong-name verification, 1257-1258 System, 1306-1308 System.Core, 1308-1311

type forwarding, 1279-1281 types, 1244-1245 versioning, 1249-1252 visibility, 1274-1277 winexe target, [1245](#page--1-0) winmdobj target, [1245](#page--1-0) Assembly class, 1282-1283 assertions, 243, 1375-1379 assignments, 287-288 compound, 290-292 overloading operators, [617](#page--1-0) versus declarations, 288-290 definite, 292-296 expression statements, 354-355 local variables, 215-216 redundant, [295](#page--1-0) associativity of operators, 253-254 asynchronous anonymous functions, 1609-1610 asynchronous await expressions, 1584-1585, 1588-1591 synchronization behavior, 1603-1607 asynchronous delegates, invocation, 823-835, [1427](#page--1-0) asynchronous methods, 1584-1585 control flow, 1595-1597 declaring, 1585-1588 execution, 1591-1595 Main, 1607-1609 manual callback plumbing, 1597-1603 refactoring, [1593](#page--1-0) returning from, 1614-1619 state machine, 1610-1614 asynchronous processing I/O (input/output) operation, [1561](#page--1-0) versus synchronous, [1556](#page--1-0)  asynchronous programming, 88-95, 101, 1551-1561, [1641](#page--1-0) AggregateException type, unwrapping, 1624-1627 dictionary suggest, 908-911 AJAX (Asynchronous JavaScript and XML), 898-900 arbitrary control flow, 1627-1630 awaitable types, building, 1634-1640 exceptions, propagation, 1619-1624

language support, 91-95 latency, [1552](#page--1-1)  patterns, 89-91, 1564 APM (asynchronous programming model), 1564-1569 EAP (Event-based Asynchronous Pattern), 1569-1571 exception behavior, 1576-1578 method naming, 1573-1575 overloading, 1573-1575 progress reporting, 1575-1576 synchronization behavior, 1578-1579 TAP (Task-based Asynchronous Pattern), 1571-1573, 1579-1584 saving evaluation state, stack spilling, 1630-1634 scalability, 1561-1564 simplifying, .NET 4.5, 1429-1433 WinRT (Windows Runtime), [1656](#page--1-1)  Asynchronous Programming Model (APM), [899 ,](#page--1-1) 1421-1433, 1564-1569 versus EAP (Event-based Asynchronous Pattern), 1569-1570 methods, 1423-1428 threading state, 1424-1427 asynchronous read and write I/O operations, 1420-1433 atomicity, 1483-1486 attributes custom defining, 1086-1087 discovering, 1089-1091 reflection, 1085-1091 storage, 1088-1089 InternalsVisibleTo, 1276-1277 ThreadStatic, 1464-1467 auto-implemented properties, 73-75, 578, 882-883 automatic memory management, CLR (Common Language Runtime), 43-46 Average query operator, 1023-1024 await expressions, [616](#page--1-1)  asynchronous, 1584-1585, 1588-1591 manual callback plumbing, 1597-1603 synchronization behavior, 1603-1607

cascading completion, [1593](#page--1-1)  continuations, [1536](#page--1-1)  awaitable types, building, 1634-1640

### B

background threads, 1458-1460 BackgroundWorker component, 1507-1510 backward compatibility, 59, 183 Bar method, [479](#page--1-1)  barriers, synchronization, [1506](#page--1-1) base calls, [687](#page--1-1) base class constraints, generic types, 727-728 base class members, hiding, 672-674 BCL (Base Class Library), 11, 51, 1301-1303,  [1372](#page--1-1)  assemblies, 1304-1306 mscorlib, 1306-1308 System, 1306-1308 System.Core, 1308-1311 default project references, 1303-1304 encoding text, [1371](#page--1-1)  formatting text, 1357-1362 history, 53-54 namespaces, 1304-1306 organization, 51-52 **Object Browser, 1305-1306** parsing text to objects, 1362-1363 string methods, 1366-1369 StringBuilder class, 1369-1371 System namespace, [1311](#page--1-1)  arrays, 1315-1318 BitInteger type, 1320-1322 complex numbers, 1322-1324 GC (garbage collector), 1344-1351 GUID values, 1335-1337 interacting with environment, 1339-1344 lazy initiation, 1353-1354 native interop, 1351-1353 nullability, 1337-1338 primitive value types, 1311-1315

System.Math class, 1318-1320 tuple types, 1354-1356 Uri type, 1338-1339 BeforeFieldInit type attribute, [1205](#page--1-0) BeginInvoke method, [1427](#page--1-0) Big O notation, [756](#page--1-0)  binary expressions, [1105](#page--1-0) BinaryWriter class, 1418-1420 binders, DLR (Dyanmic Language Runtime), 1137-1143 BindingFlags enum, 1084-1085 bindings, query expressions, 972-974 BitArray type, [763](#page--1-0) blocked threads, interrupting, 1457-1458 blocking, [1556](#page--1-0) inheritance, [671](#page--1-0)  blocks exception handling, [352](#page--1-0) statements, [351](#page--1-0), 356 Boole, George, [200](#page--1-0) Boolean logical operators, 279-281 Boolean types, 200-201 bootstrapping runtime, CLR (Common Language Runtime), 33-35 boxed value types, [622](#page--1-0)  boxing conversions, 637-638 types, 478-483 break statement, 378-379 broken covariance, array types, 745-747 bugs, common source, 241-243 build support, Visual Studio 2012 projects, 134-138 building WinRT (Windows Runtime) components, 1662-1665 built-in conversions, [634](#page--1-0) boxing and unboxing, 637-638 enumeration, 634-635 nullable, [635](#page--1-0)  numeric, [634](#page--1-0) reference, 635-637 built-in types, 190-212 aliases, [212](#page--1-0) Boolean, 200-201

decimal, 199-200 floating-point, 194-198 integral, 190-194 object, 203-205 string, 201-202

### $\cap$

C# programming language, [15](#page--1-0) enriching core features, 58-63 evolution, [55](#page--1-0) managed code development, 56-58 name origin, [57](#page--1-0) C++ programming language, [6](#page--1-0), 15 CaaS (compiler as a service), 97-99 caching, [1422](#page--1-0) calendar systems, 1331-1332 call sites, DLR (Dyanmic Language Runtime), 1137-1143 call stacks, overflowing, [413](#page--1-0) caller info attributes, optional parameters, 516-519 calling methods generic, [737](#page--1-0) optional parameters, 513-516 through delegates, [343](#page--1-0) calls base, [687](#page--1-0)  tail, [1212](#page--1-0) virtual, 683-687 cancellation, tasks, 1536-1538 Cardone, Felice, [347](#page--1-0) CAS (Code Access Security), [258](#page--1-0) CLR (Common Language Runtime), [48](#page--1-0) case labels, [366](#page--1-0) cast expressions, 302-307, 309 syntax, [303](#page--1-0) Cast projection query operator, [1008](#page--1-0)  catching exceptions, 426-427 CDS (Coordination Data Structures), [102](#page--1-0) character arithmetic, operators, 262-263

character literals, [194](#page--1-1) checked arithmetic, 265-266, [352](#page--1-1) Church, Alonzo, [347](#page--1-1), [811](#page--1-1) Class Library, Visual Studio 2012, [127](#page-45-0) classes, [465](#page--1-1) abstract, 688-690 ApplicationException, [1201](#page--1-1) ArgumentException, [1193](#page--1-1), [1213](#page--1-1) ArgumentNullException, [1193](#page--1-1), 1213-1214 ArgumentOutOfRangeException, 1214-1215 ArrayTypeMismatchException, [1204](#page--1-1) Assembly, 1282-1283 BCL (Base Class Library), [11](#page--1-1), [51](#page--1-1), 1301-1303 assemblies, 1304-1311 default project references, 1303-1304 formatting text, 1357-1362 history, 53-54 namespace organization, 51-52 namespaces, 1304-1306 System namespace, 1311-1356 BinaryWriter, 1418-1420 CLI (Common Language Infrastructure), 19-20 CountDownEvent, 1501-1502 Debugger.IsAttached, [1385](#page--1-1)  derived, designing events, 878-880 DirectoryInfo, [1407](#page--1-1) DirectoryNotFoundException, [1193](#page--1-1) DriveInfo, [1400](#page--1-1) DynamicMetaObject, 1154-1156 DynamicObiect, 1149-1153 EventLog, 1388-1391 Expression, 1103-1104 File, 1409-1415 FileInfo, 1406-1407 FileNotFoundException, [418](#page--1-1), [1193](#page--1-1) IndexOutOfRangeException, [1203](#page--1-1) inheritance, 663-666 single, 667-668 InsufficientMemoryException, [1208](#page--1-1) InvalidCastException class, [1203](#page--1-1) InvalidOperationException class, [1215](#page--1-1) Lazy, 1353-1354 ManualResetEvent, 1500-1502

MemoryStream, [1417](#page--1-1) MFCs (Microsoft Foundation Classes), [6](#page--1-1) NotImplementedException, 1215-1216 NotSupportedException, [1193](#page--1-1), 1216-1217 OOP (object-oriented programming), [662](#page--1-1) PipeStream, [1434](#page--1-1) Process, [1374](#page--1-1), [1396](#page--1-1) static, [527](#page--1-1) , [595](#page--1-1) Steamwriter, 1417-1418 Stream, 1415-1434 StreamReader, 1414-1415, 1417-1418 StreamWriter, 1414-1415 StringBuilder, 1369-1371 versus structs, 466-486 System.Convert, [644](#page--1-1) System.Exception, [1198](#page--1-1) System.Math, 1318-1320 System.Object, [306](#page--1-1) , [702](#page--1-1) , [703](#page--1-1) banning, 204-205 Equals method, 622-632 ReferenceEquals method, 628-630 TaskCreationOptions, [1522](#page--1-1) TaskFactory, 1521-1522 TaskScheduler, 1540-1542 TextReader, 1413-1414 TextWriter, 1413-1414 Thread, 1448-1453 ThreadLocal, 1467-1470, [1482](#page--1-1) TimeZone, 1332-1333 TypeConvert, 645-646 WaitHandle, 1502-1503 clauses from, source selection, 933-938 group, [953 - 960](#page--1-1) into, 966-971 join, 960-965 let, 972-974 select, projection, 938-944 cleanup logic, [408](#page--1-1) CLFS (Common Log File System), [1440](#page--1-1) CLI (Common Language Infrastructure), [15](#page--1-1) classes, 19-20 enumerations, 19-20 structures, 19-20

closures, 802-807, [1450](#page--1-0) anonymous, [63](#page--1-0) foreach loop variable, scoping, 805-806 heap allocated, [804](#page--1-0)  space leaks, 806-807 stack-allocated, [804](#page--1-0)  CLR (Common Language Runtime), 17-24, 32-33, 180-181, 247, 301, [1161](#page--1-0) application domains, 37-39 assembly loading, 35-36 automatic memory management, 43-46 bootstrapping runtime, 33-35 CAS (Code Access Security), [48](#page--1-0)  entry points, [33](#page--1-0)  exception handling, 46-48 generic types, 701-703, 704-707, 712-713, [754](#page--1-0) constraints, 720-736 performance, 714-718 interoperability facilities, 49-50 JIT compilation, 39-41 managed code, 1446-1448 modifiers, 675-676 NGEN (native image generation), 41-43 shims, [34](#page--1-0) stack-based evaluation, [258](#page--1-0) type safety, 18-19 types, primitive, [19](#page--1-0) CLS (Common Language Specification), [14](#page--1-0), 23-24 compliance, [176](#page--1-0)  assemblies, 206-212 cmdlets, [178](#page--1-0) code analysis, 1374-1376 asserts, 1375-1379 Code Analysis, 545-546 comments, 223-230 delimited, 226-227 documentation, 227-230 single-line, 223-224 compiling, [115](#page-33-0)  contracts, [243](#page--1-0), 1375-1376, 1379-1381 data, 184-185 versus data, [343](#page--1-0) 

 debugging controlling debugger, 1383-1385 diagnostic output, 1381-1383 defects, 410-413 ensuring quality, 1374-1388 entry points, 175-181 signatures, 177-179 exceptions, 243, [407](#page--1-0), 462, 1175, 1178- [1180 ,](#page--1-0) [1220](#page--1-0) .NET 4.5, 1530-1531 behavior, asynchronous programming, 1576-1578 catching, 426-427 causes, 410-420 checked, [1179](#page--1-0)  continuations, [1527](#page--1-0)  first-chance, enabling, [424](#page--1-0) handling, 11, 46-48, 407-409, 421-431. 1180-1183, 1187-1196 as objects, 409-410 propagation, 429-431, 1619-1624 rethrowing, 427-429 SEH (structured exception handling), [1175](#page--1-0)  ThreadAbortException, [458](#page--1-0) threads, 1463-1464 throwing, 420-421, 1196-1198 types, 1201, 1208 unhandled, 1527-1529 expression trees, [1101](#page--1-0)  API (application programming interface), 1103-1114 compiler-generated, 1101-1103 Expression Visitor type, 1114-1117 statement trees, 1110-1114 expressions, 251, [299](#page--1-0) anonymous function, 801-802 arithmetic, 1093-1100 arithmetic operators, 258-269 assignments, 287-299 await, [616](#page--1-0), [1536](#page--1-0) binary, [1105](#page--1-0)  cast, 302-307 conditional operators, 281-284 conversions, 301-319 default value, 322-324

How can we make this index more useful? Email us at indexes@samspublishing.com

dynamic, 1062-1063 evaluation stack, 255-258 initializers, 66-67 invocation, 340-348 lambda, 69-71, 347-348, 807-809, 1107-1110 logical operators, 277-281 new operator, 324-336 null-coalescing operators, 285-287 operator overloading, 609-633 operator result type, 284-285 operators, 252-254 relational operators, 275-277 shift operators, 274-275 string concatenation, 269-274 subexpressions, [254](#page--1-1) trees, 71-73, 810-811 unary, [1105](#page--1-1) function pointers, [345](#page--1-1) FxCop, [362](#page--1-1) generation, locks, 457-458 homoiconicity, [73](#page--1-1) IL, 27-28 IL-generated, dumping, 1271-1273 input validation, 410-413 inspecting, ILSpy, [116](#page-34-0)-119 JIT-generated, dumping, [561](#page--1-1), 1271-1273 Just My Code feature, disabling, [422](#page--1-1)  LCG (Lightweight Code Generation), [1091](#page--1-1)  Hello World program, 1091-1093 toy compiler for arithmetic expressions, 1093-1100 locks, [352](#page--1-1) loops, 398-400 managed, 1446-1448 executing, 24-31 managed development, 56-58 measuring performance, 1386-1388 optimization, 256, 282 quotations, 72-73 reflection, [1057](#page--1-1), [1063](#page--1-1), 1117 application extensibility, 1069-1080 custom attributes, 1085-1091 events, 1083-1084

fields, 1084-1085 indexers, 1082-1083 late-bound property access, [1083](#page--1-1) methods, 1080-1081 properties, 1082-1083 System.Type type, 1064-1066 types, 1066-1068 typing, 1058-1063 running, [116](#page-34-0) runtime disasters, 413-416 Sandcastle project code, [230](#page--1-1)  snippets common tasks, [490](#page--1-1)  writing, [1200](#page--1-1)  stack traces, logging, 1385-1386 statement trees, 1110-1114 statements, 351-353 blocks, [351](#page--1-1) , [356](#page--1-1) declaration, [351](#page--1-1)  declarations, 357-358 empty, 355-356 exception handling, [352](#page--1-1) expression, [351](#page--1-1), 353-355 goto, 400-403 iteration, [352](#page--1-1), 375-397 jump, [352](#page--1-1)  resource management, [352](#page--1-1) return, 404-406 selection, [352](#page--1-1), 358-375 StyleCop, [362](#page--1-1) synchronization, 1506-1511 primitives, 1482-1510 syntax versus semantics, [619](#page--1-1)  threads, 1444-1446 background, 1458-1460 creating, 1448-1450 debugging techniques, 1471-1474 exceptions, 1463-1464 foreground, 1458-1460 frozen, 1471-1474 IDs, [1461](#page--1-1) life cycle, 1453-1458 managed, 1458-1463 naming, [1460](#page--1-1) 

per-thread state, 1481-1482 pools, 1474-1482 starting, 1450-1453 stopping, 1454-1456 Thread class, 1448-1453 threading apartments, 1461-1463 thread-local storage, 1470-1471 thread-specific state, 1464-1471 types, 184-185 unsafe, [1318](#page--1-0) Visual Studio 2012 projects, [143](#page-61-0)[-](#page-61-0)148 whitespace sensitivity, 360-361 writing, [114](#page-32-0)[-](#page-32-0)115 Code Access Security (CAS), [48-49,](#page--1-0) [258](#page--1-0) Code Analysis, 545-546 code editor, Visual Studio 2012, [131](#page-49-0)-133 code metrics, projects, calculating, [541](#page--1-0)  CodeDOM, [1110](#page--1-0) collection initializers, 334-336, [706](#page--1-0) syntax, [772](#page--1-0)  collection types, 701-703, 755, [787](#page--1-0) generic, [765 - 778](#page--1-0)  nongeneric, 755-764 hash tables, 757-760 queues, [761](#page--1-0) stacks, 762-763 specialized, 786-787 thread-safe, 778-786 collections, GC (garbage collector), 1348-1349 COM (Component Object Model), [9](#page--1-0)  component-driven development, [7](#page--1-0)  error handling, 1177-1178 interop, 1159-1161 .NET 3.5, 1163-1168 .NET 4.0, 1169-1172 dispatch services, [1161](#page--1-0)  embedding PIAs, 1172-1174 improving, 82-85 marshaling services, [1161](#page--1-0) obsolescence, [50](#page--1-0)  combining delegates, 835-842 command line, [113](#page-31-0) commands PrintException, [1190](#page--1-0)  StopOnException, [1190](#page--1-0) 

subst, [1401](#page--1-0)  Threads, [1191](#page--1-0)  comments, 223-230 delimited, 226-227 documentation, 227-230 single-line, 223-224 Common Language Runtime (CLR). See CLR (Common Language Runtime) Common Language Specification (CLS), [14, 23-24](#page--1-0)  Common Log File System (CLFS), [1440](#page--1-0)  Common Type System (CTS), [14 ,](#page--1-0) [56](#page--1-0) compile method, 1096-1100 compile time type, versus runtime type, [206](#page--1-0) compiler-generated expression trees, 1101-1103 compilers CaaS (compiler as a service), 97-99 extension methods, marking and finding, 531-534 optimization, [256](#page--1-0)  restrictions, [666](#page--1-0)  compiling code, [115](#page-33-0)  complex numbers, System namespace, [1322 - 1324](#page--1-0)  compliance, [176](#page--1-0) components, WinRT (Windows Runtime) activation, 1653-1655 building, 1662-1665 creating, 1658-1667 debugging, [1667](#page--1-0)  using, 1665-1667 writing, 1658-1662 compound assignments, 290-292 overloading operators, [617](#page--1-0)  compound keys, 956-960 computed keys, [956](#page--1-0) Concat query operator, 1028-1029 concatenation, string, operators, 269-274 concrete types, constructors, [326](#page--1-0)  concurrency, 97, 99-102 abstracting, [1481](#page--1-0) conditional debugger output, [1381](#page--1-0)  conditional operators, 281-284, 617-621 console application, running, 179-180 Console Application, Visual Studio 2012, [127](#page-45-1)  constants, 557-559 enums, [565](#page--1-1) local variables, 216-218 constituent types, 577-578 constraints, generic types, 720-721 base class, 727-728 constructor, 728-735 default constructor, 728-735 interface-based, 721-727 constructors, [22](#page--1-1), 326-329, [585](#page--1-1), [608](#page--1-1) concrete types, [326](#page--1-1) default, 587-589 generic types, 728-735 inheritance, [664](#page--1-1) initializers, 591-592 instance, 585-592 static, 592-595 structs, 589-591 Contains query operator, [1027](#page--1-1) context switches, [1445](#page--1-1), [1514](#page--1-1) contextual keywords, [60](#page--1-1), 182-183, 1586-1587 continuations await expressions, [1536](#page--1-1) exceptions, [1527](#page--1-1) hidden, .NET Framework, 1531-1536 specifying options, 1534-1536 tasks, 1533-1534 continue statement, 378-379 contracts, [243](#page--1-1) code, 1375-1376, 1379-1381 as interfaces, 691-695, 1295-1297 contravariance, 85-88 generic, 743-754, [798](#page--1-1) safety guarantees, 748-749 control flow asynchronous methods, 1595-1597 asynchronous programming, 1627-1630 controlling processes, 1396-1398 conversions, [609](#page--1-1) , [633](#page--1-1) , [647](#page--1-1) built-in, [634](#page--1-1) boxing and unboxing, 637-638 enumeration, 634-635 nullable, [635](#page--1-1) numeric, [634](#page--1-1) reference, 635-637

date and time values, 1329-1331 explicit, 301-319 IConvertible interface, 644-645 implicit, 301-319 System.Convert class, [644](#page--1-1) TypeConvert class, 645-646 user-defined, 638-644 cooperative scheduling, 454-455 yielding, [1457](#page--1-1) Coordination Data Structures (CDS), [102](#page--1-1) Count query operator, [1022](#page--1-1) CountDownEvent class, 1501-1502 CountdownEvent synchronization, [1479](#page--1-1) covariance, 85-88 broken, array types, 745-747 generic, [798](#page--1-1) generic types, 743-754 safety guarantees, 748-749 CreateInstance method, [728](#page--1-1) cross-domain communication, application domains, 1288-1297 C-style function pointers, [794 , 800](#page--1-1) CTS (Common Type System), [14](#page--1-1) , [56](#page--1-1) curly braces, [422](#page--1-1) custom attributes defining, 1086-1087 discovering, 1089-1091 reflection, 1085-1091 storage, 1088-1089 custom ordering, query expressions, [952](#page--1-1)

## D

 data binding, WPF (Windows Presentation Foundation), [884](#page--1-1) code, 184-185 versus code, [343](#page--1-1) in-memory, 914-915 LINQ (Language Intergrated Query), 921-923 parallelism, 1542-1550 structures, [724](#page--1-1)

database mappers, 160-161 ADO.NET Entity Framework, [165](#page-83-1)-166 DataSet, [161](#page-79-0)[-](#page-79-0)162 LINO to SOL, [162](#page-80-0)[-](#page-80-0)165 databases horizontal partitioning, 946-947 relational, 915-919 LINQ (Language Intergrated Query), 923-929 vertical partitioning, [944](#page--1-0)  DataSet, [161](#page-79-0)[-](#page-79-0)162 date and time values, 1327-1335 conversions, 1329-1331 DateTime values, 1327-1335 DateTimeOffset value, [1335](#page--1-0) debug support, Visual Studio 2012 projects, 139[-](#page-57-0)142 Debugger.IsAttached class, [1385](#page--1-0) debuggers, controlling, 1383-1385 debugging code controlling debugger, 1383-1385 diagnostic output, 1381-1383 MDAs (Managed Debugging Assistants),  [1189](#page--1-0)  WinRT (Windows Runtime) components,  [1667](#page--1-0)  debugging code, IntelliTrace, 1191-1192 decimal arithmetic, operators, 261-262 decimal types, 199-200 declaration statements, [351](#page--1-0) declarations asynchronous methods, 1585-1588 fields, [548](#page--1-0)  generic types, 707-712 local variables, 212-213 method parameters, 504-519 namespaces, 1227-1230 pairwise, relational and equality operators, 621-622 properties, 575-578 statements, 357-358 versus assignments, 288-290 imperative, 1516-1519 virtual members, 680-681

declarative languages, [95](#page--1-0)  declarative programming, [97](#page--1-0) decomposing, types, [465](#page--1-0) Decrement method, 1504-1505 decrement operators expression statements, [355](#page--1-0) overloading, 616-617 prefix and postfix, 297-299 default constructors, 587-589 constraints, generic types, 728-735 default value expressions, 322-324 default values, type parameter operations, 718-720 defaults, members, [658](#page--1-0) defining custom attributes, 1086-1087 exception types, 1198-1201 extension methods, 526-528 finalizers, [597](#page--1-0)  flags enums, 571-572 indexers, 580-582 interfaces, 691-692 method overloads, 519-520 methods, 501-502 operators, 610-611 rules, [24](#page--1-0) definite assignments, 292-296 delegate invocation, expressions, 341-348 delegates, 21-22, 789, 794, [842](#page--1-0), 844-845, [911](#page--1-0) anonymous function expressions, 801-802 asynchronous, invocation, [1427](#page--1-0) calling through, [343](#page--1-0) closures, 802-807 combining, 835-842 EventHandler, 871-878, 901 expression trees, 810-811 extensible calculator, 815-819 versus function pointers, [345](#page--1-0)  instances, 798-800 creating, 343-347 invocation, 1107-1110 invoking, 811-815, 844 asynchronous invocation, 823-835 lambda expressions, 807-809 LINQ (Language Intergrated Query), 819-823

MulticastDelegate, [796](#page--1-1) plain use, 849-850 types, 794-798 generic, 814-815 delimited comments, 226-227 dependencies, language, 1307-1308 deployment assemblies, 1249-1252 Xcopy, 1264-1265 derived classes, designing events, 878-880 designers ASP.NET, [155](#page-73-1)[-](#page-73-1)157 VSTO (Visual Studio Tools for Office), 157-158 Windows Forms, [148](#page-66-1)-150 WPF (Windows Presentation Foundation), 151-153 designing events, derived classes, 878-880 destructors, [585](#page--1-1), 595-608, [862](#page--1-1) defining, [597](#page--1-1) garbage collection, 601-607 implementing, [600](#page--1-1)  running, 597-600 detaching, event handlers, 861-870 Deterministic Resource Clean Up, [438-448](#page--1-1) DGML (Directed Graph Markup Language), [147](#page-65-0) diagnostic, debugging code, 1381-1383 dictionary suggest, 900-901 AJAX, 908-911 direct invocation, expressions, 340-341 Directed Graph Markup Language (DGML), [147](#page-65-0) directives, preprocessing, 224-226 directories, 1402-1404 paths, 1405-1406 DirectoryInfo class, [1407](#page--1-1)  DirectoryNotFoundException class, [1193](#page--1-1) discovering custom attributes, 1089-1091 dispatch services, COM interop, [1161](#page--1-1)  Dispose method, 603-607 Distinct restriction operator, [1003](#page--1-1) DivideByZeroException, [1201](#page--1-1)  DLR (Dyanmic Language Runtime), 80-82, 1137, 1158-1159 dynamic binders, 1137-1143 dynamic call sites, 1137-1143

dynamic dispatch, 1143-1149 dynamic operations, 1157-1158 DynamicMetaObject, 1154-1156 DynamicObject, 1149-1153 DNA (Distributed interNet Applications Architecture), [8](#page--1-1) documentation comments, 227-230 DOM (Document Object Model) APIs, [919](#page--1-1), [1644](#page--1-1) domains, application, [1286](#page--1-1), 1298-1299 creating, [1286](#page--1-1) cross-domain communication, 1288-1297 managed add-in framework, 1296-1298 domain-specific languages (DSLs), [97](#page--1-1) do.while statement, 379-380 DriveInfo class, [1400](#page--1-1)  drives, listing, 1400-1402 DSLs (domain-specific languages), [97](#page--1-1) duck typing, [336](#page--1-1)  dumping IL and JIT-generated code, 1271-1273 dynamic binders, 1137-1143 dynamic call sites, 1137-1143 dynamic dispatch, DLR (Dyanmic Language Runtime), 1143-1149 dynamic expressions, 1062-1063 dynamic keyword, 79-80, 1119-1121 deferred overload resolution, 1124-1126 dynamic type, 1121-1122 dynamic typing, 1122-1124 IronPython, 1128-1137 using, 1128-1137 Dynamic Language Runtime (DLR), 80-82 dynamic languages, 75-88 versus static, 77-79 dynamic parameters, [1138](#page--1-1)  dynamic programming, [1119](#page--1-1), [1174](#page--1-1) COM interop, 1159-1161 .NET 3.5, 1163-1168 .NET 4.0, 1169-1172 dispatch services, [1161](#page--1-1)  embedding PIAs, 1172-1174 marshaling services, [1161](#page--1-1) DLR (Dyanmic Language Runtime), [1137](#page--1-1) dynamic binders, 1137-1143 dynamic call sites, 1137-1143

dynamic dispatch, 1143-1149 dynamic operations, 1157-1159 DynamicMetaObject, 1154-1156 DynamicObject, 1149-1153 dynamic keyword, 1119-1121 deferred overload resolution, 1124-1126 dynamic type, 1121-1122 dynamic typing, 1122-1124 System.Dynamic type, 1126-1128 using, 1128-1137 dynamic type, 1121-1122 dynamic typing, 205-206, 312 dynamic keyword, 1122-1124 member access, 338-339 versus static, [207](#page--1-0) DynamicMetaObiect class, 1154-1156 DynamicObject class, 1149-1153

# E

EAP (Event-based Asynchronous Pattern), [899](#page--1-0), 1569-1571 versus APM (Asynchronous Programming Model), 1569-1570 editions, Visual Studio 2012, [120](#page-38-0)[-](#page-38-0)121 Einstein, Albert, [1](#page-17-0) ElementAt restriction operator, [1006](#page--1-0) ElementAtOrDefault restriction operator, [1006](#page--1-0) elements, access, 348-349 embedded resources, assemblies, 1278-1279 Empty source generator, [1001](#page--1-0) empty statements, 355-356 encapsulation, 653-654 encoding text, [1371](#page--1-0)  Entity Framework, [165](#page-83-1)-166 entry points, 175-181 CLR (Common Language Runtime), [33](#page--1-0) signatures, 177-179 enumerations conversions, 634-635 logical operators, 277-278

enums, 563-564 CLI (Common Language Infrastructure), 19-20 constants, [565](#page--1-0) enumerating, 567-568 flags, describing, 570-573 members, assigning values to, 565-566 string representations, 566-567 switch statement, 573-574 System.Enum type, 566-569 underlying types, [564](#page--1-0) values converting integral values to, 568-569 converting strings to, [569](#page--1-0)  environment error conditions, 416-420 epsilon-delta definitions, [260](#page--1-0) equality checks, types, 275-276 equality operators overloading, [621](#page--1-0) pairwise declaration, 621-622 Equals method GetHashCode consistency, 625-628 overloading operators, 622-632 overriding, 623-625 required properties, [625](#page--1-0) errors environment error conditions, 416-420 handling COM (Component Object Model), [1177 - 1178](#page--1-0)  propagation, [408-409](#page--1-0)  Win32, [601-602](#page--1-0) tasks, dealing with,  $1524-1531$ Evaluate method, [620](#page--1-0) evaluation stack, 255-258 evaluators, [371](#page--1-0) event handlers, [851](#page--1-0)  detaching, 861-870 EventHandler<T>, 875-878, [901](#page--1-0) naming, [872](#page--1-0)  Visual Basic, declarative approach, 889-890 event logs, monitoring software, 1388-1391 EventArgs, 871-875 Event-based Asynchronous Pattern (EAP), [899](#page--1-0) 

EventHandler delegate, 871-878, [901](#page--1-1) EventLog class, 1388-1391 events, [22](#page--1-1), [843](#page--1-1), 853-855, [911](#page--1-1) .NET, 850-852 existing, [908](#page--1-1) add accessors, 857-861 delegates, 844-845 designing, derived classes, 878-880 EAP (Event-based Asynchronous Pattern), [899](#page--1-1) event handlers detatching, 861-870 EventHandler, 871-878, [901](#page--1-1) naming, [872](#page--1-1) GUIs (graphical user interfaces), 890-896 handling, [844](#page--1-1) multithreading interaction, [856](#page--1-1)  patterns, 871-880 raising, 855-857 reactive applications, 845-852 delegates, 846-850 reactive programming, 898-905 reflection, 1083-1084 remove accessors, 857-861 signaling, 1498-1503 UI frameworks, 885-890 UnobservedTaskException, 1529-1530 WinRT (Windows Runtime), interoperability, 896-898 Except query operator, [1028](#page--1-1) exception handling SEH (structured exception handling), [1175](#page--1-1) statements, [352](#page--1-1) exception text, printing, [918](#page--1-1) ExceptionDispatchInfo type, [1624](#page--1-1) exceptions, propagation, 429-431 exceptions, [243](#page--1-1), [407](#page--1-1), [462](#page--1-1), [1175](#page--1-1), 1178-1180, [1220](#page--1-1) behavior, asynchronous programming, [1576](#page--1-1)- [1578](#page--1-1) catching, 426-427 causes, 410-420 checked, [1179](#page--1-1) continuations, [1527](#page--1-1) first-chance, enabling, [424](#page--1-1)

handling, [11](#page--1-1), 407-409, 421-431, [1180](#page--1-1)-1183, 1193-1196 CLR (Common Language Runtime), 46-48 filters, [431](#page--1-1) finally clause, 432-437 first-chance exceptions, 1187-1190 handler order, [1181](#page--1-1) IntelliTrace, 1191-1192 try statements, 1183-1186 as objects, 409-410 propagation, 429-431, 1619-1624 rethrowing, 427-429 SEH (structured exception handling), [1175](#page--1-1) ThreadAbortException, [458](#page--1-1) threads, 1463-1464 throwing, 420-421, 1196-1198 types, [1201](#page--1-1) AggregateException, 1218-1220 ApplicationException, [1201](#page--1-1) ArgumentException, [1193](#page--1-1), [1213](#page--1-1) ArgumentNullException, [1193](#page--1-1), 1213-1214 ArgumentOutOfRangeException, 1214-1215 ArrayTypeMismatchException, [1204](#page--1-1) defining, 1198-1201 DirectoryNotFoundException, [1193](#page--1-1) DivideByZeroException, [1201](#page--1-1) ExecutionEngineException, 1212-1213 FileNotFoundException, [1193](#page--1-1) FormatException, 1217-1218 IndexOutOfRangeException, [1203](#page--1-1) InsufficientMemoryException, [1208](#page--1-1) InvalidCastException, [1203](#page--1-1) InvalidOperationException, [1215](#page--1-1) NotImplementedException, 1215-1216 NotSupportedException, [1193](#page--1-1) , 1216-1217 NullReferenceException, 1202-1203 ObjectDisposedException, 1206-1208 OutOfMemoryException, 1208-1209 OverflowException, 1201-1202 PathTooLongException, [1193](#page--1-1) StackOverflowException, 1209-1212 TypeInitializationException, 1204-1205

UnauthorizedAccessException, [1193](#page--1-0) unhandled .NET 4.0, 1527-1529 .NET 4.5, 1530-1531 exe target, assemblies, [1244](#page--1-0) ExecutionEngineException, [413](#page--1-0), 1212-1213 expandos, versus extension methods, [534](#page--1-0), [1152](#page--1-0) explicit conversions, versus implicit, 301-319 explicit implementation, interfaces, 696-697 exposed locks, 1497-1498 Express Editions, Visual Studio, [121](#page-39-0) Expression base class, 1103-1104 expression statements, [351](#page--1-0), [353](#page--1-0) assignments, 354-355 decrement operators, [355](#page--1-0) increment operators, [355](#page--1-0) method calls, 353-354 expression trees, [1101](#page--1-0) API (application programming interface), 1103-1114 compiler-generated, 1101-1103 delegate invocation, 1107-1110 ExpressionVisitor type, 1114-1117 lambda expressions, 1107-1110 leaf nodes, 1104-1105 LINQ (Language Intergrated Query), [1045](#page--1-0) homoiconicity, 1048-1050 query expression translation, 1045-1048 query expressions, 1050-1055 object model, 1094-1096 statement trees, 1110-1114 expressions, [251](#page--1-0), [299](#page--1-0), [349](#page--1-0) anonymous function expressions, 801-802 arithmetic, toy compiler, 1093-1100 assignments, 287-288 compound, 290-292 versus declarations, 288-290 definite, 292-296 await, [616](#page--1-0) asynchronous, 1588-1591, 1603-1607 continuations, [1536](#page--1-0) manual callback plumbing, 1597-1603 binary, [1105](#page--1-0)

cast, 302-307, [309](#page--1-0) syntax, [303](#page--1-0) conversions, 301-319 default value, 322-324 dynamic, 1062-1063 evaluation stack, 255-258 initializers, 66-67 invocation, 340-348 delegate, 341-348 method, 340-341 lambda, [22](#page--1-0), 69-71, 347-348, 807-809 expression trees, 1107-1110 operators arithmetic, 258-269 arity, [252](#page--1-0) as, 312-317 associativity, 253-254 conditional, 281-284 conversion, 633-646 defining, 610-611 finding, 611-612 is, 307-312 lifted, 612-615 logical, 277-281 new, 324-336 nullability, 612-615 null-coalescing, 285-287 overloading, 609-633, [647](#page--1-0) postfix increment and decrement, 297-299 precedence, 252-253 prefix increment and decrement, 297-299 relational, 275-277 result type, 284-285 shift, 274-275 translation, [633](#page--1-0) typeof, 319-322 query expression trees, 1050-1055 group clause, 953-960 IntelliSense, 929-931 into clause, 966-971 join clause, 960-965 let clause, 972-974
orderby keyword, 946-952 patterns, [952](#page--1-0)  select clause, 938-944 syntax, 931-974 where clause, 944-947 regular, 1363-1366 versus statements, 1102-1103 string concatenation, 269-274 subexpressions, [254](#page--1-0) trees, 71-73, 810-811 unary, [1105](#page--1-0) ExpressionVisitor type, 1114-1117 extensibility, 1069-1080 built-in operations, 1071-1072 defining interface, 1070-1071 extensions deploying, 1076-1077 loading, 1074-1076 writing, 1076-1077 MEF (Managed Extensibility Framework), 1069, 1077-1080 user interface, 1072-1074 Extensible Application Markup Language (XAML), [122](#page-40-0) extensible calculator, 815-819 EXtensible Stylesheet Language (XSLT), [230](#page--1-0) extension methods, 68-69, 524-534, [1214](#page--1-0) compilers, marking and finding, 531-534 defining, 526-528 versus expandos, [534](#page--1-0)  importing namespaces, 1238-1240 LINO to Objects, 980-984 overload resolution, 528-529 extern aliases, 1235-1238 extern methods, 538-539

#### F

F# programming language, [15](#page--1-0) factory methods, [187](#page--1-0)  fibers, [1445](#page--1-0) 

fields, [22](#page--1-0), 547, 583-584 accessing, 548-551 constants, 557-559 declaring, [548](#page--1-0) default values, automatic assignment, [552](#page--1-0) initializing, 551-555 naming conventions, [548](#page--1-0) object initializers, [334](#page--1-0) read-only, 555-557 reflection, 1084-1085 volatile, 559-563 File class, 1409-1415 file system, monitoring activity, 1407-1409 FileInfo class, 1406-1407 FileNotFoundException class, [418](#page--1-0), 1193 files directories, 1402-1404 memory-mapped, 1437-1440 PE/COFF, [1420](#page--1-0)  filters, [1197](#page--1-0) exception handling, [431](#page--1-0) where clause, 944-947 finalization, [598-600, 1349-1350](#page--1-0) finalizers, 22, 585, 595-607, [608](#page--1-0) defining, [597](#page--1-0) GC (garbage collector), 601-607, 1349-1350 implementing, [600](#page--1-0)  running, 597-600 finally clause, exception handling, 432-437 finding assemblies, 1267-1271 operators, 611-612 First restriction operator, [1005](#page--1-0)  first-chance exceptions, 1187-1190 enabling, [424](#page--1-0) first-class functions, 793-794 FirstOrDefault restriction operator, [1005](#page--1-0)  flags checking for, 572-573 enum, describing, 570-573 floating-point arithmetic, operators, 260-261

floating-point types, 194-198 fluent APIs, extension methods, [68](#page--1-1) folders, structures, namespaces, [210](#page--1-1)  For loops, parallel, 1543-1548 for statement, 380-382 ForAll method, PLINQ (Parallel Language Integrated Query), 1043-1045 ForEach loops, 1548-1550 constructs, [297](#page--1-1) variable, scoping, 805-806 foreach statement, 382-390, [757](#page--1-1) hidden cast, 841-842 foreground threads, 1458-1460 format strings, 1357-1362 FormatException, 1217-1218 formatting text, 1357-1362 BCL (Base Class Library), 1357-1362 format strings, 1357-1362 IFormattable interface, [1357](#page--1-1) from clause, source selection, 933-938 frozen threads, 1471-1474 function pointers, [345](#page--1-1) C-style function pointers, [794 ,](#page--1-1) [800](#page--1-1) functional programming, [96](#page--1-1), 789-794 functions, 793-794 asynchronous anonymous, 1609-1610 first-class, 793-794 Iif, [284](#page--1-1) programming with, 791-794 Fusion Log Viewer, 1267-1271 FxCop rule, 362, [878](#page--1-1), [1214](#page--1-1)

## G

GAC (Global Assembly Cache), [36](#page--1-1), 1258-1262 .NET Framework, [111](#page-29-0)-112 inspecting, 1258-1260 installing assemblies in, 1260-1262 GC (garbage collector), 438-440, 1344-1351 collections, 1348-1349 finalization, 1349-1350

IDisposable, 601-607 memory pressure, [1349](#page--1-1) weak references, 1350-1351 generic co- and contravariance, [798](#page--1-1) generic collection types, 765-778 generic methods, 502, 523-524, 736-743 calling, [737](#page--1-1) generics, 23, 60-61, 87-88, 306, 321-324, 701-707, 712-713, [754](#page--1-1), 1068 constraints, 720-721 base class, 727-728 default constructor, 728-735 interface-based, 721-727 contravariance, 743-754 safety guarantees, 748-749 covariance, 743-754 safety guarantees, 748-749 declaring, 707-712 delegates, 814-815 Gyro, [707](#page--1-1) performance, 714-718 polymorphism, [707](#page--1-1) static type checking, [705](#page--1-1)  universal quantification, [707](#page--1-1) GetAccessControl method, [1404](#page--1-1) GetHashCode method, 625-628 GetResult method, [1636](#page--1-1) GetType method, [540](#page--1-1) Global Assembly Cache (GAC). See GAC (Global Assembly Cache) goto statement, [366](#page--1-1), 400-403 green bits, [105](#page-23-0) group clause, query expressions, 953-960 GroupBy query operator, 1013-1015, 1025-1026 grouping query operators, 1013-1016 GroupJoin query operator, 1015-1016 groups, methods, 520-522, 799 GUIs (graphical user interfaces), events, 890-896 Gyro generic types, [707](#page--1-1)

# H

 handling events, 844, 871-875 exceptions, 11, 407-409, 421-431, 1180-1183, 1193-1196 CLR (Common Language Runtime), 46-48 filters, [431](#page--1-0)  finally clause, 432-437 first-chance exceptions, 1187-1190 handler order, [1181](#page--1-0)  IntelliTrace, 1191-1192 try statements, 1183-1186 hash codes, 757-760 hash tables, nongeneric collection types, 757-760 Haskell programming language, 931-932 headers, [1224](#page--1-0)  methods, [502](#page--1-0)  heap allocated closures, [804](#page--1-0)  heaps, [1353](#page--1-0)  versus stacks, 469-478, 590 Hejlsberg, Anders, [57](#page--1-0)  Hello World program compiling, [115](#page-33-0)  inspecting, [116](#page-34-0)[-](#page-34-0)119 running, [116](#page-34-0)  writing, [114](#page-32-0)[-](#page-32-0)115 helpers, interlocked, 1504-1506 hidden continuations, .NET Framework, 1531-1536 hiding, base class members, 672-674 Hindley, J. Roger, [347](#page--1-0)  homoiconicity code, [73](#page--1-0)  expression trees, 1048-1050 horizontal partitioning, databases, 946-947 hosting, IronPython, 1130-1132 Hungarian notation, [892](#page--1-0)  Hypotenuse method, [344](#page--1-0) 

# I

ICloneable method, [764](#page--1-0)  IConvertible interface, 644-645 ICriticalNotifyCompletion interface, [1638](#page--1-0)  identifiers, naming, [358](#page--1-0)  identity key selector, 947-948 identity projection, select clause, 938-940 IDisposable interface, 601-607 resource cleanup, 444-448 IEnumerable interface, 388-389, 978-980 IEqualityComparer interface, [627](#page--1-0)  if statement, 358-363 IFormattable interface, [1357](#page--1-0)  Iif function, [284](#page--1-0)  Ilnspectable object, 1654-1655 IL (Intermediate Language) code, 27-28 generated, dumping, 1271-1273 round tripping, [26](#page--1-0)  ILDASM tool, [713 ,](#page--1-0) [1651](#page--1-0)  ILSpy, inspecting assemblies, 116-119 images, native, generation, 1271-1275 "immediate if" function, [284](#page--1-0)  immutability, [100](#page--1-0)  imperative languages versus declarative, 1516-1519 implementing finalizers, [600](#page--1-0)  indexers, 582-583 interfaces, 695-699 implicit conversions, versus explicit, 301-319 implicit implementation, interfaces, 696-697 implicitly typed declarations, local variables, 218-223 implicitly typed local variables, [771](#page--1-0)  importing namespaces, 1231-1240 aliases, 1234-1235 extension methods, 1238-1240 name clashes, [1230](#page--1-0)  Increment method, 1504-1505 increment operators expression statements, [355](#page--1-0)  overloading, 616-617 prefix and postfix, 297-299

indexers, 22, 580, 583-584 defining, 580-582 implementing, 582-583 reflection, 1082-1083 indexing manual arrays, [297](#page--1-1)  IndexOutOfRangeException class, [1203](#page--1-1)  indirect invocation, expressions, 341-348 infoof operator, [1083](#page--1-1)  inheritance, 654-659 blocking, [671](#page--1-1) classes, 663-666 single, 667-668 constructors, [664](#page--1-1)  interfaces, multiple, 669-670 members, [665](#page--1-1)  initial capacity, constructor overloads, [761](#page--1-1)  initialization, zero-initialization, [591](#page--1-1)  initializers arrays, 234-236 collection, 334-336, 706 syntax, [772](#page--1-1)  constructors, 591-592 expressions, 66-67 object, 329-334, 941-944 properties versus fields, [334](#page--1-1)  initializing fields, 551-555 in-memory data, 914-915 LINQ (Language Intergrated Query), 921-923 InnerScope method, [214](#page--1-1)  INotifyProperty interfaces, 880-890 input validation, code, 410-413 inspecting, GAC (Global Assembly Cache), 1258-1260 inspecting assemblies, ILSpy, [116](#page-34-1)[-](#page-34-1)119 installing .NET Framework, [103](#page-21-0)[-](#page-21-0)112 Visual Studio 2012, [122](#page-40-1) instance constructors, 585-592 instance members, versus static members, 490-495 instances, [249](#page--1-1)  delegates, 798-800 creating, 343-347 object, creating, 1289-1290 types, 186-187

instantiating objects, [1106](#page--1-1)  instantiating types, [1068](#page--1-1)  instrumentation, System.Diagnostics namespace, 1388-1396 InsufficientMemoryException class, [1208](#page--1-1) integer arithmetic, operators, [259](#page--1-1) integral bitwise logical operators, [277](#page--1-1)  integral types, 190-194 integral values, enum values, converting to, [568](#page--1-1) - [569](#page--1-1) IntelliSense member access, 337-339 query expressions, [922](#page--1-1) IntelliTrace, debugging, 1191-1192 interface-based constraints, generic types, 721-727 interfaces, 20-21 APIs (application programming interfaces), [6](#page--1-1)  as contracts, 691-695, 1295-1297 defining, 691-692, 1070-1071 design recommendations, 693-695 GUIs (graphical user interfaces), events,  [890 - 896](#page--1-1)  IConvertible, 644-645 ICriticalNotifyCompletion, [1638](#page--1-1)  IEnumerable, 388-389, 978-980 IEqualityComparer, 627 IFormattable, [1357](#page--1-1) implementing, 695-699 inheritance, multiple, 669-670 INotifyProperty, 880-890 IObservable, 905-908 IObserver, 905-908 IQueryable, 1052-1055 IRule, [1375](#page--1-1)  OOP (object-oriented programming), [662](#page--1-1)  single-method, 693-694 types, 690-699 versioning, [693](#page--1-1) zero-method, 693-694 interference, types, 738-741 interlocked helpers, 1504-1506 internal representation, arrays, [231](#page--1-1)  internal visibility, 1275-1276 InternalsVisibleTo attribute, 1276-1277 interning strings, [632](#page--1-1) 

interoperability, WinRT (Windows Runtime) events, 896-898 interoperability facilities, CLR (Common Language Runtime), 49-50 interrupting blocked threads, 1457-1458 Intersect query operator, [1028](#page--1-0) into clause, query expressions, 966-971 IntPtr value, System namespace, 1351-1353 InvalidCastException class, [1203](#page--1-0)  InvalidOperationException class, [1215](#page--1-0)  invocation asynchronous delegates, [1427](#page--1-0) expressions, 340-348 delegate, 341-348 method, 340-341 parallel, 1538-1539 invoking delegates, 811-815 asynchronous invocation, 823-835 members, 1106-1107 I/O (input/output), 1399-1400, 1440-1441 asynchronous read and write operations, 1420-1433 caching, [1422](#page--1-0) Common Log File System (CLFS), [1440](#page--1-0) directories, 1402-1404 paths, 1405-1406 file system, monitoring activity, 1407-1409 FileInfo class, 1406-1407 isolated storage, [1440](#page--1-0) listing drives, 1400-1402 memory-mapped files, 1437-1440 Open Packaging Convention (OPC), [1440](#page--1-0) pipes, 1434-1436 readers, 1409-1410, 1411-1415 serial port communication, [1440](#page--1-0) streams, [1415](#page--1-0), 1433-1434 SteamReader class, 1417-1418 StreamWriter class, 1417-1418 writers, 1410-1415 IObservable interface, 905-908 IObserver interface, 905-908 IQueryable interface, 1052-1055

 IronPython dynamic keyword, 1128-1137 hosting, 1130-1132 IRule interface, [1375](#page--1-0)  is keyword, type checks, [637](#page--1-0)  is operator, 307-312 isolated storage, I/O (input/output), [1440](#page--1-0) iteration statements, 352, [375](#page--1-0) do...while, 379-380 for, [380 - 382](#page--1-0)  foreach, 382-390 while, 375-379 iterators, 62-63, 391-397 anonymous, [993](#page--1-0) generating code for, [394](#page--1-0) lazy evaluation, 990-999 LINQ to Objects, 984-990

#### J

J++ programming language, [8](#page--1-0)  jagged arrays, 236-237 JIT compilation, 39-41 JIT-generated code, dumping, 1271-1273 join clause, query expressions, 960-965 Join method, [1369](#page--1-0) Join query operator, 1016-1018 joining query operators, 1016-1018 jump statements, [352](#page--1-0) Just My Code feature, disabling, [422](#page--1-0) 

## K

Kennedy, Andrew, 60, [707](#page--1-0) keys compound, 956-960 computed, [956](#page--1-0) identity, 947-948 simple, [956](#page--1-0)

keywords, 181-183 ascending, [947](#page--1-1) contextual, 60, 182-183, 1586-1587 dynamic, 79-80, 1119-1121 deferred overload resolution, 1124-1126 dynamic type, 1121-1124 IronPython, 1128-1137 System.Dynamic type, 1126-1128 using, 1128-1137 lock, 1486-1489 orderby, 946-952 override, [678](#page--1-1) primitive types, [1315](#page--1-1) reuse, [183](#page--1-1) reuse of, 735-736 syntax highlighting, Visual Studio, [183](#page--1-1) type checks, is and as, [637](#page--1-1) var. 218-219 Kleene closure operators, [61](#page--1-1), [246](#page--1-1)

## L

lambda expressions, [22](#page--1-1), 69-71, 347-348 delegates, 807-809 expression trees, 1107-1110 Language Integrated Query (LINQ). See LINQ (Language Intergrated Query) language projections, WinRT (Windows Runtime), 1655-1658 language support, asynchronous programming, 91-95 languages dependencies, 1307-1308 mini-languages, [1359](#page--1-1) mixing, 30-31 Last restriction operator, [1005](#page--1-1)  LastOrDefault restriction operator, [1005](#page--1-1)  late-bound invocation of methods, 1080-1081 late-bound property access, reflection, [1083](#page--1-1) latency, asynchronous programming, [1552](#page--1-1)  Lazy class, 1353-1354 lazy evaluation, iterators, 990-999

lazy initiation, 1353-1354 LCG (Lightweight Code Generation), [1091](#page--1-1)  Hello World program, 1091-1093 toy compiler for arithmetic expressions, 1093-1100 leaf nodes, expression trees, 1104-1105 leaks, [865](#page--1-1) tracing, SOS (Son of Strike), [865](#page--1-1)  let clause, 972-974 libraries BCL (Base Class Library), 11, [51](#page--1-1), [1301](#page--1-1)- [1303](#page--1-1) , [1372](#page--1-1) assemblies, 1304-1308 default project references, 1303-1304 encoding text, [1371](#page--1-1)  formatting text, 1357-1362 history, 53-54 namespaces, 51-52, 1304-1306 Object Browser, 1305-1306 parsing text to objects, 1362-1363 string methods, 1366-1369 StringBuilder class, 1369-1371 support, [11](#page--1-1)  System namespace, 1311-1320, 1344-1356 runtime, 1307-1308 TPL (Task Parallel Library), [1444 ,](#page--1-1) 1515-1520 library target, assemblies, [1245](#page--1-1) life cycle, threads, 1453-1458 lifted operators, 276-277, 612-615 Lightning, 8-9 LINQ (Language Integrated Query), [57](#page--1-1), 63-65, 913, 920-921, 975, [977](#page--1-1), [1055](#page--1-1) anonymous types, 941-944 benefits, 914-920 catalyst, [335](#page--1-1) delegates, 819-823 expression trees, [1045](#page--1-1)  homoiconicity, 1048-1050 query expressions, 1045-1048, 1050-1055 group clause, 953-960 join clause, 960-965

LINQ to Objects, [977](#page--1-0) extension methods, 980-984 IEnumerable interface, 978-980 IEnumerator interface, 978-980 iterators, 984-990 lazy evaluation, 990-999 query operator methods, [983](#page--1-0) in-memory data, 921-923 methods, [766](#page--1-0) MinLINQ, [1031](#page--1-0) origins, [920](#page--1-0) PLINQ (Parallel Language Integrated Query), 102, [1036](#page--1-0), 1041-1043 AsOrdered operator, 1042-1043 ForAll method, 1043-1045 optimization, 1036-1040 tweaking parallel querying behavior,  [1043](#page--1-0)  query expressions from clause, 933-938 into clause, 966-971 let clause, 972-974 orderby keyword, 946-952 syntax, 931-934 where clause, 944-947 query operators, [1000](#page--1-0) aggregation, 1019-1026 grouping, 1013-1016 joining, 1016-1018 local, 1031-1033 ordering, 1012-1013 predicates, 1026-1027 projection, 1007-1012 remote, 1031-1033 restriction, 1002-1007 sequence persistence, 1029-1031 sequencing, 1027-1029 set theoretical, 1027-1029 source generators, 1000-1002 query pattern, [1033](#page--1-0) methods, 1033-1034 overloading query expression syntax, 1034-1036 relational databases, 923-929 XML (eXtensible Markup Language), 929-931

LINQ to Objects, [977](#page--1-0) extension methods, 980-984 IEnumerable interface, 978-980 IEnumerator interface, 978-980 iterators, 984-990 lazy evaluation, 990-999 query operator methods, [983](#page--1-0) listing drives,  $1400 - 1402$  literals decimal, 199-200 integral, 192-193 real, [198](#page--1-0)  string, 201-202 loading assemblies, 1283-1286 at runtime, 1264-1271 local query operators, 1031-1033 local variables, 212-223 assignments, 215-216 constants, 216-218 declarations, 212-213 implicitly typed, 218-223 scope, 213-215 type inference, 65-66 localizable applications, [1360](#page--1-0) locating assemblies, 1267-1271 operators, 611-612 lock keyword, 1486-1489 lock statement, 453-457 locking on objects, 448-462 lock statement, 453-457 locks, 459-462 ACID transactions, [461](#page--1-0) code generation, 457-458 exposed, 1497-1498 logging stack traces, 1385-1386 Windows Store applications, [1268](#page--1-0) logic, cleanup, [408](#page--1-0) logic programming, [96](#page--1-0)  logical operators, [277](#page--1-0)  Boolean, 279-281 enumerations, 277-278 integral bitwise, [277](#page--1-0) non-short-circuiting, [620](#page--1-0) short-circuiting, 617-621

logs, event, 1388-1391 LongCount query operator, [1022](#page--1-1) loops, 398-400 ForEach, 1548-1550 REPLs (read-eval-print-loops), [1130](#page--1-1), 1364

#### M

magic strings, [1361](#page--1-1)  Main method, 25, [117](#page-35-0), [176](#page--1-1), 359, [501](#page--1-1) asynchronous, 1607-1609 signature, 176-177 managed add-in framework, 1296-1298 managed code, 1446-1448 executing, 24-31 Managed Debugging Assistants (MDAs), [1189](#page--1-1) Managed Extensibility Framework (MEF), [1069](#page--1-1) , 1077-1080, 1298 managed threads, 1458-1463 manifests, assembly, 26-27 manual array indexing, [297](#page--1-1) manual callback plumbing, asynchronous methods and await expressions, 1597-1603 ManualResetEvent class, 1500-1502 MarshalByRefObject calculator, 1293-1294 marshaling services, COM interop, [1161](#page--1-1)  Max query operator, [1025](#page--1-1)  MDAs (Managed Debugging Assistants), [1189](#page--1-1) measuring code performance, 1386-1388 MEF (Managed Extensibility Framework), [1069](#page--1-1) , 1077-1080, 1298 member access, 336-339 dynamic typing, 338-339 encapsulation, 653-654 IntelliSense, 337-339 members, 22-23 accessing, 1106-1107 base class, hiding, 672-674 defaults, [658](#page--1-1)  enums, assigning values to, 565-566 inheritance, [665](#page--1-1)  invoking, 1106-1107

type, [486](#page--1-1) limiting access, 486-489 static versus instance, 490-495 visibility, 488-489 virtual declaring, 680-681 overriding, 678-680 polymorphism, 676-687 memory, automatic management, CLR (Common Language Runtime), 43-46 memory pressure, GC (garbage collector), [1349](#page--1-1)  memory streams, 1416-1417 memory-mapped files, 1437-1440 MemoryStream class, [1417](#page--1-1)  messaging, named pipes, [1434](#page--1-1)  metadata, 28-30, 1058-1059 Windows Metadata format, 1650-1652 meta-programming, [73](#page--1-1)  method calls, expression statements, 353-354 method invocation, expressions, 340-341 methods, [22](#page--1-1), 408, 501, [546](#page--1-1) Add, [792](#page--1-1)  anonymous, [63](#page--1-1), 345-347 APM (Asynchronous Programming Model), 1423-1428 arguments, [504](#page--1-1) AsParallel, 1037-1040 asynchronous, 1584-1585 control flow, 1595-1597 declaring, 1585-1588 execution, 1591-1595 Main, 1607-1609 manual callback plumbing, 1597-1603 refactoring, [1593](#page--1-1) returning from, 1614-1619 state machine, 1610-1614 Bar, [479](#page--1-1) BeginInvoke, [1427](#page--1-1)  calling, optional parameters, 513-516 compile, 1096-1100 CreateInstance, [728](#page--1-1) Decrement, 1504-1505 defining, 501-502 Dispose, 603-607

 Equals GetHashCode consistency, 625-628 overloading operators, 622-632 overriding, 623-625 required properties, [625](#page--1-0) Evaluate, [620](#page--1-0) extension, 68-69, 524-534, [1214](#page--1-0) defining, 526-528 versus expandos, [534](#page--1-0) importing namespaces, 1238-1240 LINQ to Objects, 980-984 marking and finding, 531-534 overload resolution, 528-529 extern, 538-539 factory, [187](#page--1-0) finalizer, [22](#page--1-0) ForAll, 1043-1045 generic, [502](#page--1-0), 523-524, 736-743 calling, [737](#page--1-0) GetAccessControl, [1404](#page--1-0) GetHashCode, 625-628 GetResult, [1636](#page--1-0) GetType, [540](#page--1-0) groups, 520-522, [799](#page--1-0) headers, [502](#page--1-0) Hypotenuse, [344](#page--1-0) ICloneable, [764](#page--1-0)  Increment, 1504-1505 InnerScope, [214](#page--1-0) Join, [1369](#page--1-0) late-bound invocation of, 1080-1081 LINQ query pattern, 1033-1034 Main, [25](#page--1-0), [117](#page-35-1), [176](#page--1-0), [359](#page--1-0), [501](#page--1-0), 1607-1609 signature, 176-177 naming, 1573-1575 op\_Explicit, [641](#page--1-0) overloading, 519-524 defining overloads, 519-520 resolution, 522-524 Pad, 1368-1369 Parallel.For, 1548-1550 Parallel.Invoke, [1539](#page--1-0) parameters, [504](#page--1-0) arrays, 510-511 declaring, 504-519

named, 511-512, 513-516 optional, 511-519 output, 508-510 reference, 507-508 value, 505-507 partial, [498](#page--1-0), 534-538 PrintUsage, [491](#page--1-0)  Process.Start, 1396-1398 query operator, [983](#page--1-0) OueueUserWorkItem, 1476-1478 ReadAllLines, [1410](#page--1-0) refactoring, 540-545 ReferenceEquals, 628-630 reflection, 1080-1081 return type, specifying, 502-504 Run, [1522](#page--1-0) SchedulePayment, [494](#page--1-0)  SetAccessControl, [1404](#page--1-0) signatures, 176-177 Sort, [1377](#page--1-0) string, 1366-1369 String.Concat, [1368](#page--1-0) ToString, [676](#page--1-0), [679](#page--1-0), [686](#page--1-0), [1357](#page--1-0), [1369](#page--1-0), [1385](#page--1-0) Trim, 1368-1369 Workflow, [1639](#page--1-0) MFCs (Microsoft Foundation Classes), [6](#page--1-0) Min query operator, [1025](#page--1-0) mini-languages, [1359](#page--1-0) MinLINQ, [1031](#page--1-0) mixing languages, 30-31 modifiers, CLR (Common Language Runtime), 675-676 modules, [16](#page--1-0) assemblies, 1242-1244 monitoring applications event logs, 1388-1391 performance counters, 1391-1395 Moore, Gordon, [99](#page--1-0) mscorlib assembly, 1306-1308 MulticastDelegate objects, [796](#page--1-0) , [836](#page--1-0) multidimensional arrays, 238-239 multilanguage usability, .NET platform, 1058-1062

multiparadigm programming language, 95-97 multiple inheritance, interfaces, 669-670 multiple tasks, 1539-1540 multithreading, [855](#page--1-1)  interaction, events, [856](#page--1-1) offloading computation, [1560](#page--1-1) mumble types, [743](#page--1-1)  mutability, [468](#page--1-1)  mutable value types, 484-486 mutexes, 1489-1492 semaphores, 1492-1495

### N

name clashes, namespaces, [1230](#page--1-1)  importation, [1230](#page--1-1) named parameters, 332, 513-516, 765 methods, 511-512 syntax, [83](#page--1-1)  named pipes, 1434-1436 namespaces, 1221, [1240](#page--1-1) aliases, 1234-1235 extern, 1235-1238 assemblies, 1224-1227 versus assemblies, 1304-1306 declaring, 1227-1230 folder structures, [210](#page--1-1)  importing, 1231-1240 aliases, 1234-1235 extension methods, 1238-1240 name clashes, [1230](#page--1-1)  name clashes, [1230](#page--1-1)  importation, [1230](#page--1-1) naming conventions, [1229](#page--1-1)  organization, BCL (Base Class Library), 51-52 System, 1229, 1311 arrays, 1315-1318 BitInteger type, 1320-1322 complex numbers, 1322-1324 date and time values, 1327-1335 GC (garbage collector), 1344-1351 generating random numbers, 1324-1327

GUID values, 1335-1337 interacting with environment, 1339-1344 lazy initiation, 1353-1354 nullability, 1337-1338 primitive value types, 1311-1315 System.Math class, 1318-1320 tuple types, 1354-1356 Uri type, 1338-1339 System.Collections, [51](#page--1-1)  controlling processes, 1396-1398 ensuring code quality, 1374-1388 instrumentation, code access security, 1388-1396 System.Data, [51](#page--1-1)  System.Diagnostics, 1373, 1381-1383.  [1398](#page--1-1)  System.Globalization, [51](#page--1-1)  System.IO, [51](#page--1-1)  System.Linq, [52](#page--1-1)  System.Net, [52](#page--1-1)  System.Numerics, 643, 1322-1324 System.Reflection, [52](#page--1-1)  System.Security, [52](#page--1-1)  System.ServiceModel, [52](#page--1-1)  System.Text, [52](#page--1-1), 1369 System.Web, [52](#page--1-1)  System.Windows, [52](#page--1-1)  System.Xml, [52](#page--1-1)  types, organizing in, 1221-1227 visibility, 1229-1230 Windows, [1229](#page--1-1)  naming assemblies, 1249-1252 strong, 1252-1257 event handlers, [872](#page--1-1)  identifiers, [358](#page--1-1)  methods, 1573-1575 threads, [1460](#page--1-1) naming conventions fields, [548](#page--1-1)  namespaces, [1229](#page--1-1)  types, [209](#page--1-1)  n-ary ordering, query expressions, 949-951 Nathan, Adam, 602, 1353 native image generation, 41-43, 1271-1275

How can we make this index more useful? Email us at indexes@samspublishing.com

native interop, 1351-1353 network cards, time, [1554](#page--1-0)  new operator, creating objects, 324-336 New Project dialog (Visual Studio 2012), [127](#page-45-0)-128 NGEN (native image generation), 41-43, 1271-1275 non-case-sensitive suffixes, [193](#page--1-0)  nongeneric collection types, 755-764 queues, [761](#page--1-0) stacks, 762-763 non-short-circuiting logical operators, [620](#page--1-0) nontrivial ordering, query expressions, 948-949 nontrivial projections, 940-941 Notepad, [113](#page-31-0) Hello World program, writing, [114](#page-32-0)-115 NotImplementedException class, 1215-1216 NotSupportedException class, [1193](#page--1-0) , 1216-1217 null, 275-276 null reference, 239-243 nullability, 248-249 operators, 612-615 nullable Boolean logic, 280-281 nullable conversions, [635](#page--1-0) nullable types, [61](#page--1-0) nullable value types, 243-249 arithmetic operators, [269](#page--1-0) null-coalescing operators, 285-287 NullReferenceException, 1202-1203 numeric conversions, [634](#page--1-0) 

# O

**Object Browser, 1305-1306** object initializers, 329-334 properties versus fields, [334](#page--1-0)  object instances, creating, 1289-1290 object model, expression trees, 1094-1096 object types, 203-205 ObjectDisposedException, 1206-1208 object-oriented programming (OOP). See OOP (object-oriented programming)

objects, 63-75, [249](#page--1-0), [301](#page--1-0), 349 creating, new operator, 324-336 delegates, [794](#page--1-0), 842 anonymous function expressions, 801-802 closures, 802-807 combining, 835-842 expression trees, 810-811 instances, 798-800 invoking, 811-815 lambda expressions, 807-809 LINQ (Language Intergrated Query), 819-823 types, 794-798 disposal, 440-441 Ilnspectable, 1654-1655 initializers, 941-944 instantiating, [1106](#page--1-0)  locking on, 448-462 lock statement, 453-457 parsing text to, 1362-1363 reflection info, types, [720](#page--1-0) SafeHandle, [607](#page--1-0)  space leaks, 806-807 Timer, rooting, [1580](#page--1-0) TreeNode, [668](#page--1-0) types, 186-187 offloading computation, multithreading, [1560](#page--1-0)  OfType restriction operator, 1006-1007 OOP (object-oriented programming), [95](#page--1-0) , 649-653, [699](#page--1-0), 790-791 .NET platform, [10](#page--1-0) classes, [662](#page--1-0) abstract, 688-690 inheritance, 663-674 encapsulation, 653-654 inheritance, 654-659 classes, 663-674 interface types, 690-699 interfaces, [662](#page--1-0)  polymorphism, 659-661 virtual members, 676-687 protected accessibility, 674-676 op\_Explicit method, [641](#page--1-0) OPC (Open Packaging Convention), [1440](#page--1-0)

Open Packaging Convention (OPC), [1440](#page--1-1) operations, type parameters, 718-720 operators, [299](#page--1-1), 609-610 arithmetic, 258-259 character arithmetic, 262-263 decimal arithmetic, 261-262 floating-point arithmetic, 260-261 integer arithmetic, [259](#page--1-1) nullable value types, [269](#page--1-1)  overflow checking, 263-269 unary plus and minus, [263](#page--1-1) arity, [252](#page--1-1)  as, [312 - 317](#page--1-1)  AsOrdered, 1042-1043 associativity, 253-254 conditional, 281-284, 617-621 conversion, [633](#page--1-1)  built-in, 634-638 conversions IConvertible interface, 644-645 System.Convert, [644](#page--1-1) TypeConvert class, 645-646 user-defined, 638-644 defining, 610-611 equality overloading, [621](#page--1-1) pairwise declaration, 621-622 finding, 611-612 infoof, [1083](#page--1-1)  is, 307-312 Kleene, [61](#page--1-1) Kleene closure, [246](#page--1-1) lifted, 612-615 logical, [277](#page--1-1)  Boolean, 279-281 enumerations, 277-278 integral bitwise, [277](#page--1-1) non-short-circuiting, [620](#page--1-1)  short-circuiting, 617-621 new, creating objects, 324-336 nullability, 612-615 null-coalescing, 285-287 overloading, 609-610, 647 compound assignments, [617](#page--1-1)  decrement operators, 616-617

drawbacks, [610](#page--1-1) equality operators, [621](#page--1-1)  Equals method, 622-632 increment operators, 616-617 support for, 615-622 postfix increment and decrement, 297-299 expression statements, [355](#page--1-1) overloading, 616-617 precedence, 252-253 prefix increment and decrement, 297-299 expression statements, [355](#page--1-1) overloading, 616-617 query, [819 ,](#page--1-1) [1000](#page--1-1)  aggregation, 1019-1026 grouping, 1013-1016 joining, 1016-1018 local, 1031-1033 ordering, 1012-1013 predicates, 1026-1027 projection, 1007-1012 remote, 1031-1033 restriction, 1002-1007 sequence persistence, 1029-1031 source generators, 1000-1002 relational, 275-277 lifted, 276-277 pairwise declaration, 621-622 result type, 284-285 shift, 274-275 string concatenation, 269-274 translation, [633](#page--1-1) typeof, 319-322 optimization code, [256 ,](#page--1-1) [282](#page--1-1) PLINQ (Parallel Language Integrated Query), 1036-1040 optional parameters caller info attributes, 516-519 methods, 511-519 declaring, 512-513 orderby keyword, query expressions, 946-952 ordering custom, query expressions, [952](#page--1-1) n-ary, query expressions, 949-951 nontrivial, query expressions, 948-949

secondary, 949-951 syntactical, [741](#page--1-0) ordering query operators, 1012-1013 organizing types in namespaces, 1221-1227 OutOfMemoryException, 1208-1209 output parameters, methods, 508-510 overflow checking, arithmetic operators, 263-269 OverflowException, 1201-1202 overflowing call stacks, [413](#page--1-0) overloading asynchronous patterns, 1573-1575 methods, 519-524 defining overloads, 519-520 resolution, 522-524, 528-529 operators, 609-610, [647](#page--1-0) compound assignments, [617](#page--1-0) decrement, 616-617 drawbacks, [610](#page--1-0) equality, [621](#page--1-0) Equals method, 622-632 increment, 616-617 support for, 615-622 query expression syntax, 1034-1036 overloads, simple, 1544-1547 override keyword, [678](#page--1-0) overriding Equals method, 623-625 virtual members, 678-680

#### P

Pad method, 1368-1369 page designer, ASP.NET, [155](#page-73-0)-157 pairwise declaration, relational and equality operators, 621-622 parallel For loops, 1543-1548 parallel programming, 100-101, [1513](#page--1-0), [1550](#page--1-0) continuations, 1531-1536 data parallelism, 1542-1550 declarative languages, 1516-1519 ForEach loops, 1548-1550 imperative languages, 1516-1519

parallel invocation, 1538-1539 task parallelism, 1519-1520 creating tasks, 1520-1523 tasks cancellation, 1536-1538 dealing with errors, 1524-1531 multiple, 1539-1540 retrieving results, 1523-1524 threads, pros and cons, 1514-1515 TPL (Task Parallel Library), 1515-1520 architecture, 1515-1516 Parallel.For method, 1548-1550 Parallel.Invoke method, [1538-1539](#page--1-0)  ParallelQuery type, 1041-1042 parameterized threads, [1452](#page--1-0) parameters dynamic, [1138](#page--1-0) methods, [504](#page--1-0) arrays, 510-511 declaring, 504-519 named, 511-512, 513-516 optional, 511-519 output, 508-510 reference, 507-508 value, 505-507 named, [765](#page--1-0) syntax, [83](#page--1-0) renaming, public APIs, [812](#page--1-0) types, operations, 718-720 parsing strings, 1312-1314 text to objects, 1362-1363 partial methods, [498](#page--1-0), 534-538 partial types, 496-498 partitioners, parallelism, 1549-1550 paths, directories, 1405-1406 PathTooLongException, [1193](#page--1-0) patterns asynchronous programming, 89-91, [1564](#page--1-0) APM (asynchronous programming model), 1564-1569 EAP (Event-based Asynchronous Pattern), 1569-1571 exception behavior, 1576-1578 method naming, 1573-1575

overloading, 1573-1575 progress reporting, 1575-1576 synchronization behavior, 1578-1579 TAP (Task-based Asynchronous Pattern), 1571-1573, 1579-1584 events, 871-880 queries, [960](#page--1-1)  query expressions, query expressions, [952](#page--1-1)  PE/COFF files, [1420](#page--1-1)  performance, code, measuring, 1386-1388 performance counters, monitoring applications, 1391-1395 per-thread state, 1481-1482 PIAs (primary interop assemblies), [50](#page--1-1)  embedding, 1172-1174 P/Invoke, [49](#page--1-1)  pipes, named, 1434-1436 PipeStream class, [1434](#page--1-1)  plain use, delegates, 849-850 PLINQ (Parallel Language Integrated Query), 65, 102, 1036, 1041-1043 AsOrdered operator, 1042-1043 ForAll method, 1043-1045 optimization, 1036-1040 tweaking parallel querying behavior, [1043](#page--1-1)  pointers, C-style function pointers, [794 ,](#page--1-1) [800](#page--1-1)  polymorphism, 659-661 generic types, [707](#page--1-1)  virtual members, 676-687 pools, threads, 1474-1482 Portable Class Library, Visual Studio 2012, [127](#page-45-1)  postfix, [257](#page--1-1)  postfix increment and decrement operators, 297-299 expressions, [355](#page--1-1)  overloading, 616-617 PowerShell (Windows), [178](#page--1-1)  precedence, operators, 252-253 predicate query operators, 1026-1027 preemptive scheduling, 454-455 prefix increment and decrement operators, 297-299 expression statements, [355](#page--1-1)  overloading, 616-617

Premium Edition, Visual Studio, [121](#page-39-0)  preprocessing directives, 224-226 primitive types, [19](#page--1-1)  primitive value types keywords, [1315](#page--1-1)  System namespace, 1311-1315 type names, [1315](#page--1-1)  primitives synchronization, 1482-1510 atomicity, 1483-1486 interlocked helpers, 1504-1506 lock keyword, 1486-1489 locks, 1495-1498 monitors, 1486-1489 mutexes, 1489-1492 semaphores, 1492-1495 signaling events, 1498-1503 PrintException command, [1190](#page--1-1)  printing exception text, [918](#page--1-1)  PrintUsage method, [491](#page--1-1)  Process class, 1374, 1396 processes controlling, 1396-1398 starting, 1396-1398 Process.Start method, 1396-1398 Professional Edition, Visual Studio, [121](#page-39-0)  programming asynchronous, 88-95, 101, 1551-1552, 1561, 1641 APM (Asynchronous Programming Model), [899](#page--1-1)  arbitrary control flow, 1627-1630 await expressions, 1584-1585 building awaitable types, 1634-1640 language support, 91-95 latency, [1552](#page--1-1)  methods, 1584-1597 patterns, 89-91, 1564-1584 saving evaluation state, 1630-1634 scalability, 1561-1564 WinRT (Windows Runtime), [1656](#page--1-1)  dynamic, 1119, 1174 COM interop, 1159-1174 deferred overload resolution, 1124-1126

DLR (Dyanmic Language Runtime), [1137](#page--1-0)  dynamic keyword, 1119-1122. 1128-1137 dynamic languages, 75-88 extensible calculator, 815-819 functional, 789-794 meta-73 OOP (object-oriented programming), 649-653, 699, 790-791 abstract classes, 688-690 classes, [662](#page--1-0)  encapsulation, 653-654 inheritance, 654-659, 663-674 interface types, 690-699 interfaces, [662](#page--1-0)  polymorphism, 659-661, 676-687 protected accessibility, 674-676 virtual members, 676-687 parallel, 100-101, 1513, 1550 data parallelism, 1542-1550 ForEach loops, 1548-1550 invocation, 1538-1539 multiple tasks, 1539-1540 task cancellation, 1536-1538 task parallelism, 1519-1542 threads, 1514-1515 TPL (Task Parallel Library), 1515-1520 reactive, 898-905 side-effect-free, [101](#page--1-0)  Win32, [6](#page--1-0)  project folders, usage-first development, [496](#page--1-0)  projection query operators, 1007-1012 projects assemblies, 1262-1263 Code Analysis, 545-546 code metrics, calculating, [541](#page--1-0) maintainability, [541](#page--1-0)  Visual Studio 2012, [127](#page-45-0) code, 143-148 database mappers, [160](#page-78-0)[-](#page-78-0)165 designers, [148](#page-66-0)-158 properties, [130](#page-48-0)  team development, [171](#page-89-0)-172 unit testing, [167](#page-85-0)[-](#page-85-0)171 propagation, exceptions, 429-431, 1619-1624

properties, 22, 185, 575, 579, 583-584 assemblies, 1245-1249 auto-implemented, 73-75, [578](#page--1-0), 882-883 declaring, 575-578 Equals method, [625](#page--1-0)  object initializers, [334](#page--1-0)  reflection, 1082-1083 late-bound access, [1083](#page--1-0)  trivial, [73](#page--1-0)  protected accessibility, OOP (object-oriented programming), 674-676 public APIs, renaming parameters, [812](#page--1-0)  Python IronPython, dynamic keyword, 1128-1137 types, 1132-1136

# Q

 queries optimization, [1029](#page--1-0) patterns, [960](#page--1-0)  query expression, patterns, [952](#page--1-0)  query expressions into clause, 966-971 expression trees, 1050-1055 from clause, source selection, 933-938 group clause, 953-960 IntelliSense, [922](#page--1-0)  join clause, 960-965 let clause, 972-974 orderby keyword, 946-952 ordering custom, [952](#page--1-0)  n-ary, 949-951 nontrivial, 948-949 secondary, 949-951 overloading syntax, 1034-1036 select clause, 938-944 syntax, 931-934 translation, LINQ (Language Integrated Query), 1045-1048 where clause, 944-947 query operator methods, LINQ to Objects, [983](#page--1-0)  query operators, 819, 1000 aggregation, 1019-1026 grouping, 1013-1016 joining, 1016-1018 local, 1031-1033 ordering, 1012-1013 predicates, 1026-1027 projection, 1007-1012 remote, 1031-1033 restriction, 1002-1007 sequence persistence, 1029-1031 sequencing, 1027-1029 set theoretical, 1027-1029 source generators, 1000-1002 query pattern (LINQ), [1033](#page--1-1)  methods, 1033-1034 overloading query expression syntax, 1034-1036 querying behavior, PLINQ (Parallel Language Integrated Query), tweaking, [1043](#page--1-1)  QueueUserWorkItem method, 1476-1478 quotations, 72-73

## R

RAD (Rapid Application Development), [148](#page-66-1)  raising events, 855-857 random numbers, generating, System namespace, 1324-1327 Range source generator, [1001](#page--1-1)  Rapid Application Development (RAD), [148](#page-66-1)  reactive applications, 845-852 delegates, 846-849 plain use, 849-850 events, .NET, 850-852 Reactive Extensions (RX), [843](#page--1-1)  reactive programming, 898-905 read operations (asynchronous), 1420-1433 ReadAllLines method, 417, 1410 readers, files, 1409-1410 read-eval-print loops (REPLs), 98, 1364 read-only fields, 555-557

real literals, [198](#page--1-1)  red bits, [105](#page-23-0)  redundant assignments, [295](#page--1-1)  reentrant calls, guarding against, [1604](#page--1-1)  refactoring .NET Framework, 1280-1281 methods, 540-545 reference assemblies, [1311](#page--1-1)  reference parameters, methods, 507-508 reference types, 188-190 restrictions, 735-736 versus value types, 466-470 referenced assemblies, loading, 1266-1267 ReferenceEquals method, 628-630 references BCL (Base Class Library), 1303-1304 weak, [719](#page--1-1)  referencing assemblies, 1262-1264 reflection, 479, 1057, 1063, 1117 APIs (application programming interfaces), [179](#page--1-1)  application extensibility, 1069-1080 assemblies, 1282-1286 custom attributes, 1085-1091 events, 1083-1084 expression trees, [1101](#page--1-1)  API (application programming interface), 1103-1114 compiler-generated, 1101-1103 fields, 1084-1085 indexers, 1082-1083 LCG (Lightweight Code Generation), [1091](#page--1-1)  Hello World program, 1091-1093 toy compiler for arithmetic expressions, 1093-1100 methods, 1080-1081 properties, 1082-1083 late-bound access, [1083](#page--1-1)  as relational database, 1082-1083 System.Type type, 1064-1066 typing, 1058-1063, 1066-1068 reflection info object, types, [720](#page--1-1)  regular expressions, 1363-1366

relational databases, 915-919 horizontal partitioning, 946-947 LINQ (Language Intergrated Query), 923-929 reflection, 1082-1083 vertical partitioning, [944](#page--1-0)  relational operators, 275-277 lifted, 276-277 pairwise declaration, 621-622 relative time, 1333-1335 remote query operators, 1031-1033 remoting, flavors, 1290-1293 remove accessors, 857-861 renaming parameters, public APIs, [812](#page--1-0)  Repeat source generator, [1001](#page--1-0)  REPLs (read-eval-print-loops), [77](#page--1-0) , [98 ,](#page--1-0) 1130, 1364 resource cleanup, [438](#page--1-0) garbage collection, 438-440 IDisposable, 444-446 object disposal, 440-441 using statement, 441-444 resource management, [352](#page--1-0)  restriction query operators, 1002-1007 restrictions compilers, [666](#page--1-0)  reference types, 735-736 value types, 735-736 result type, operators, 284-285 results tasks, retrieving, 1523-1524 rethrowing, exceptions, 427-429 return statement, 404-406 return type methods, specifying, 502-504 return values, [1179](#page--1-0)  reuse, keywords, [183](#page--1-0)  reverse Polish notation, [257](#page--1-0)  Reverse query operator, [1029](#page--1-0)  rooting, Timer objects, [1580](#page--1-0) rules, defining, [24](#page--1-0)  Run method, starting tasks, [1522](#page--1-0)  running code, [116](#page-34-0)  finalizers, 597-600 trivial console application, 179-180

 runtime assembly strong-name verification, 1257-1258 bootstrapping, CLR (Common Language Runtime), 33-35 loading assemblies at, 1264-1271 runtime binder, [1120](#page--1-0) runtime disasters, code, 413-416 runtime libraries, 1307-1308 runtime shim, .NET Framework, 110-111 runtime type versus compile type, [206](#page--1-0)  RX (Reactive Extensions), [843 ,](#page--1-0) [901](#page--1-0) , [911](#page--1-0) 

#### S

SafeHandle objects, [607](#page--1-0)  safety, types, [1345](#page--1-0)  safety guarantees, co- and contravariance, 748-749 Sandcastle project code, [230](#page--1-0)  saving evaluation state, 1630-1634 scalability, asynchronous programming, 1561-1564 SchedulePayment method, [494](#page--1-0)  scheduling abstracting, [1481](#page--1-0)  scope, local variables, 213-215 secondary ordering, query expressions, 949-951 security, CAS (Code Access Security), [258](#page--1-0)  SEH (structured exception handling), [1175](#page--1-0)  select clause, projection, 938-944 Select projection query operator, [1007](#page--1-0)  selection statements, 352, 358 if, 358-363 switch, 363-375 SelectMany projection query operator, 1008-1010 semantics, versus syntax, [619](#page--1-0)  semaphores, [1489](#page--1-0), 1492-1495 sequence persistence query operators, 1029-1031 SequenceEqual query operator, [1027](#page--1-0) sequencing query operators, 1027-1029 serial port communication, [1440](#page--1-0)

Server Explorer, [158](#page-76-1)[-](#page-76-1)160 set theoretical query operators, 1027-1029 SetAccessControl method, [1404](#page--1-1) shift operators, 274-275 shims, CLR (Common Language Runtime), [34](#page--1-1) short-circuiting logical operators, 617-621 side-effect-free programming, [101](#page--1-1)  signaling events, 1498-1503 signatures entry points, 177-179 methods, 176-177 signing keys, strong-name, 1253-1255 Silverlight, 122, 153 simple keys, [956](#page--1-1) simple overloads, 1544-1547 single inheritance, classes, 667-668 Single restriction operator, [1006](#page--1-1)  single-dimensional arrays, 231-233 single-line comments, 223-224 single-method interfaces, 693-694 SingleOrDefault restriction operator, [1006](#page--1-1)  singletons, [494](#page--1-1)  SIPs (software isolated processes), [38](#page--1-1)  64-bit addressing, limitations, [1506](#page--1-1)  Skip restriction operator, [1003](#page--1-1)  SkipWhile restriction operator, [1003](#page--1-1) Smye, Don, [60](#page--1-1) snippets common tasks, [490](#page--1-1)  writing, [1200](#page--1-1)  software isolated processes (SIPs), [38](#page--1-1)  software transactional memory (STM), [101](#page--1-1) Solution Explorer (Visual Studio 2012), [129](#page-47-0)[-](#page-47-0)130 solutions, assemblies, 1262-1263 Sort method, [1377](#page--1-1) SOS (Son of Strike), tracing leaks, [865](#page--1-1)  source control, Visual Studio 2012, [172](#page-90-1)  source generators, query operators, 1000-1002 space leaks, 806-807 specialized collection types, 786-787 SpinLock struct, [1498](#page--1-1)  splash screen, Visual Studio 2012, [124](#page-42-0)[-](#page-42-0)125 stack spilling, evaluation state, saving, 1630-1634

stack traces, logging, 1385-1386 stack-allocated closures, [804](#page--1-1)  StackOverflowException, 1209-1212 stacks evaluation, 255-258 versus heaps, 469-478, 590 nongeneric collection types, 762-763 starting code, 1450-1453 starting processes, 1396-1398 statement trees, 1110-1114 statements, 351-353, 406 blocks, [351 ,](#page--1-1) [356](#page--1-1)  checked contexts, [352](#page--1-1)  declarations, [351](#page--1-1), 357-358 empty, 355-356 exception handling, [352](#page--1-1) expression, [351](#page--1-1), 353 assignments, 354-355 decrement operators, [355](#page--1-1)  increment operators, [355](#page--1-1)  method calls, 353-354 versus, 1102-1103 foreach, [757](#page--1-1)  hidden cast, 841-842 goto, 366, 400-403 iteration, [352](#page--1-1), 375 do...while, 379-380 for, 380-382 foreach, 382-390 while, 375-379 iterators, 391-397 jump, [352](#page--1-1)  lock, 453-457 resource management, [352](#page--1-1) return, 404-406 selection, 352, [358](#page--1-1) if, 358-363 switch, 363-375 switch, 317-319 enums, 573-574 try, exception handling, 1183-1186 try-catch-finally, [1180](#page--1-1) unchecked contexts, [352](#page--1-1)  using, resource cleanup, 441-444

static classes, [527 ,](#page--1-0) [595](#page--1-0)  static constructors, 592-595 static languages versus dynamic, 77-79 static members versus instance members, 490-495 static type checking, [705](#page--1-0)  static typing, 80, 301 versus dynamic, [207](#page--1-0)  STM (software transactional memory), [101](#page--1-0)  StopOnException command, [1190](#page--1-0)  stopping threads, 1454-1456 Stopwatch, measuring code performance, 1386-1388 storage, custom attributes, 1088-1089 Stream class, 1415-1434 StreamReader class, 1414-1415, 1417-1418 streams, 1415, 1433-1434 asynchronous read and write I/O operations, 1420-1433 memory, 1416-1417 StreamReader class, 1417-1418 StreamWriter class, 1417-1418 StreamWriter class, 1414-1415, 1417-1418 string concatenation, operators, 269-274 string methods, 1366-1369 string representations, enums, 566-567 string types, 201-202 StringBuilder class, 1369-1371 String.Concat method, [1368](#page--1-0)  strings character sequences, [1366](#page--1-0)  checking, 1366-1367 enum values, converting to, [569](#page--1-0)  format, 1357-1362 interning, [632](#page--1-0)  magic, [1361](#page--1-0)  parsing, 1312-1314 verbatim, [1366](#page--1-0)  strong naming assemblies, 1252-1257 strong-name signing keys, 1253-1255 strong-name verification, assemblies, 1257-1258

structs, 465, 589-591 versus classes, 466-486 CLI (Common Language Infrastructure), 19-20 SpinLock, [1498](#page--1-0)  StyleCop, [362](#page--1-0)  subexpressions, [254](#page--1-0) subst command, [1401](#page--1-0)  suffixes, non-case-sensitive, [193](#page--1-0)  Sum query operator, 1023-1024 switch statement, 317-319, 363-375 enums, 573-574 switches, context, [1514](#page--1-0)  symbols, defining for conditional compilation, [225](#page--1-0)  Syme, Don, [707](#page--1-0)  synchronization, 1443-1444, 1506-1510, 1511 asynchronous await expressions, 1603-1607 atomicity, 1483-1486 barriers, [1506](#page--1-0)  behavior, asynchronous programming, 1578-1579 CountdownEvent, [1479](#page--1-0)  primitives, 1482-1510 atomicity, 1483-1486 interlocked helpers, 1504-1506 lock keyword, 1486-1489 locks, 1495-1498 monitors, 1486-1489 mutexes, 1489-1492 semaphores, 1492-1495 signaling events, 1498-1503 SynchronizationContext, [1506](#page--1-0)  synchronous processing, versus asynchronous, [1556](#page--1-0)  syntactical ordering, [741](#page--1-0) syntax cast, [303](#page--1-0)  collection initializers, [772](#page--1-0)  named parameters, [83](#page--1-0)  overloading query expression, 1034-1036 versus semantics, [619](#page--1-0) 

syntax highlighting, keywords, Visual Studio, [183](#page--1-1)  System assembly, 1306-1308 System namespace, 51, 1229, 1311 arrays, 1315-1318 BitInteger type, 1320-1322 complex numbers, 1322-1324 date and time values, 1327-1335 GC (garbage collector), 1344-1351 generating random numbers, 1324-1327 GUID values, 1335-1337 interacting with environment, 1339-1344 lazy initiation, 1353-1354 nullability, 1337-1338 primitive value types, 1311-1315 System.Math class, 1318-1320 tuple types, 1354-1356 Uri type, 1338-1339 System.Collections namespace, [51](#page--1-1)  System.Convert class, [644](#page--1-1)  System.Core assembly, 1308-1311 System.Data namespace, [51](#page--1-1)  System.Delegate type, [895](#page--1-1)  System.Diagnostics namespace, 51, 1373, 1381-1383, 1398 controlling processes, 1396-1398 ensuring code quality, 1374-1388 instrumentation, 1388-1396 System.Drawing types, 363-365 System.Dynamic type, 1126-1128 System.Enum type, 566-569 System.Exception base class, [1198](#page--1-1)  System.Globalization namespace, [51](#page--1-1)  System.IO namespace, [51](#page--1-1)  System.Linq namespace, [52](#page--1-1)  System.Math class, 1318-1320 System.Net namespace, [52](#page--1-1)  System.Numerics namespace, 643, 1322-1324 System.Object class, 306, 702 banning, 204-205 Equals method GetHashCode consistency, 625-628 overloading operators, 622-632 overriding, 623-625 required properties, [625](#page--1-1) 

performance, [703](#page--1-1)  ReferenceEquals method, 628-630 System.Reflection namespace, [52](#page--1-1)  systems, type, 17-24 System.Security namespace, [52](#page--1-1)  System.ServiceModel namespace, [52](#page--1-1)  System.Text namespace, 52, 1369 System.Type type, 319, 1064-1066 System.Web namespace, [52](#page--1-1)  System.Windows namespace, [52](#page--1-1)  System.Xml namespace, [52](#page--1-1) 

## T

tail calls, [1212](#page--1-1)  Take restriction operator, 1003-1005 TakeWhile restriction operator, 1003-1005 TAP (Task-based Asynchronous Pattern), [1522 ,](#page--1-1) 1571-1573, 1583-1584, 1641 methods, implementing, 1579-1583 Task constructor, creating tasks, 1520-1521 Task Manager, non-responsive applications, [1560](#page--1-1)  Task Parallel Library (TPL). See TPL (Task Parallel Library) task parallelism, 1519-1520 creating, 1520-1523 Task-based Asynchronous Pattern (TAP). See TAP (Task-based Asynchronous Pattern) TaskCreationOptions class, [1522](#page--1-1)  TaskFactory class, creating tasks, 1521-1522 tasks cancellation, 1536-1538 continuations, 1533-1534 creating, 1520-1523 dealing with errors, 1524-1531 multiple, 1539-1540 creating, 1520-1523 parallelism, 1519-1520 retrieving results, 1523-1524 starting, 1520-1523 methods, implementing, 1579-1583

TAP (Task-based Asynchronous Pattern), [1522 ,](#page--1-0) 1571-1573, 1583-1584, 1641 Task Manager, non-responsive applications, [1560](#page--1-0)  TaskScheduler class, 1540-1542 TDD (test-driven development), [1373](#page--1-0)  team development, Visual Studio 2012 projects, 171-172 Team Foundation Server (TFS), 171-172 test-driven development (TDD), [1373](#page--1-0)  text encoding, [1371](#page--1-0)  formatting, 1357-1362 format strings, 1357-1362 IFormattable interface, [1357](#page--1-0)  parsing to objects, 1362-1363 TextReader class, 1413-1414 TextWriter class, 1413-1414 TFS (Team Foundation Server), 171-172 this reference, [456](#page--1-0)  Thread class, 1448-1453 ThreadAbortException, [458](#page--1-0)  threading apartments, 1461-1463 threading state, APM (Asynchronous Programming Model), 1423-1428, 1424-1427 thread-local data, 1547-1548 thread-local storage, 1470-1471 ThreadLocal class, 1467-1470, 1482 threads, 1443-1444, 1446, 1514-1515 background, 1458-1460 blocked, interrupting, 1457-1458 creating, 1448-1450 cross-threading violations, [1443](#page--1-0)  debugging techniques, 1471-1474 exceptions, 1463-1464 foreground, 1458-1460 frozen, 1471-1474 ideal number, 1514-1515 IDs, [1461](#page--1-0)  life cycle, 1453-1458 managed, 1458-1463 naming, [1460](#page--1-0)  parameterized, [1452](#page--1-0)  per-thread state, 1481-1482 pools, 1474-1482

starting, 1450-1453 stopping, 1454-1456 Thread class, 1448-1453 thread pools, .NET [4.0,](#page-20-0) 1540-1542 threading apartments, 1461-1463 thread-local storage, 1470-1471 thread-specific state, 1464-1471 Threads command, [1191](#page--1-0)  thread-safe collection types, 778-786 thread-specific state, 1464-1471 ThreadStatic attribute, 1464-1467 throwing exceptions, 420-421, 1196-1198 rethrowing, 427-429 time calendar systems, 1331-1332 date and time values, 1327-1335 network cards, [1554](#page--1-0)  relative, 1333-1335 zones, 1332-1333 Timer objects, rooting, [1580](#page--1-0)  timers, accuracy, [849](#page--1-0)  TimeSpan type, 329-330 TimeSpan value, 1333-1335 TimeZone class, 1332-1333 ToArray query operator, [1030](#page--1-0)  ToDictionary query operator, 1030-1031 ToList query operator, [1030](#page--1-0)  ToLookup query operator, 1030-1031 ToString method, [676 ,](#page--1-0) [679 ,](#page--1-0) [686 ,](#page--1-0) [1369 ,](#page--1-0) [1385](#page--1-0)  formatting text, [1357](#page--1-0)  TPL (Task Parallel Library), 101, 1444, 1515-1520 architecture, 1515-1516 tracing leaks, SOS (Son of Strike), [865](#page--1-0)  translation, operators, [633](#page--1-0)  TreeNode objects, [668](#page--1-0)  trees, expression, 71-73, 810-811 Trim method, 1368-1369 trivial console application, running, 179-180 trivial properties, [73](#page--1-0)  truth tables, nullable Boolean logic, 280-281 try statements, exception handling, 1183-1186 try-catch-finally statement, [1180](#page--1-0)  type forwarding, assemblies, 1279-1281 type inference, 76-77

type names, primitive value types, [1315](#page--1-1) type systems CLR (Common Language Runtime), [301](#page--1-1) static typing, [301](#page--1-1) TypeConvert class, 645-646 TypeInitializationException, 1204-1205 typeof operator, 319-322 types, 184-190, [249](#page--1-1), [301](#page--1-1), [319](#page--1-1), [349](#page--1-1), [463](#page--1-1)-465, [499](#page--1-1), 1066-1068 AggregateException, 1526-1527 unwrapping, 1624-1627 anonymous, [66](#page--1-1) LINQ (Language Intergrated Query),  [941 - 944](#page--1-1) array, broken covariance, 745-747 awaitable, building, 1634-1640 background, [247](#page--1-1) BitArray, [763](#page--1-1) BitInteger, 1320-1322 boxing, 478-483 built-in, 190-212 aliases, [212](#page--1-1) Boolean, 200-201 decimal, 199-200 floating-point, 194-198 integral, 190-194 object, 203-205 string, 201-202 checks, is and as keywords, [637](#page--1-1) code, 184-185 collection, 701-703, [755](#page--1-1), [787](#page--1-1) generic, [765 - 778](#page--1-1) nongeneric, 755-764, 757-760 specialized, 786-787 thread-safe, 778-786 compile time, [206](#page--1-1) concrete, constructors, [326](#page--1-1) constituent, 577-578 decomposing, [465](#page--1-1) delegates, 794-798 duck typing, [336](#page--1-1) dynamic, 1121-1122 dynamic typing, 205-206, [312](#page--1-1) member access, 338-339 enums, underlying, [564](#page--1-1)

equality checks, 275-276 exception, [1201](#page--1-1) AggregateException, 1218-1220 ApplicationException, [1201](#page--1-1) ArgumentException, [1193](#page--1-1), [1213](#page--1-1) ArgumentNullException, [1193](#page--1-1), 1213-1214 ArgumentOutOfRangeException, 1214-1215 ArrayTypeMismatchException, [1204](#page--1-1) defining, 1198-1201 DirectoryNotFoundException, [1193](#page--1-1) DivideByZeroException, [1201](#page--1-1) ExecutionEngineException, 1212-1213 FileNotFoundException, [1193](#page--1-1) FormatException, 1217-1218 IndexOutOfRangeException, [1203](#page--1-1) InsufficientMemoryException, [1208](#page--1-1) InvalidCastException, [1203](#page--1-1) InvalidOperationException, [1215](#page--1-1) NotImplementedException, 1215-1216 NotSupportedException, [1193](#page--1-1) NullReferenceException, 1202-1203 ObjectDisposedException, 1206-1208 OutOfMemoryException, 1208-1209 OverflowException, 1201-1202 PathTooLongException, [1193](#page--1-1) StackOverflowException, 1209-1212 TypeInitializationException, 1204-1205 UnauthorizedAccessException, [1193](#page--1-1) ExceptionDispatchInfo, [1624](#page--1-1) exceptions, NotSupportedException, 1216-1217 ExpressionVisitor, 1114-1117 generic, 87-88, [306](#page--1-1), 321-324, 701-707. 712-713, [754](#page--1-1), [1068](#page--1-1) constraints, 720-721 contravariance, 743-754 covariance, 743-754 declaring, 707-712 delegates, 814-815 Gyro, [707](#page--1-1) polymorphism, [707](#page--1-1) static type checking, [705](#page--1-1) universal quantification, [707](#page--1-1)

heaps versus stacks, 469-478 instances, 186-187, 319 instantiating, [1068](#page--1-0)  interface, 690-699 interference, 738-741 local variable inference, 65-66 members, 22-23, 486 limiting access, 486-489 static versus instance, 490-495 visibility, 488-489 mumble, [743](#page--1-0)  mutable value, 484-486 namespaces, organizing in, 1221-1227 naming conventions, [209](#page--1-0)  nullable, [61](#page--1-0)  nullable value, 243-249 objects, 186-187 ParallelQuery, 1041-1042 parameters, operations, 718-720 partial, 496-498 performance, 714-718 primitive, [19](#page--1-0)  Python, 1132-1136 reference, 188-190 restrictions, 735-736 versus value, 466-470 reflection info object, [720](#page--1-0) runtime, [206](#page--1-0) safety, 18-19, [1345](#page--1-0) structs versus classes, 466-486 System.Delegate, [895](#page--1-0)  System.Drawing, 363-365 System.Dynamic, 1126-1128 System.Enum, 566-569 systems, 17-24 System.Type, 319, 1064-1066 TimeSpan, 329-330 tuple, 1354-1356 Uri, 1338-1339 value, [188](#page--1-0)  boxed, [622](#page--1-0)  restrictions, 735-736 variables, 187-188 visibility, 486-488 Windows.ApplicationModel, [1667](#page--1-0) 

Windows.Data, [1667](#page--1-0)  Windows.Devices, [1668](#page--1-0)  Windows.Foundation, [1668](#page--1-0)  Windows.Graphics, [1668](#page--1-0)  Windows.Media, [1668](#page--1-0) Windows.Networking, [1668](#page--1-0)  Windows.Security, [1668](#page--1-0)  Windows.Storage, [1668](#page--1-0) Windows.System, [1668](#page--1-0)  Windows.UI, [1668](#page--1-0) 

#### $\mathbf{U}$

UIs (user interfaces) frameworks, events, 885-890 programming, INotifyProperty, 880-890 Visual Studio 2012, [125](#page-43-1)-126 Ultimate Edition, Visual Studio, [121](#page-39-1)  unary expressions, [1105](#page--1-0)  unary plus and minus, [263](#page--1-0)  UnauthorizedAccessException, [1193](#page--1-0)  unboxing conversions, 637-638 unchecked arithmetic, 265-266, 352 unhandled exceptions .NET 4.0, 1527-1529 .NET 4.5, 1530-1531 Unified Code Object Model, [98](#page--1-0)  Union query operator, [1028](#page--1-0) unit testing, Visual Studio 2012 projects, 167-171 universal quantification, generic types, [707](#page--1-0)  UnobservedTaskException event, 1529-1530 unsafe code, [1318](#page--1-0)  unwrapping AggregateException type, 1624-1627 Uri type, 1338-1339 usage-first development, project folders, [496](#page--1-0)  user mode scheduling, [1445](#page--1-0)  user-defined conversions, 609, 633, 638-644 using directive, System.Text namespace, 1369-1370 using statement, resource cleanup, 441-444

#### $\overline{V}$

value parameters, methods, 505-507 value types, [188](#page--1-1) boxed, [622](#page--1-1)  versus reference types, 466-470 restrictions, 735-736 values date and time, 1327-1335 DateTimeOffset, [1335](#page--1-1) enums converting integral values to, 568-569 converting strings to, [569](#page--1-1) fields, automatic assignment, [552](#page--1-1) GUID, 1335-1337 IntPtr, [1351 - 1353](#page--1-1)  return, [1179](#page--1-1)  TimeSpan, 1333-1335 var keyword, 218-219 variables, [249](#page--1-1) assignments, 287-288-290 definite, 292-296 redundant, [295](#page--1-1) captured, 802-807 declarations, 288-290 foreach loop, scoping, 805-806 local, 212-223 assignments, 215-216 constants, 216-218 declarations, 212-213 implicitly typed declarations, 218-223 scope, 213-215 reference types, 188-190 types, 187-188 value, [188](#page--1-1) variance co- and contravariance, 743-754 contravariance, 85-88 covariance, 85-88 when to use, 753-754 verbatim strings, [1366](#page--1-1)  versioning assemblies, 1249-1252 interfaces, [693](#page--1-1)

versions, .NET Framework, [103](#page-21-0)-107 vertical partitioning, relational databases, [944](#page--1-1) VES (Virtual Execution System), [13](#page--1-1) virtual dispatch, 683-687 Virtual Execution System (VES), [13](#page--1-1) virtual members declaring, 680-681 overriding, 678-680 polymorphism, 676-687 visibility assemblies, 1274-1277 internal, 1275-1276 namespaces, 1229-1230 types, 486-488 members, 488-489 Visual Basic, [7](#page--1-1) aggregates, [1026](#page--1-1)  Visual Basic .NET, [15](#page--1-1) Visual Studio 2012, [119](#page-37-1)-120,123-126, [173](#page-91-0) code editor, [131](#page-49-0)-133 editions, [120](#page-38-0)-121 expression, [122](#page-40-1) installing, [122](#page-40-1) keywords, syntax highlighting, [183](#page--1-1)  New Project dialog, [127](#page-45-1)-128 project types, [127](#page-45-1) projects build support, [134](#page-52-0)-138 code, [143](#page-61-1)-148 database mappers, [160](#page-78-1)-165 debug support, [139](#page-57-0)-142 designers, [148](#page-66-1)[-](#page-66-1)158 properties, [130](#page-48-1) team development, [171](#page-89-1)-172 unit testing, [167](#page-85-1)-171 Solution Explorer, [129](#page-47-0)-130 source control, [172](#page-90-1)  splash screen, [124](#page-42-0)-125 templates, [127](#page-45-1)  UI elements, [124](#page-42-0)-126 VSTO (Visual Studio Tools for Office), [157](#page-75-1)-158 Visual Studio Team System (VSTS), [171](#page-89-1)-172 volatile fields, 559-563

von Neumann machine model, [343](#page--1-0)  VSTO (Visual Studio Tools for Office), [157](#page-75-0)[-](#page-75-0)158 VSTS (Visual Studio Team System), [171](#page-89-0)[-](#page-89-0)172

#### W

WaitHandle class, 1502-1503 WCF (Windows Communication Foundation),  [53 ,](#page--1-0) [105](#page-23-1) , [694](#page--1-0)  weak references, [719](#page--1-0) GC (garbage collector), 1350-1351 web services, .NET platform, [12](#page--1-0) WF (Workflow Foundation), [53](#page--1-0)  where clause, filtering, 944-947 Where restriction operator, 1002-1003 while statement, 375-379 whitespace sensitivity, 360-361 Win32 programming, [6](#page--1-0)  Windows Communication Foundation (WCF),  [53 ,](#page--1-0) [694](#page--1-0) Windows Distributed interNet Applications Architecture (DNA), [8](#page--1-0)  Windows Forms Application, Visual Studio 2012, [127](#page-45-0)  designer, 148-150 Windows Management Instrumentation (WMI), [1396](#page--1-0)  Windows Metadata format, 1650-1652 Windows namespace, [1229](#page--1-0)  Windows OS, garbage collection, 603-604 Windows PowerShell, 178, [1396](#page--1-0) Windows Presentation Foundation (WPF). See WPF (Windows Presentation Foundation) Windows Runtime (WinRT), [16](#page--1-0), 843 Windows Shell, execute behavior, 1396-1398 Windows Store application, WinRT (Windows Runtime), 1644-1646 Windows Workflow Foundation (WWF), 153-154 Windows.ApplicationModel type, [1667](#page--1-0) Windows.Data type, [1667](#page--1-0) Windows.Devices type, [1668](#page--1-0)  Windows.Foundation type, [1668](#page--1-0) 

Windows.Graphics type, [1668](#page--1-0)  Windows.Media type, [1668](#page--1-0)  Windows.Networking type, [1668](#page--1-0)  Windows.Security type, [1668](#page--1-0) Windows.Storage type, [1668](#page--1-0)  Windows.System type, [1668](#page--1-0) Windows.UI type, [1668](#page--1-0)  winexe target, assemblies, [1245](#page--1-0)  winmdobj target, assemblies, [1245](#page--1-0)  WinRT (Windows Runtime), [16](#page--1-0), 843, 1643- [1644 ,](#page--1-0) [1669](#page--1-0)  APIs (application programming interfaces), 1667-1668 Windows Store application, 1644-1646 asynchronous programming, [1656](#page--1-0)  COM, 1646-1650 components activation, 1653-1655 building, 1662-1665 creating, 1658-1667 debugging, [1667](#page--1-0)  using, 1665-1667 writing, 1658-1662 events, interoperability, 896-898 Ilnspectable object, 1654-1655 language projections, 1655-1658 Windows Metadata format, 1650-1652 WMI (Windows Management Instrumentation),  [1396](#page--1-0)  Workflow Foundation (WF), [53](#page--1-0)  Workflow method, [1639](#page--1-0) WPF (Windows Presentation Foundation), 53,  [122 ,](#page-40-0) [175](#page--1-0) data binding, [884](#page--1-0)  designer, 151-153 WPF Application, Visual Studio 2012, [127](#page-45-0)  write operations (asynchronous), 1420-1433 writers, files, 1410-1415 writing code, 114-115 snippets, [1200](#page--1-0)  WinRT (Windows Runtime) components, 1658-1662 WWF (Windows Workflow Foundation), 153-154

# X

XAML (Extensible Application Markup Language), [122](#page-40-1), 497-498 Xcopy, deployment, 1264-1265 XML (eXtensible Markup Language), 919-920 LINQ (Language Intergrated Query), 929-931 XSD (XML Schema Definition), LINQ (Language Intergrated Query), 929-931 XSLT (EXtensible Stylesheet Language), [230](#page--1-1)

### Z

zero-initialization, [591](#page--1-1) zero-method interfaces, 693-694 [1,](#page-17-0) 1010-1012